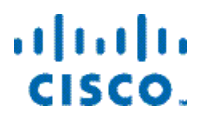

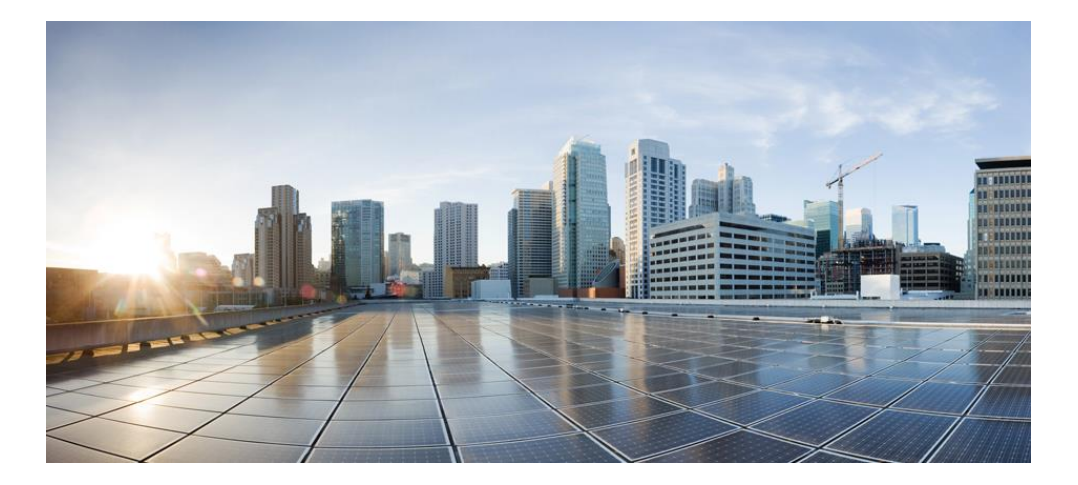

**Cisco Container Platform 2.1.0 API Guide First Published:** November 09, 2018

**Cisco Systems, Inc.** www.cisco.com

Cisco has more than 200 offices worldwide. Addresses, phone numbers, and fax numbers are listed on the Cisco website at www.cisco.com/go/offices.

#### **Abstract**

The Cisco Container Platform 2.1.0 API Guide gives information on Cisco Container Platform APIs and development features.

THE SPECIFICATIONS AND INFORMATION REGARDING THE PRODUCTS IN THIS MANUAL ARE SUBJECT TO CHANGE WITHOUT NOTICE. ALL STATEMENTS, INFORMATION, AND RECOMMENDATIONS IN THIS MANUAL ARE BELIEVED TO BE ACCURATE BUT ARE PRESENTED WITHOUT WARRANTY OF ANY KIND, EXPRESS OR IMPLIED. USERS MUST TAKE FULL RESPONSIBILITY FOR THEIR APPLICATION OF ANY PRODUCTS.

THE SOFTWARE LICENSE AND LIMITED WARRANTY FOR THE ACCOMPANYING PRODUCT ARE SET FORTH IN THE INFORMATION PACKET THAT SHIPPED WITH THE PRODUCT AND ARE INCORPORATED HEREIN BY THIS REFERENCE. IF YOU ARE UNABLE TO LOCATE THE SOFTWARE LICENSE OR LIMITED WARRANTY, CONTACT YOUR CISCO REPRESENTATIVE FOR A COPY.

The Cisco implementation of TCP header compression is an adaptation of a program developed by the University of California, Berkeley (UCB) as part of UCB's public domain version of the UNIX operating system. All rights reserved. Copyright © 1981, Regents of the University of California.

NOTWITHSTANDING ANY OTHER WARRANTY HEREIN, ALL DOCUMENT FILES AND SOFTWARE OF THESE SUPPLIERS ARE PROVIDED "AS IS" WITH ALL FAULTS. CISCO AND THE ABOVE-NAMED SUPPLIERS DISCLAIM ALL WARRANTIES, EXPRESSED OR IMPLIED, INCLUDING, WITHOUT LIMITATION, THOSE OF MERCHANTABILITY, FITNESS FOR A PARTICULAR PURPOSE AND NON INFRINGEMENT OR ARISING FROM A COURSE OF DEALING, USAGE, OR TRADE PRACTICE.

IN NO EVENT SHALL CISCO OR ITS SUPPLIERS BE LIABLE FOR ANY INDIRECT, SPECIAL, CONSEQUENTIAL, OR INCIDENTAL DAMAGES, INCLUDING, WITHOUT LIMITATION, LOST PROFITS OR LOSS OR DAMAGE TO DATA ARISING OUT OF THE USE OR INABILITY TO USE THIS MANUAL, EVEN IF CISCO OR ITS SUPPLIERS HAVE BEEN ADVISED OF THE POSSIBILITY OF SUCH DAMAGES.

Cisco and the Cisco logo are trademarks or registered trademarks of Cisco and/or its affiliates in the U.S. and other countries. To view a list of Cisco trademarks, go to this URL: www.cisco.com/go/trademarks. Third-party trademarks mentioned are the property of their respective owners. The use of the word partner does not imply a partnership relationship between Cisco and any other company. (1110R)

Any Internet Protocol (IP) addresses and phone numbers used in this document are not intended to be actual addresses and phone numbers. Any examples, command display output, network topology diagrams, and other figures included in the document are shown for illustrative purposes only. Any use of actual IP addresses or phone numbers in illustrative content is unintentional and coincidental.

Cisco Container Platform 2.1.0 API Guide © 2018 Cisco Systems, Inc. All rights reserved.

# **Contents**

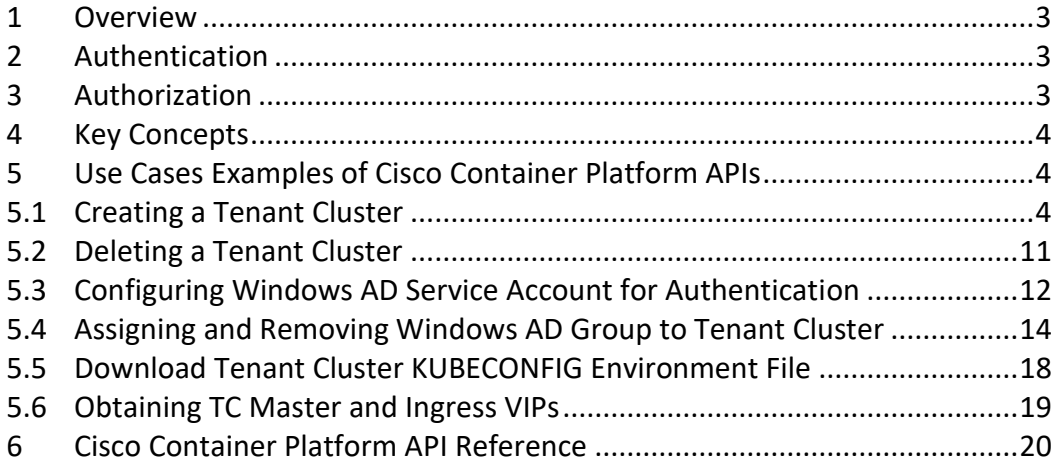

# <span id="page-2-0"></span>**1 Overview**

Cisco Container Platform API provides REST API as a language-agnostic programmatic interface for applications to send requests to a Cisco Container Platform deployment.

An API conforms to the RESTful conventions and is defined by using resource and methods. A resource is a collection of information that is identified by a Uniform Resource Identifier (URI). For example, providerclientconfig is a resource that is used to represent configuration information to connect to an infrastructure provider such as vCenter. Methods are HTTP methods that are exposed for a resource. The commonly used HTTP methods are POST, GET, PATCH, PUT and DELETE.

You can access the Swagger UI for Cisco Container Platform API using the following URL:

https://<CCP IP>:<Port>/2/swaggerapi

Where, <CCP IP> is the node-port IP address or the master VIP, and <Port> is the port number used by the Cisco Container Platform control plane.

# <span id="page-2-1"></span>**2 Authentication**

The Cisco Container Platform REST API server uses basic authentication with a local or Active Directory to authenticate API requests.

# <span id="page-2-2"></span>**3 Authorization**

In Cisco Container Platform, there are two kinds of **roles**, namely, administrators and users. Administrators can create, read, update, and delete all resources. Users have limited capabilities and can only read a subset of the objects.

After a client is authenticated, it has permission to all or a subset of the API based on the type of user used for authentication. For example, the client may see a subset of the data when authenticated as a non-administrator user.

# <span id="page-3-0"></span>**4 Key Concepts**

Cisco Container Platform automates the creation and lifecycle operations for Kubernetes Clusters. Each Kubernetes Cluster corresponds to a cluster resource type. It is identified by name for POST and GET methods allowing you to poll the status of a Kubernetes cluster before it is created. All other methods on a cluster object identify the cluster by its UUID in the URI.

For example:

- To query a cluster information use: https://CCPIP:Port/2/clusters/<Cluster Name>
- To connect a kubeconfig file to a cluster use: https://CCPIP:Port/2/clusters/<Cluster UUID>/env

Cisco Container Platform allows you to connect to infrastructure providers such as vSphere to create Kubernetes clusters on them. Information to connect to the provider, such as the vCenter URL, username and password are part of a providerclientconfig resource. Cisco Container Platform Installer configures a default providerclientconfig resource named vsphere which can be used to create clusters.

A Kubernetes cluster in Cisco Container Platform consists of a master node and multiple worker nodes. The master node has a fixed Virtual IP that is allocated from a Virtual IP Pool provided by the user. The Cisco Container Platform Installer uses a Virtual IP.

# <span id="page-3-1"></span>**5 Use Cases Examples of Cisco Container Platform APIs**

## <span id="page-3-2"></span>**5.1 Creating a Tenant Cluster**

#### **Before you Begin**

Ensure that curl and jq are installed on your client machine.

## **Procedure**

1. Export web IP: Port to the MGMT\_HOST environment variable.

```
Command
```
export MGMT\_HOST=<Web UI IP:PORT>

```
Example
```

```
export MGMT_HOST=10.20.30.40:32443
```
2. Obtain a cookie using the username and password for your Cisco Container Platform instance.

## **Command**

```
curl -k -c cookie.txt -H "Content-Type:application/x-www-form-urlencoded" -d 
"username=admin&password=<Password from the installer>"
https://$MGMT_HOST/2/system/login/
```
## **Example**

```
curl -k -c cookie.txt -H "Content-Type:application/x-www-form-
urlencoded" -d "username=admin&password=<Password from the 
installer>" https://$MGMT_HOST/2/system/login/
```
3. Get list of Provider Client Configurations.

```
curl -sk -b cookie.txt -H "Content-Type: application/json" 
https://$MGMT_HOST/2/providerclientconfigs/ | jq '.[].uuid'
```
#### **Example**

```
curl -sk -b cookie.txt -H "Content-Type: application/json" 
https://$MGMT_HOST/2/providerclientconfigs/ | jq '.[].uuid'
"fb53eae8-d973-4644-b13f-893949154a22"
```
4. Configure the provider client that you want to use.

#### **Command**

export PCC=<Selected Provider Client Configuration>

## **Example**

export PCC=fb53eae8-d973-4644-b13f-893949154a22

5. Get the list of datacenters.

## **Command**

```
curl -sk -b cookie.txt 
https://$MGMT_HOST/2/providerclientconfigs/${PCC}/vsphere/datacenter | jq 
'.Datacenters[]'
```
## **Example**

```
curl -sk -b cookie.txt 
https://$MGMT_HOST/2/providerclientconfigs/${PCC}/vsphere/datac
enter | jq '.Datacenters[]'
"RTP09"
```
6. Configure the datacenter that you want to use.

# **Command** export DCC=<from list of DataCenters>

```
Example
export DCC=RTP09
```
7. Get the list of tenant image VMs.

## **Command**

```
curl -sk -b cookie.txt 
https://$MGMT_HOST/2/providerclientconfigs/${PCC}/vsphere/datacenter/${DCC}/v
m | jq '.VMs[]| select(.| startswith("ccp-tenant-image"))'| sort –u
```
#### **Example**

```
curl -sk -b cookie.txt 
https://$MGMT_HOST/2/providerclientconfigs/${PCC}/vsphere/datac
enter/${DCC}/vm | jq '.VMs[]| select(.| startswith("ccp-tenant-
image"))'| sort -u
```

```
"ccp-tenant-image-1.10.1-2.1.0.ova"
```
"ccp-tenant-image-1.11.3-2.1.0.ova"

8. Configure the name of the VM image that you want to use.

#### **Command**

export VM=<from list of VMs>

## **Example**

export VM=ccp-tenant-image-1.11.3-2.1.0.ova

9. Get the list of networks.

#### **Command**

```
curl -sk -b cookie.txt 
https://$MGMT_HOST/2/providerclientconfigs/${PCC}/vsphere/datacenter/${DCC}/ne
twork| jq '.Networks[]'
```
#### **Example**

```
curl -sk -b cookie.txt 
https://$MGMT_HOST/2/providerclientconfigs/${PCC}/vsphere/datac
enter/${DCC}/network| jq '.Networks[]'
```

```
"r9-hx2-ccp"
"Storage Controller Data Network"
"k8-priv-iscsivm-network"
```
10. Configure the network that you want to use.

```
Command
export NETWORK=<From list of Networks>
```

```
Example
export NETWORK=r9-hx2-ccp
```
11. Get the list of clusters.

## **Command**

```
curl -sk -b cookie.txt 
https://$MGMT_HOST/2/providerclientconfigs/${PCC}/vsphere/datacenter/${DCC}/clu
ster| jq '.Clusters[]'
```
#### **Example**

```
curl -sk -b cookie.txt 
https://$MGMT_HOST/2/providerclientconfigs/${PCC}/vsphere/datac
enter/${DCC}/cluster| jq '.Clusters[]'
```
#### "r9-hx2"

12. Configure the name of the cluster you want to use.

### **Command**

export CLUSTER=<from list of clusters>

**Example**

export CLUSTER=r9-hx2

13. Get the list of pools.

## **Command**

```
curl -sk -b cookie.txt 
https://$MGMT_HOST/2/providerclientconfigs/${PCC}/vsphere/datacenter/${DCC}/clu
ster/${CLUSTER}/pool| jq ".Pools[]"
```
#### **Example**

```
curl -sk -b cookie.txt
https://$MGMT_HOST/2/providerclientconfigs/${PCC}/vsphere/datac
enter/${DCC}/cluster/${CLUSTER}/pool| jq ".Pools[]"
"Resources"
"Resources/Infrastructure"
```
14. Configure the vSphere resource pool you want to use.

export POOL=<from list of Pools>

## **Example**

export POOL=Resources

15. Get the list of datastores.

#### **Command**

```
curl -sk -b cookie.txt 
https://$MGMT_HOST/2/providerclientconfigs/${PCC}/vsphere/datacenter/${DCC}/da
tastore | jq -r '.Datastores[]| select(.| startswith("SpringpathDS")|not)'
```
#### **Example**

```
curl -sk -b cookie.txt 
https://$MGMT_HOST/2/providerclientconfigs/${PCC}/vsphere/datac
enter/${DCC}/datastore | jq -r '.Datastores[]| select(.|
startswith("SpringpathDS")|not)'
```
## ds1 ISOs Hxdump r9-hx2-datastore-1

16. Configure the datastore that you want to use.

#### **Command**

export DATASTORE=<from list of datastores>

## **Example** export DATASTORE=r9-hx2-datastore-1

17. Configure a name for the tenant cluster.

**Note:** The cluster name must start with an alphanumeric character (a-z, A-Z, 0-9). It can contain a combination of hyphen (-) symbols and alphanumeric characters (a-z, A-Z, 0-9). The maximum length of the cluster name is 46 characters.

## **Command** export NAME=<Name of cluster>

# **Example**

export NAME=tc4

18. Configure a username to remotely access cluster nodes with a given sshkey.

```
Command
export USER=<Username>
```
**Example** export USER=ccpuser

19. Configure the ssh public key for remote access.

#### **Command**

export SSHKEY=<Selected ssh public key for remote access>

## **Example**

export SSHKEY=`head -1 ~/.ssh/id rsa.pub`

20. Get the list of subnets.

```
curl -sk -b cookies.txt -H "Content-Type: application/json"
https://$MGMT_HOST/2/network_service/subnets/ | jq -r '.[0].uuid'
```
#### **Example**

```
curl -sk -b cookies.txt -H "Content-Type: application/json" 
https://10.10.1.2:32442/2/network service/subnets/ | jq -r
'.[0].uuid'
```
"842e4baf-4877-4330-a3e3- 4249983922a4"

21. Configure the subnet for the cluster.

#### **Command**

export SUBNET=<From the list of subnets>

#### **Example**

export SUBNET=842e4baf-4877-4330-a3e3-4249983922a4

22. Get the list of VIP pools in the subnet that you have chosen.

#### **Command**

curl -sk -b cookies.txt -H "Content-Type: application/json" https://\$MGMT\_HOST/2/network\_service/subnets/\${SUBNET}/pools| jq -r '.[0].uuid'

#### **Example**

```
curl -sk -b cookies.txt -H "Content-Type: application/json" 
https://10.10.1.2:32442/2/network_service/subnets/${SUBNET}/poo
ls| jq -r '.[0].uuid'
```

```
"fef830ce-dc92-46fe-8acb-01eaa539dc46"
```
23. Select the appropriate VIP pool if there are multiple options.

## **Command**

export VIP\_POOL=<From the list of pools>

#### **Example**

export VIP\_POOL=fef830ce-dc92-46fe-8acb-01eaa539dc46

24. Copy and paste the following code to create a cluster json payload.

```
#————————————————————————————————
cat <<EOF > cluster create.json
{
  "provider_client_config_uuid": "${PCC}",
   "type": 1,
   "cluster": "${CLUSTER}",
   "name": "${NAME}",
   "description": "",
   "workers": 2,
   "masters": 1,
   "vcpus": 2,
   "memory": 8192,
   "datacenter": "${DCC}",
   "datastore": "${DATASTORE}",
   "networks": [
     "${NETWORK}"
  \vert,
   "ingress vip pool id": ${VIP POOL},
     "resource_pool": "${CLUSTER}/${POOL}",
     "template": "${VM}",
     "ssh_user": "${USER}",
```

```
"ssh_key": "${SSHKEY}",
  "deployer type": "kubeadm",
  "kubernetes version": "1.11.3",
   "deployer": {
    "provider type": "vsphere",
     "provider": {
      "vsphere_datacenter": "${DCC}",
       "vsphere_datastore": "${DATASTORE}",
      "vsphere client config uuid": "${PCC}",
      "vsphere_working_dir": "\/${DCC}\/vm"
     }
   }
}
EOF
#————————————————————————————————
```
- 25. Edit the cluster create.json file to modify the number of workers, CPUs, memory, Kubernetes version, or description as needed.
- 26. Create a tenant cluster.

```
curl -sk -X POST -b cookie.txt -H "Content-Type: application/json" -d 
@cluster_create.json https://$MGMT_HOST/2/clusters | tee output.txt | jq 
'.name,.uuid,.state'
```
#### **Example**

```
curl -sk -X POST -b cookie.txt -H "Content-Type: 
application/json" -d @cluster create.json
https://$MGMT_HOST/2/clusters | tee output.txt | jq
'.name, .uuid, .state'
```
#### "tc4"

```
"8ccaa3a1-8a11-4996-9224-5723b7ecfdfd"
```
#### "READY"

27. Configure the tenant cluster UUID.

#### **Command**

#export TC=<UUID of the selected tenant cluster>

```
Example
```

```
export TC=8ccaa3a1-8a11-4996-9224-5723b7ecfdfd
```
28. Download the KUBECONFIG environment file.

#### **Command**

curl -sk -b cookie.txt https://\$MGMT\_HOST/2/clusters/\${TC}/env -o \${TC}.env

#### **Example**

```
curl -sk -b cookie.txt https://$MGMT HOST/2/clusters/${TC}/env
\sim ${TC}.env
```
29. Export the config file to KUBECONFIG environment variable.

## **Command** export KUBECONFIG=./\${TC}.env

## **Example**

```
export KUBECONFIG=./${TC}.env
```
30. View nodes on a tenant cluster.

#### **Command**

kubectl get nodes -o wide

## **Example**

kubectl get nodes -o wide

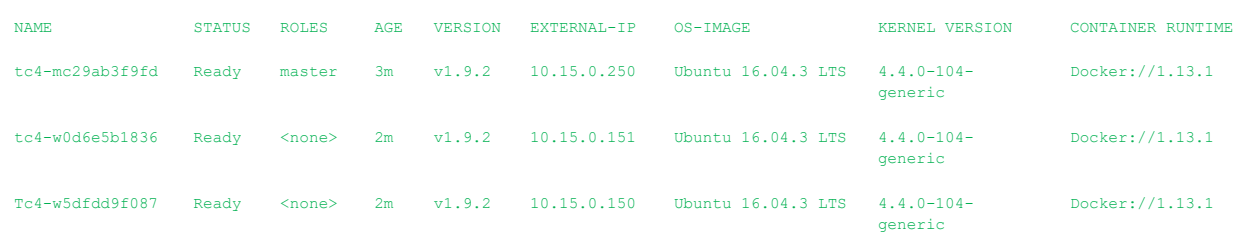

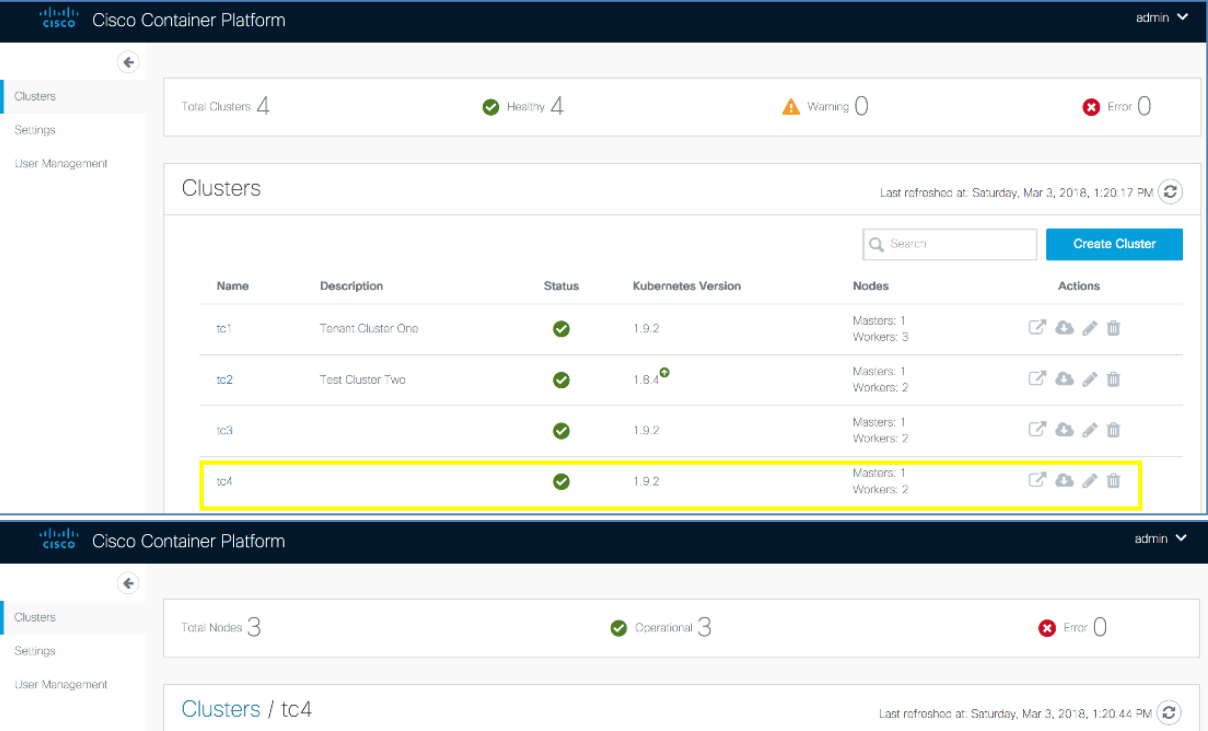

Details Nodes

Name to4

Name to:4<br>
Description<br>
Status READY<br>
Kubenetes Version 1.9.2<br>
Master Nodes 1<br>
Worker Nodes 2<br>
Infrastructure Provider 11:553aa69-d973-4644-b13f-593949154a22<br>
VCenter Cluster 1:6-1bx2<br>
Detastore - 11:52-2-datastore-1<br>
Netw

**û** Delete Cluster

# **Cisco Container Platform 2.1.0 API Guide**

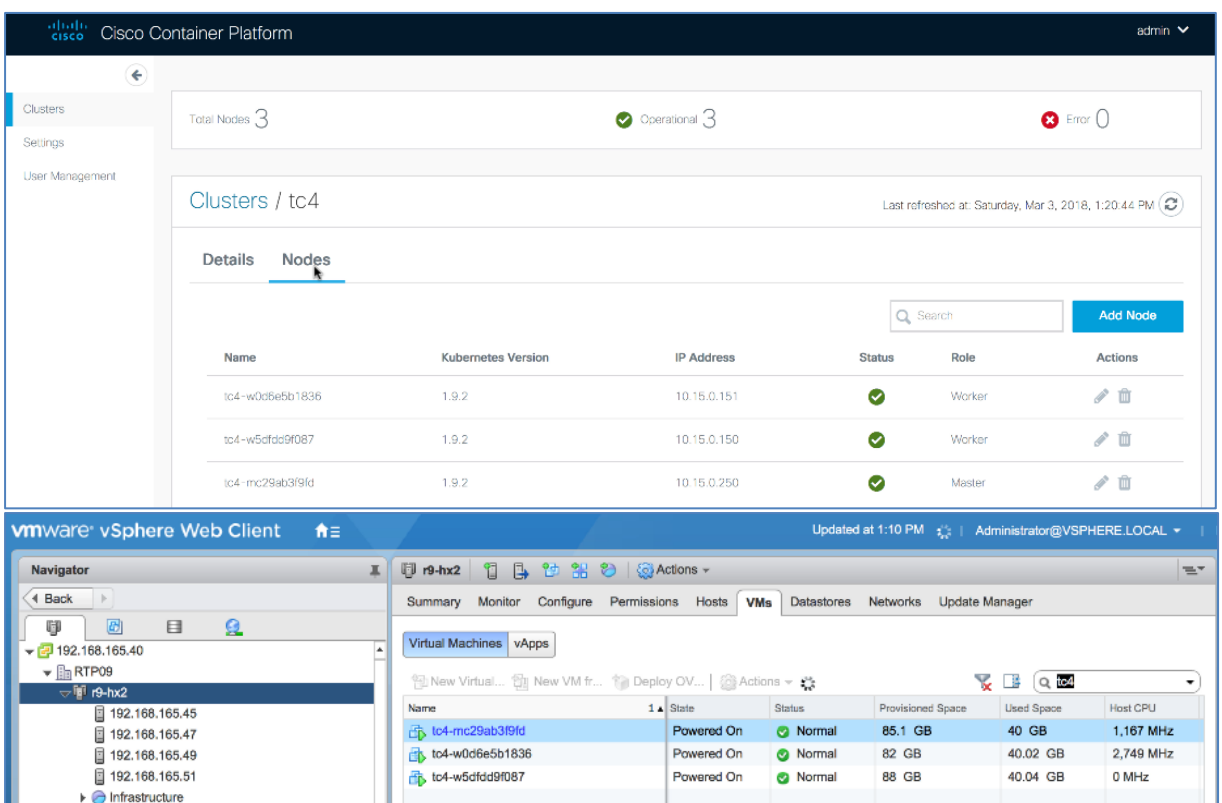

## <span id="page-10-0"></span>**5.2 Deleting a Tenant Cluster**

## **Before you Begin**

Ensure that curl and jq are installed on your client machine.

## **Procedure**

1. Export web IP:Port to MGMT\_HOST environment variable.

#### **Command**

export MGMT\_HOST=<Web UI IP:PORT>

**Example**

export MGMT\_HOST=10.20.30.40:32443

2. Obtain a cookie using the username and password for your Cisco Container Platform instance.

## **Command**

```
curl -k -c cookie.txt -H "Content-Type:application/x-www-form-urlencoded" -d 
"username=admin&password=<Password from the installer>"
https://$MGMT_HOST/2/system/login/
```
## **Example**

```
curl -k -c cookie.txt -H "Content-Type:application/x-www-form-
urlencoded" -d "username=admin&password=<Password from the 
installer>" https://$MGMT_HOST/2/system/login/
```
3. List tenant clusters.

## **Command**

```
curl -sk -b cookie.txt https://$MGMT_HOST/2/clusters| jq -r '.[].name, .uuid'
```
**Example**

```
curl -sk -b cookie.txt https://$MGMT_HOST/2/clusters| jq -r
'.[].name, .uuid'
t<sub>c1</sub>aef65a35-c013-4d91-9edb-e2ef8359f95b
tc2
8dab31ef-3efa-4de6-9e0d-07e6ff68bc24
t<sub>c</sub>3a523fce7-b71e-444a-9626-871e17fe1fcd
t<sub>c4</sub>8ccaa3a1-8a11-4996-9224-5723b7ecfdfd
```
4. Export the tenant cluster.

# **Command**

export TC=<selected cluster from list>

```
Example
export TC=8ccaa3a1-8a11-4996-9224-5723b7ecfdfd
```
5. Delete the tenant cluster.

## **Command**

curl -sk -b cookie.txt -X DELETE [https://\\$MGMT\\_HOST/2/clusters/\\${TC}](https://$mgmt_host/2/clusters/$%7BTC%7D)

**Example** curl -sk -b cookie.txt -X DELETE [https://\\$MGMT\\_HOST/2/clusters/\\${TC}](https://$mgmt_host/2/clusters/$%7BTC%7D)

## <span id="page-11-0"></span>**5.3 Configuring Windows AD Service Account for Authentication**

## **Before you Begin**

Ensure that curl and jq are installed on your client machine.

## **Procedure**

1. Export web IP: Port to MGMT\_HOST environment variable.

```
Command
export MGMT_HOST=<Web UI IP:PORT>
```
**Example**

```
export MGMT_HOST=10.20.30.40: 32443
```
2. Obtain a cookie using the username and password for your Cisco Container Platform instance.

## **Command**

```
curl -k -c cookie.txt -H "Content-Type:application/x-www-form-urlencoded" -d 
"username=admin&password=<Password from the installer>" 
https://$MGMT_HOST/2/system/login/
```
## **Example**

```
curl -k -c cookie.txt -H "Content-Type:application/x-www-form-
urlencoded" -d "username=admin&password=<Password from the 
installer>" https://$MGMT_HOST/2/system/login/
```
3. Query Windows AD server to verify the Service Account connection and members of the Cisco Container Platform accounts.

```
ldapsearch -x -h <AD Server> -D "<Bind Distinguished Name>" -w '<Password>' -b
"<Base Distinguished Name>" -s "<Scope>"
```
### **Example**

```
ldapsearch -x -h 192.0.2.1 -D "CN=Adam A. 
Arkanis,CN=Users,DC=r9-hx,DC=local" -w 'Password' -b "dc=r9-
hx,dc=local" -s sub "(cn=CCP*)" member cn
```

```
# extended LDIF
#
# LDAPv3
# base <dc=r9-hx,dc=local> with scope subtree
# filter: (cn=CCP*)
# requesting: member cn
#
# CCPAdmins, Users, r9-hx.local
dn: CN=CCPAdmins, CN=Users, DC=r9-hx, DC=local
cn: CCPAdmins
member: CN=Andrew A. Andres, CN=Users, DC=r9-hx, DC=local
member: CN=Adam A. Arkanis, CN=Users, DC=r9-hx, DC=local
# CCPDevOps, Users, r9-hx.local
dn: CN=CCPDevOps, CN=Users, DC=r9-hx, DC=local
cn: CCPDevOps
member: CN=Bob B. Bondurant, CN=Users, DC=r9-hx, DC=local
```

```
member: CN=Becky B. Bartholemew, CN=Users, DC=r9-hx, DC=local
```
4. Create json payload file for creating AD service account in Cisco Container Platform.

## **Command**

```
cat << EOF > ldap_serviceaccount.json
{
  "Server": " <AD Server>",
  "Port": 3268,
  "ServiceAccountDN": "<Bind Distinguished Name>", 
  "ServiceAccountPassword": "<Password>",
  "StartTLS": false,
  "InsecureSkipVerify": true
}
```

```
EOF
```
#### **Example**

```
cat << EOF > ldap serviceaccount.json
{
  "Server": " 192.0.2.1",
  "Port": 3268,
   "ServiceAccountDN": "CN=Adam A. Arkanis,CN=Users,DC=r9-
hx,DC=local", 
  "ServiceAccountPassword": "Password",
   "StartTLS": false,
   "InsecureSkipVerify": true
}
EOF
```
5. Create the service account for Cisco Container Platform.

#### **Command**

```
curl -sk -b cookie.txt -X PUT -H "Content-Type: application/json" -d 
@ldap_serviceaccount.json https://$MGMT_HOST/2/ldap/setup
```
#### **Example**

```
curl -sk -b cookie.txt -X PUT -H "Content-Type: 
application/json" -d @ldap_serviceaccount.json 
https://$MGMT_HOST/2/ldap/setup
{
     "Server": " 192.0.2.1",
     "Port": 3268,
    "BaseDN": "DC=r9-hx, DC=local",
     "ServiceAccountDN": "CN=Adam A. Arkanis,CN=Users,DC=r9-
hx,DC=local",
     "ServiceAccountPassword": "",
     "StartTLS": false,
     "InsecureSkipVerify": true
}
```
6. Confirm service account configuration.

## **Command**

curl -k -b cookie.txt https://\$MGMT\_HOST/2/ldap/setup

```
Example
 https://$MGMT_HOST/2/ldap/setup
{
     "Server": " 192.0.2.1",
     "Port": 3268,
    "BaseDN": "DC=r9-hx, DC=local",
     "ServiceAccountDN": "CN=Adam A. Arkanis, CN=Users, DC=r9-
hx,DC=local",
     "ServiceAccountPassword": "",
     "StartTLS": false,
     "InsecureSkipVerify": true
}
```
# <span id="page-13-0"></span>**5.4 Assigning and Removing Windows AD Group to Tenant Cluster**

## **Before you Begin**

Ensure that curl and jq are installed on your client machine.

## **Procedure**

1. Export web IP:Port to MGMT\_HOST environment variable.

```
Command
export MGMT_HOST=<Web UI IP:PORT>
Example
export MGMT_HOST=10.20.30.40: 32443
```
- 
- 2. Obtain a cookie using the username and password for your Cisco Container Platform instance.

```
curl -k -c cookie.txt -H "Content-Type:application/x-www-form-urlencoded" -d 
"username=admin&password=<Password from the installer>"
https://$MGMT_HOST/2/system/login/
```
#### **Example**

```
curl -k -c cookie.txt -H "Content-Type:application/x-www-form-
urlencoded" -d "username=admin&password=<Password from the 
installer>" https://$MGMT_HOST/2/system/login/
```
3. Create json payload file for assigning an AD group to a SysAdmin or DevOps role.

```
cat << EOF > ldap devops group.json
{
  "LdapDN": "CN=CCPDevOps,CN=Users,DC=r9-hx,DC=local",
  "Role": "DevOps"
}
EOF
```
4. Create an LDAP group.

An error message is displayed, if an LDAP group already exists and can continue with script.

#### **Command**

curl -sk -b cookie.txt -X POST -H "Content-Type: application/json" -d @ldap\_devops\_group.json [https://\\$MGMT\\_HOST/2/ldap/groups](https://$mgmt_host/2/ldap/groups)

#### **Example**

```
curl -sk -b cookie.txt -X POST -H "Content-Type: 
application/json" -d @ldap_devops_group.json
https://$MGMT_HOST/2/ldap/groups
```

```
{
  "LdapDN": "CN=CCPDevOps, CN=Users, DC=r9-hx, DC=local",
  "Role": "DevOps"
}
```
5. Get list of configured AD groups in Cisco Container Platform.

#### **Command**

curl -sk -b cookie.txt [https://\\$MGMT\\_HOST/2/ldap/groups](https://$mgmt_host/2/ldap/groups)

```
Example
https://$MGMT_HOST/2/ldap/groups
[
{
 "LdapDN": "CN=CCPDevOps, CN=Users, DC=r9-hx, DC=local",
  "Role": "DevOps"
}
] 
#Return list of clusters to assign AD group to
```
6. Get list of clusters for which you want to assign an AD group.

#### **Command**

curl -sk -b cookie.txt https://\$MGMT\_HOST/2/clusters| jq -r '.[]|.name, .uuid'

## **Example**

curl -sk -b cookie.txt https://\$MGMT\_HOST/2/clusters| jq -r

```
'.[]|.name, .uuid'
tc1
aef65a35-c013-4d91-9edb-e2ef8359f95b
tc2
8dab31ef-3efa-4de6-9e0d-07e6ff68bc24
t<sub>c</sub>3a523fce7-b71e-444a-9626-871e17fe1fcd
t<sub>c4</sub>8ccaa3a1-8a11-4996-9224-5723b7ecfdfd
```
7. Export the selected tenant cluster.

## **Command**

export TC=<Selected tenant cluster>

#### **Example** export TC=8ccaa3a1-8a11-4996-9224-5723b7ecfdfd

8. Create a json payload for assigning AD group to a tenant cluster.

```
cat << EOF > ldap authz.json
{
  "name": "CN=CCPDevOps, CN=Users, DC=r9-hx, DC=local",
   "local": false
 }
EOF
```
9. Authorize group access to the selected tenant cluster.

#### **Command**

curl -sk -b cookie.txt -X POST -H "Content-Type: application/json" -d @ldap\_authz.json [https://\\$MGMT\\_HOST/2/clusters/\\${TC}/authz](https://$mgmt_host/2/clusters/$)

#### **Example**

```
curl -sk -b cookie.txt -X POST -H "Content-Type: 
application/json" -d @ldap authz.json
https://$MGMT_HOST/2/clusters/${TC}/authz
{
   "AuthID": "743e54da-037e-4386-99a7-a3da36e51936",
 "Name": "CN=CCPDevOps, CN=Users, DC=r9-hx, DC=local",
   "Local": false
}
```
10. Verify authorization of AD group to the tenant cluster.

## **Command**

curl -sk -b cookie.txt [https://\\$MGMT\\_HOST/2/clusters/\\${TC}/authz](https://$mgmt_host/2/clusters/$%7BTC%7D/authz)

```
Example
curl -sk -b cookie.txt 
https://$MGMT_HOST/2/clusters/${TC}/authz
{
   "AuthList":[
\sim \sim \sim \sim \sim \sim "AuthID": "743e54da-037e-4386-99a7-a3da36e51936",
     "Name": "CN=CCPDevOps, CN=Users, DC=r9-hx, DC=local",
      "Local": false
```

```
 }
     ]
}
```
11. Authenticate as a user from an AD DevOps group.

#### **Command**

```
curl -sk -c cookie_user.txt -H "Content-Type:application/x-www-form-urlencoded" -d
"username=<AD User>&password=<Password>" 
https://$MGMT_HOST/2/system/login/
```
#### **Example**

```
curl -sk -c cookie user.txt -H "Content-Type:application/x-www-
form-urlencoded" -d "username=BobBB&password=Password" 
https://$MGMT_HOST/2/system/login/
```
12. Verify tenant cluster access list for an AD user.

#### **Command**

```
curl -sk -b cookie_user.txt https://$MGMT_HOST/2/clusters| jq -r '.[]|.name, .uuid'
```
**Example**

```
curl -sk -b cookie user.txt https://$MGMT_HOST/2/clusters| jq -
r '.[]|.name, .uuid'
```
tc4

8ccaa3a1-8a11-4996-9224-5723b7ecfdfd

13. Export the selected tenant cluster.

## **Command**

export TC=<Selected tenant cluster>

#### **Example**

export TC=8ccaa3a1-8a11-4996-9224-5723b7ecfdfd

14. Download the KUBECONFIG environment file.

## **Command**

curl -sk -b cookie.txt https://\$MGMT\_HOST/2/clusters/\${TC}/env -o \${TC}.env

#### **Example**

```
curl -sk -b cookie.txt https://$MGMT_HOST/2/clusters/${TC}/env
-o ${TC}.env
```
15. Export the config file to KUBECONFIG environment variable.

```
Command
export KUBECONFIG=./${TC}.env
```

```
Example
export KUBECONFIG=./${TC}.env
```
16. View nodes on the tenant cluster.

## **Command** kubectl get nodes -o wide

#### **Example**

kubectl get nodes -o wide

NAME STATUS ROLES AGE VERSION EXTERNAL-IP OS-IMAGE KERNEL VERSION CONTAINER-RUNTIME

tc4-mc29ab3f9fd Ready master 1h v1.9.2 10.20.30.250 Ubuntu 16.04.3 LTS 4.4.0-104-generic docker://1.13.1 tc4-w0d6e5b1836 Ready <none> 1h v1.9.2 10.20.30.151 Ubuntu 16.04.3 LTS 4.4.0-104-generic docker://1.13.1 tc4-w5dfdd9f087 Ready <none> 1h v1.9.2 10.20.30.150 Ubuntu 16.04.3 LTS 4.4.0-104-generic docker://1.13.1

17. Remove AD group access.

#### **Command**

```
#curl -sk -b cookie.txt -X DELETE https://$MGMT_HOST/2/ldap/groups/<DN of 
Group>
```
#### **Example**

```
curl -sk -b cookie.txt -X DELETE 
https://$MGMT_HOST/2/ldap/groups/CN=CCPDevOps,CN=Users,DC=r9-
hx,DC=local
```
18. Verify that authorization of AD group to tenant cluster is removed.

#### **Command**

curl -sk -b cookie.txt [https://\\$MGMT\\_HOST/2/clusters/\\${TC}/authz](https://$mgmt_host/2/clusters/$%7BTC%7D/authz)

#### **Example**

```
curl -sk -b cookie.txt 
https://$MGMT_HOST/2/clusters/${TC}/authz
{
   "AuthList": []
}
```
## <span id="page-17-0"></span>**5.5 Download Tenant Cluster KUBECONFIG Environment File**

## **Before you Begin**

Ensure that curl and jq are installed on your client machine.

## **Procedure**

1. Export web IP:Port to MGMT\_HOST environment variable.

```
Command
export MGMT_HOST=<Web UI IP:PORT>
```

```
Example
export MGMT_HOST=10.20.30.40: 32443
```
2. Obtain a cookie using the username and password for your Cisco Container Platform instance.

#### **Command**

```
curl -k -c cookie.txt -H "Content-Type:application/x-www-form-urlencoded" -d 
"username=admin&password==<Password from the installer>" 
https://$MGMT_HOST/2/system/login/
```
#### **Example**

```
curl -k -c cookie.txt -H "Content-Type:application/x-www-form-
urlencoded" -d "username=admin&password=<Password from the 
installer>" https://$MGMT_HOST/2/system/login/
```
3. List tenant clusters.

## **Command**

```
curl -sk -b cookie.txt https://$MGMT_HOST/2/clusters| jq -r '.[]|.name, .uuid
```
**Example**

```
curl -sk -b cookie.txt https://$MGMT_HOST/2/clusters| jq -r
'.[]|.name, .uuid'
tc1
aef65a35-c013-4d91-9edb-e2ef8359f9gb
tc2
8dab31ef-3efa-4de6-9e0d-07e6ff68bc24
t<sub>c</sub>3a523fce7-b71e-444a-9626-871e17fe1fcd
t<sub>c4</sub>8ccaa3a1-8a11-4996-9224-5723b7ecfdfd
```
4. Export a tenant cluster.

```
Command
```
export TC=<selected cluster from list>

```
Example
export TC=8ccaa3a1-8a11-4996-9224-5723b7ecfdfd
```
5. Download the KUBECONFIG environmental file.

#### **Command**

curl -sk -b cookie.txt https://\$MGMT\_HOST/2/clusters/\${TC}/env -o \${TC}.env

```
Example
curl -sk -b cookie.txt https://$MGMT_HOST/2/clusters/${TC}/env
-o ${TC}.env
```
6. Export the config file to KUBECONFIG environment variable.

```
Command
export KUBECONFIG=./${TC}.env
```
## **Example**

export KUBECONFIG=./\${TC}.env

7. View nodes on the tenant cluster. **Command**

kubectl get nodes -o wide

#### **Example**

kubectl get nodes -o wide

NAME STATUS ROLES AGE VERSION EXTERNAL-IP OS-IMAGE KERNEL-VERSION CONTAINER-RUNTIME<br>tc4-mc29ab3f9fd Ready master 1h v1.9.2 10.20.30.250 Ubuntu 16.04.3 LTS 4.4.0-104-generic docker://1.13.1<br>tc4-w0d6e5b1836 Ready <none> 1h v

## <span id="page-18-0"></span>**5.6 Obtaining TC Master and Ingress VIPs**

### **FOR MASTER**

```
`curl -sk -X GET -b temp/cookie.txt 
https://$MGMT_HOST/2/clusters/<clustername> | jq '.master_vip`
```
## **FOR INGRESS VIPS**

```
`curl -sk -X GET -b temp/cookie.txt 
https://$MGMT_HOST/2/clusters/<cluster> | jq '.ingress_vips`
```
<span id="page-19-0"></span>**Cisco Container Platform API Reference**

# **2/system : List of system endpoints**

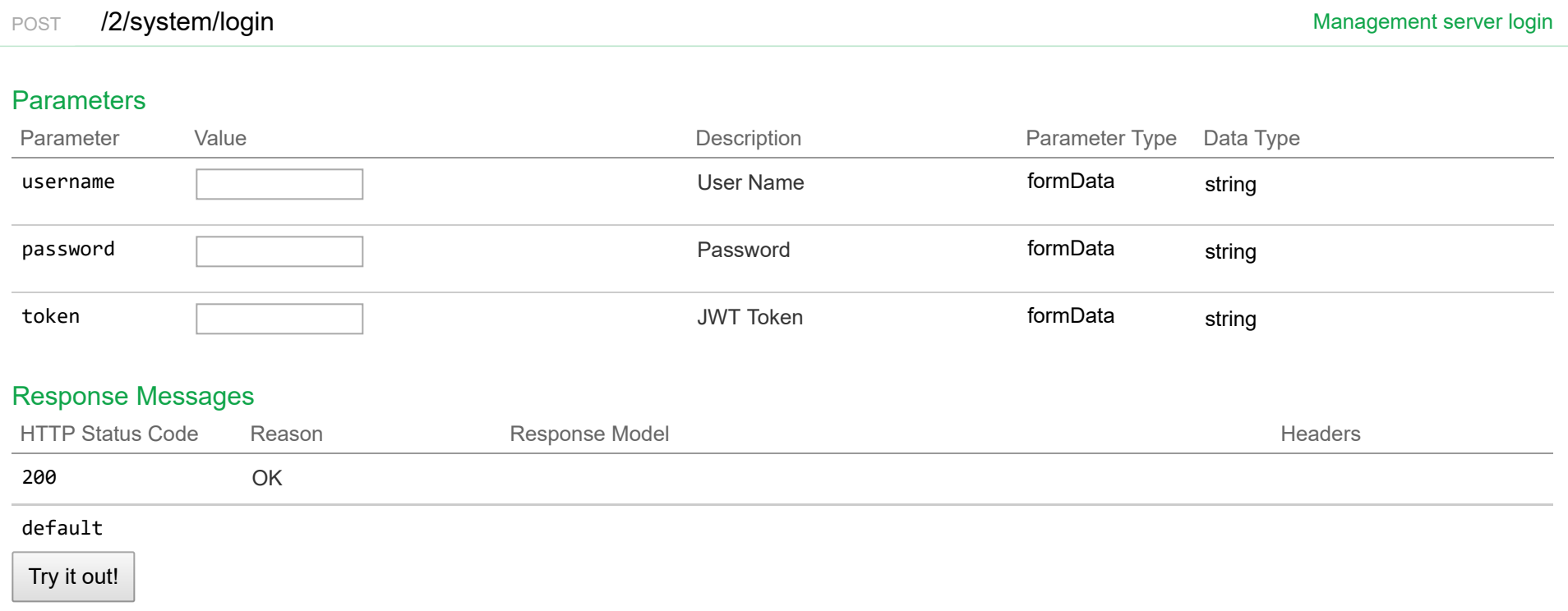

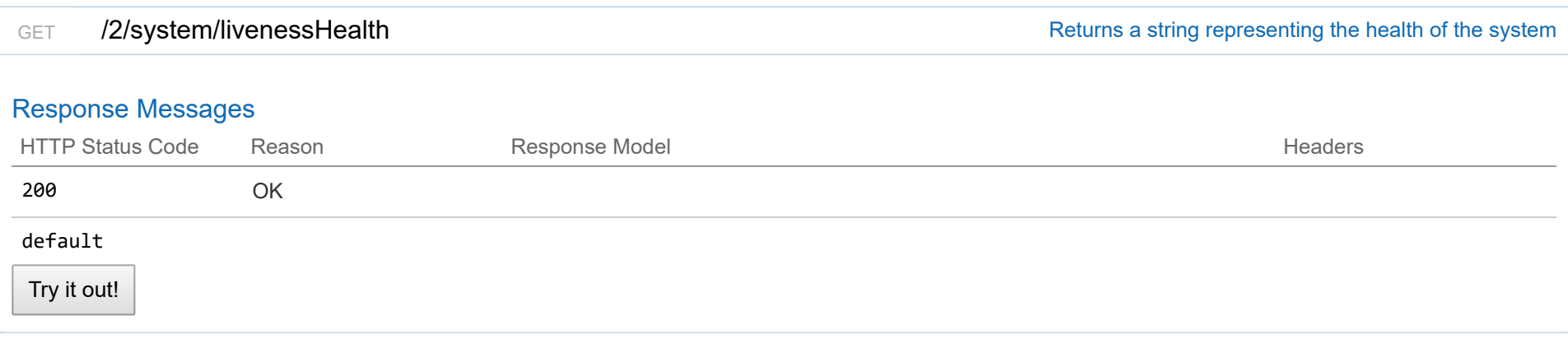

# Response Class (Status 200)

OK

Model Example Value

```
{
```

```
"TotalSystemHealth": "string",
 "CurrentNodes": 0,
 "ExpectedNodes": 0,
 "NodesStatus": [
    {
     "NodeName": "string",
     "NodeCondition": "string",
      "NodeStatus": "string",
      "LastTransitionTime": "string"
   }
 ],
 "PodStatusList": [
   {
     "PodName": "string",
     "PodCondition": "string",
      "PodStatus": "string",
      "LastTransitionTime": "string"
   }
 ]
}
```
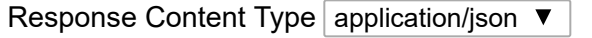

# Response Messages

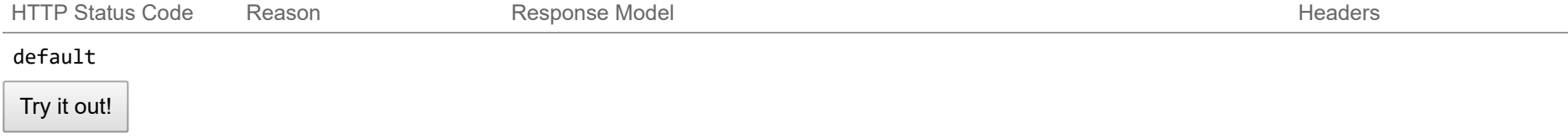

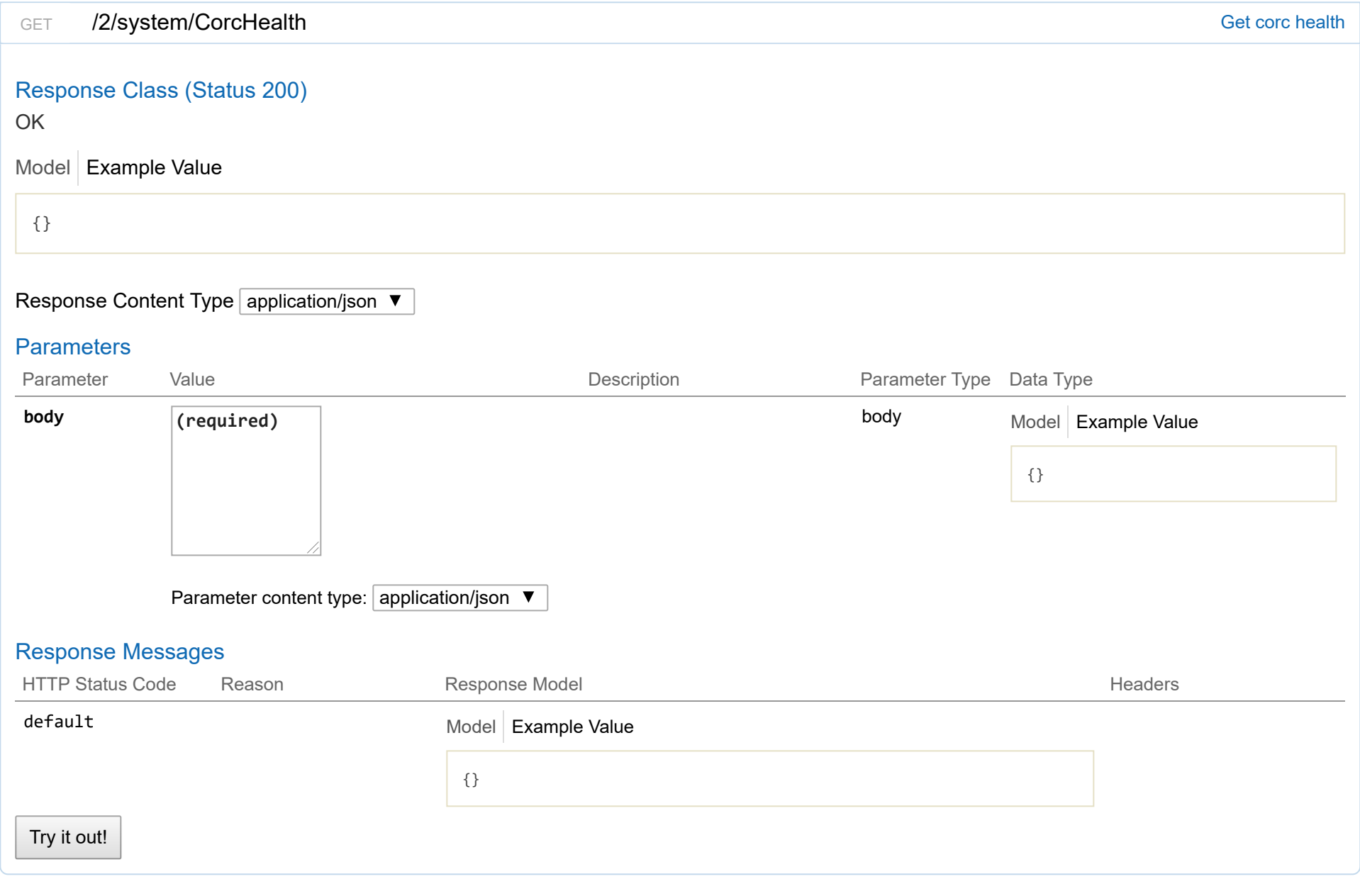

# **2/providerclientconfigs : List of provider client config endpoints**

# **Parameters**

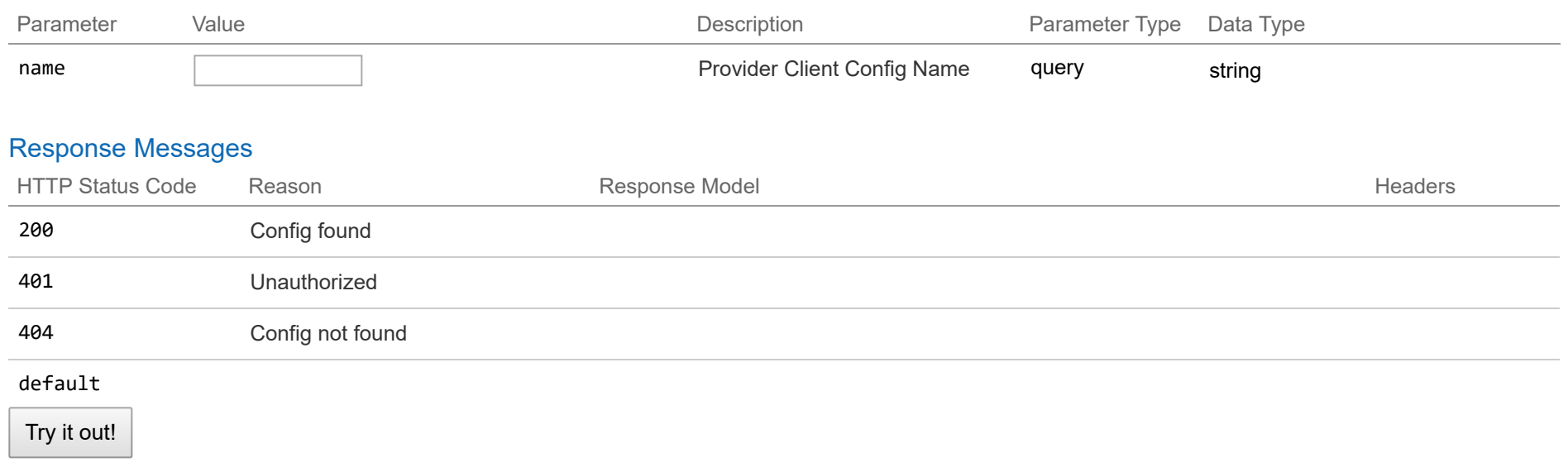

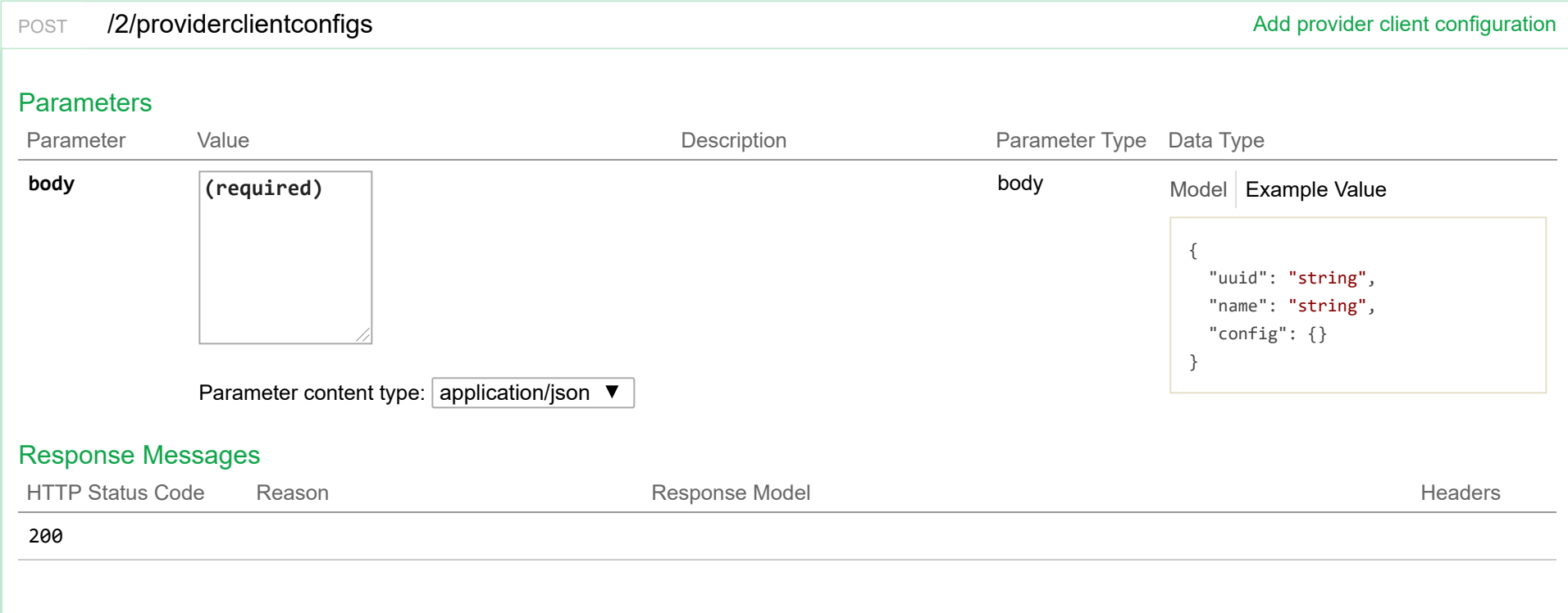

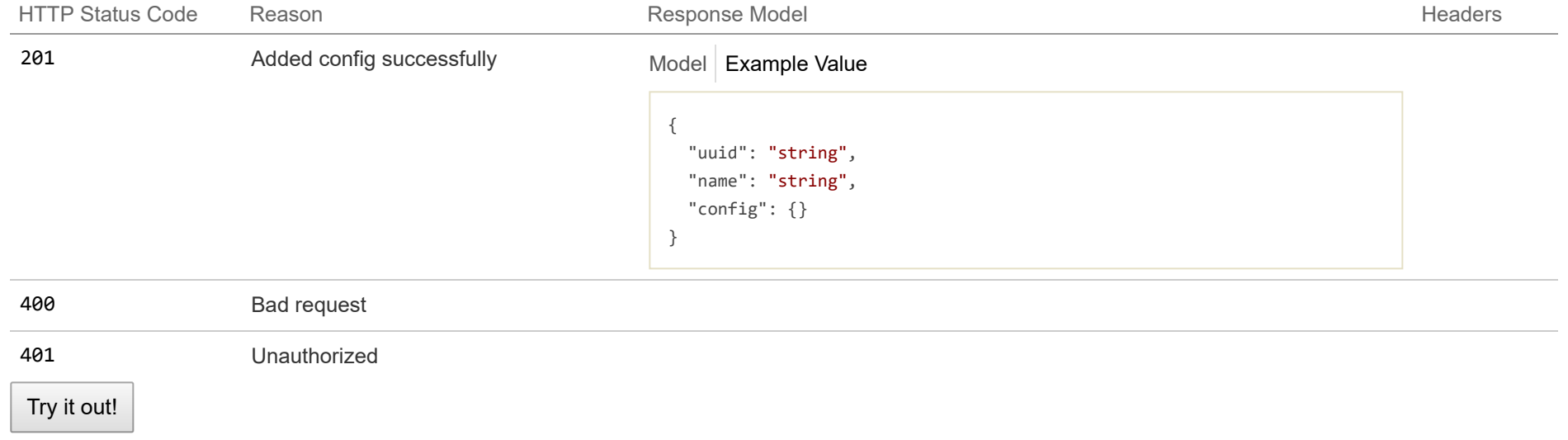

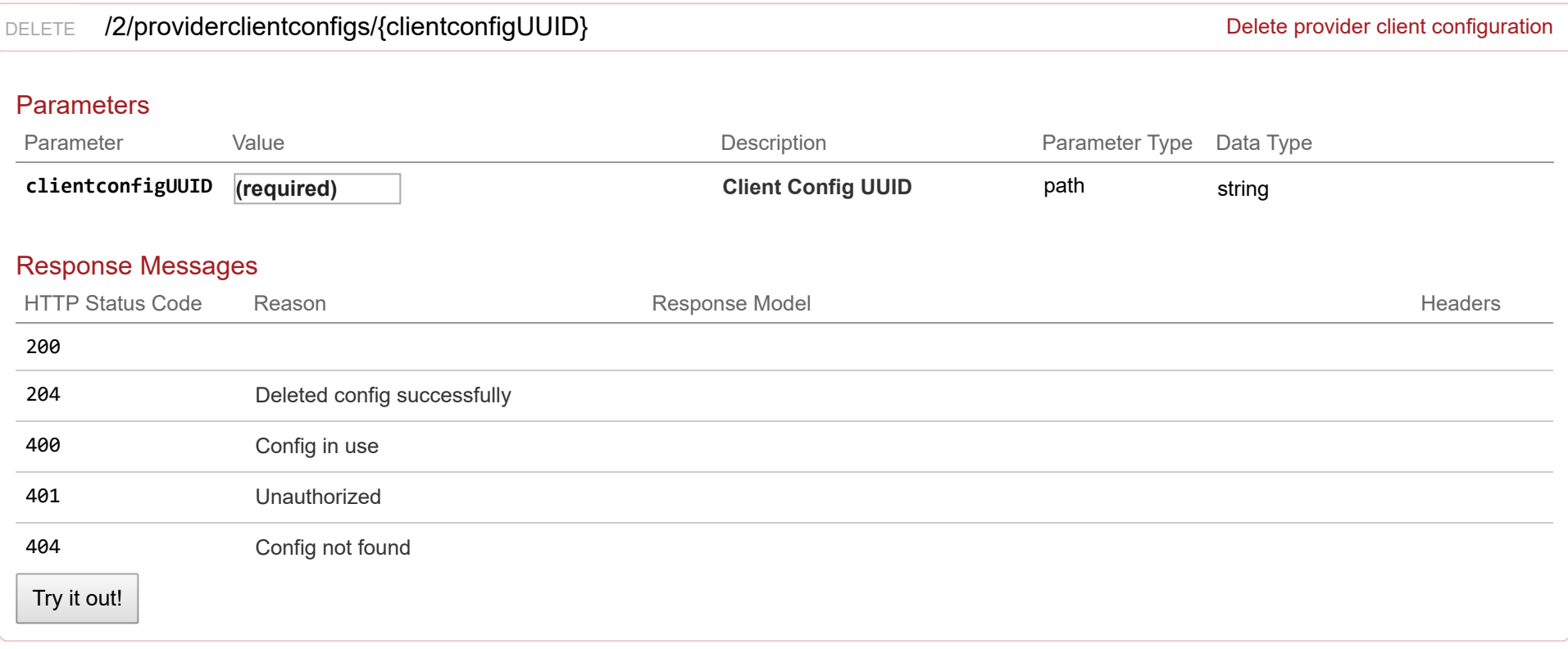

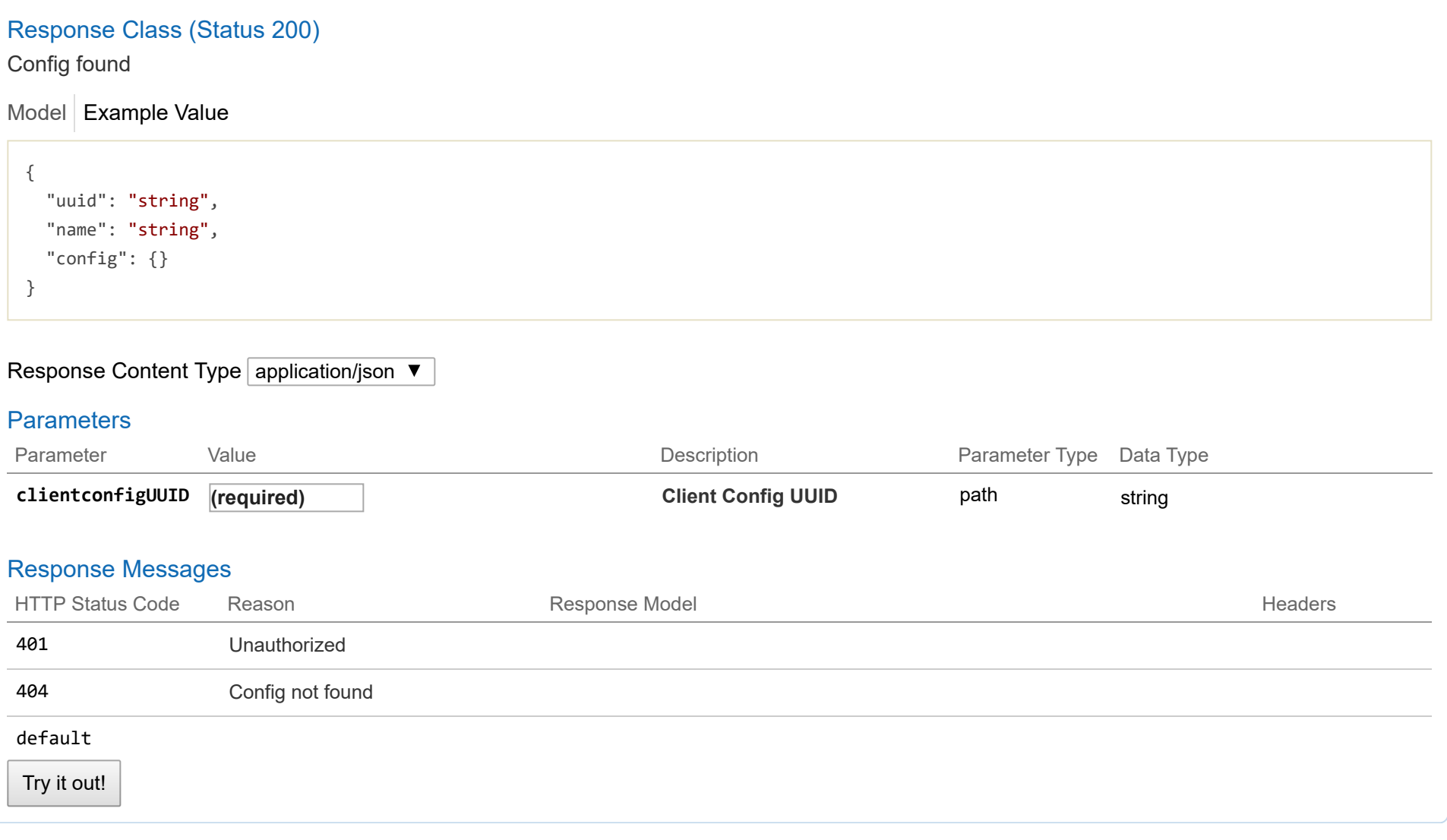

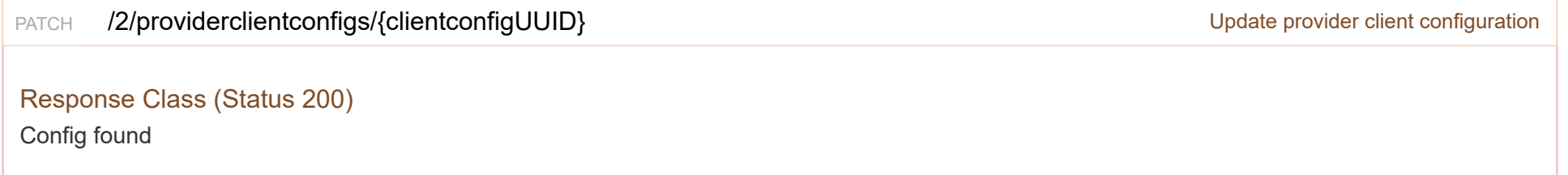

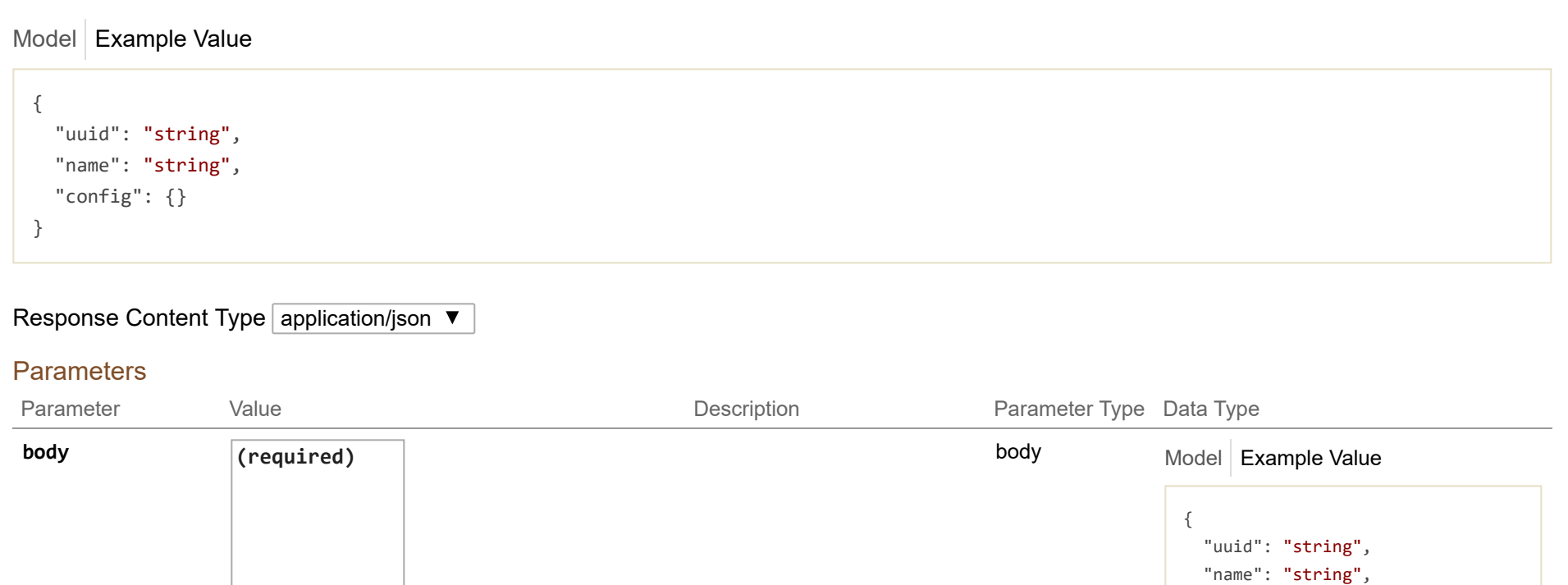

"config": {}

}

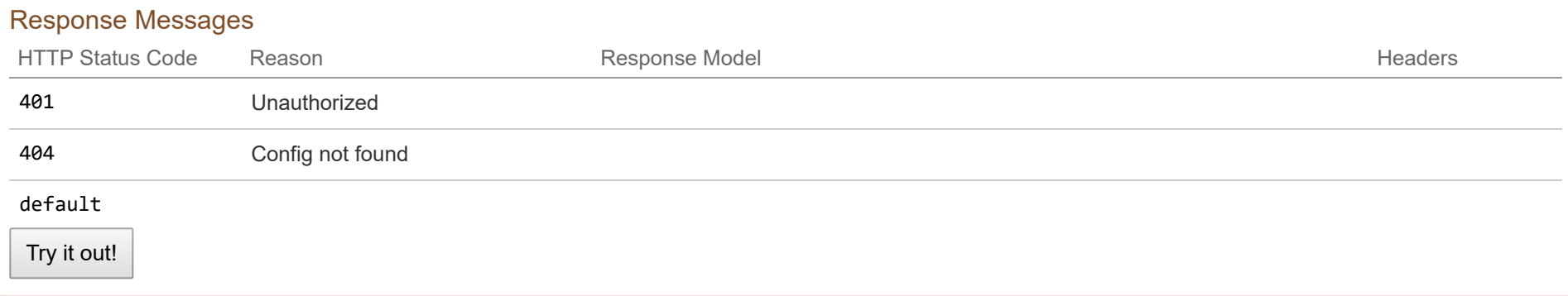

Parameter content type:  $application/json \blacktriangledown$ 

**clientconfigUUID (required) Client Config UUID** path string

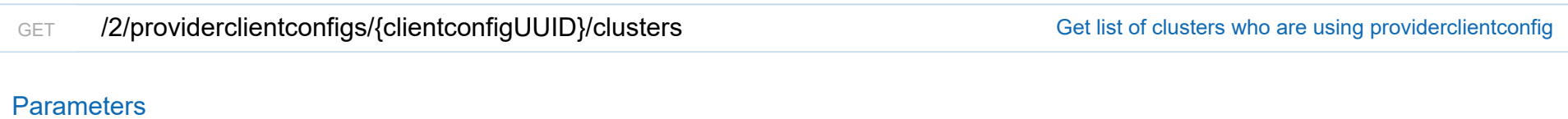

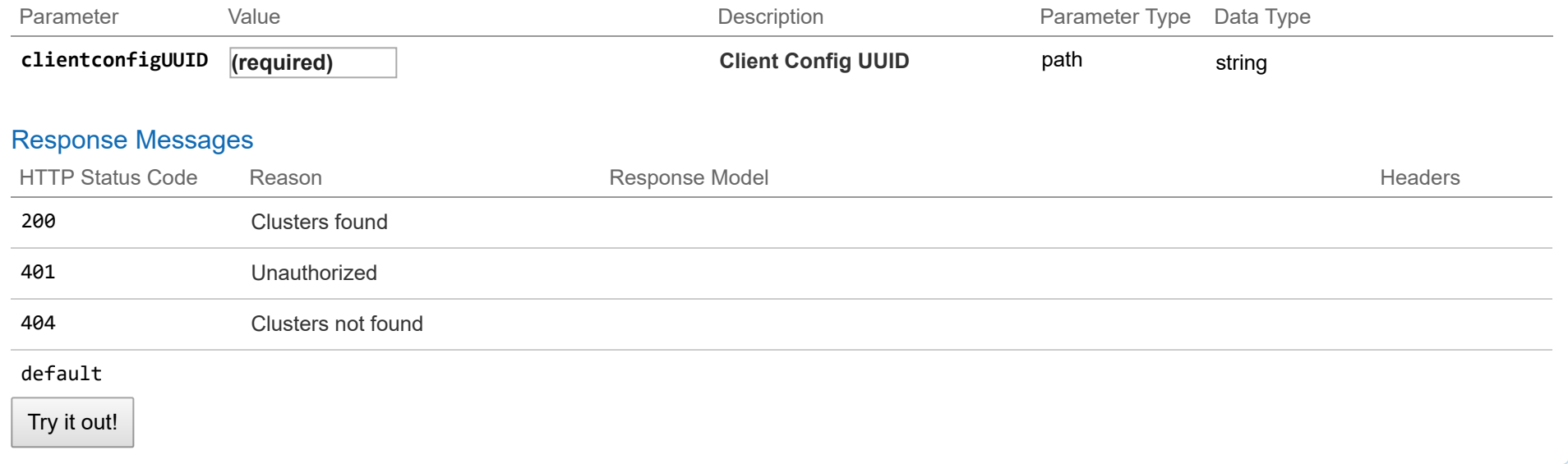

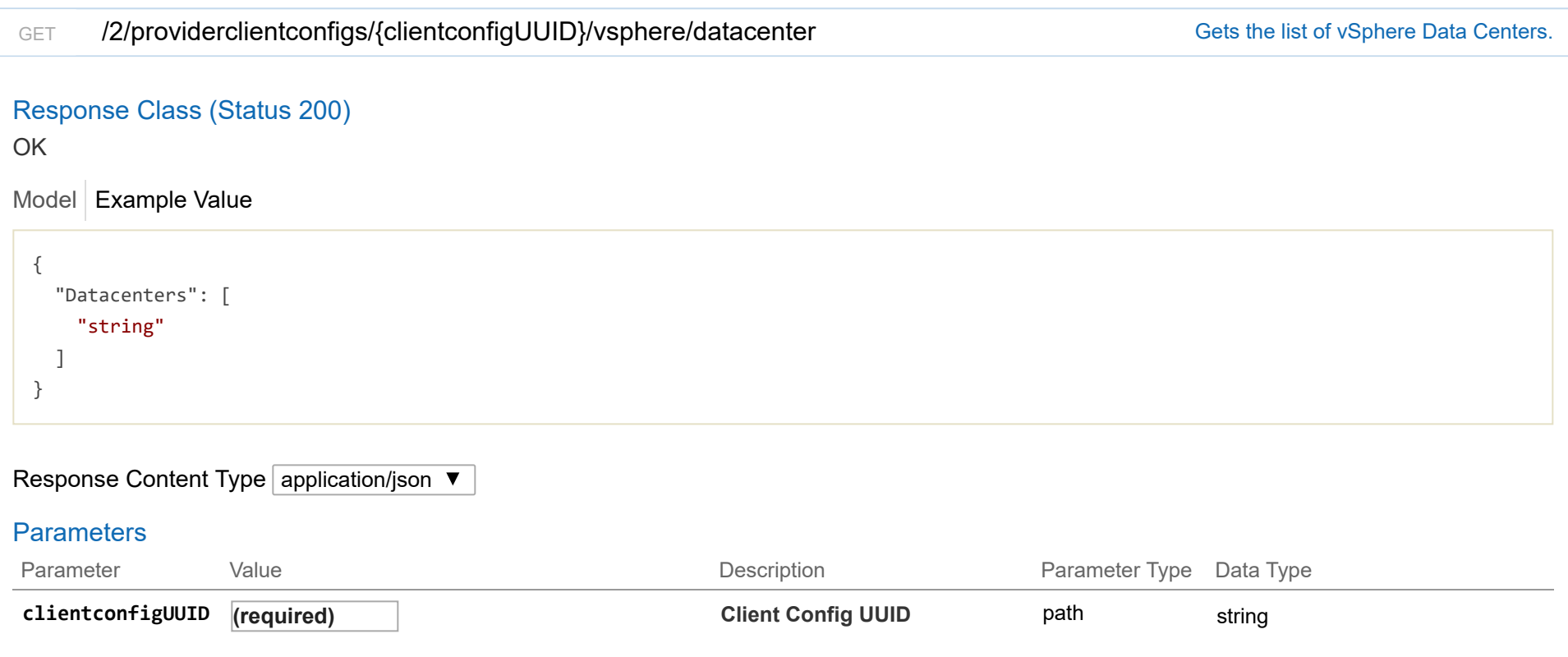

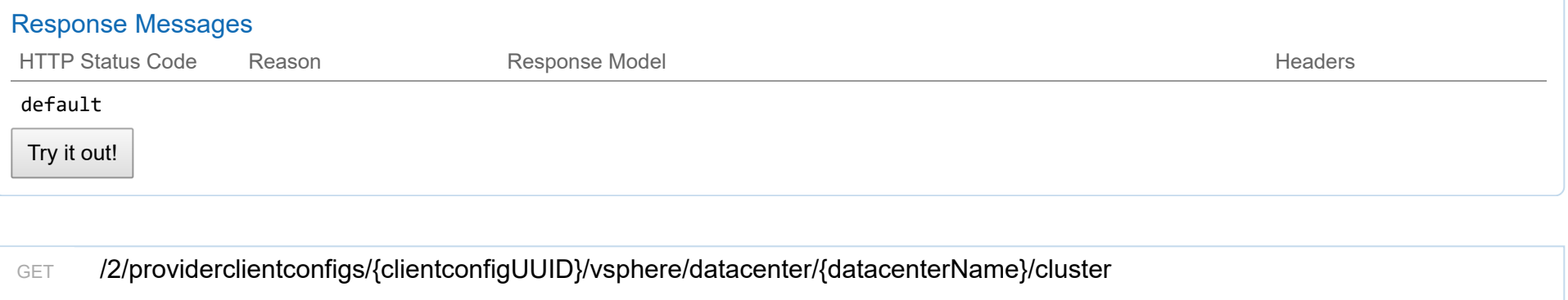

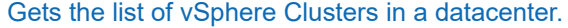

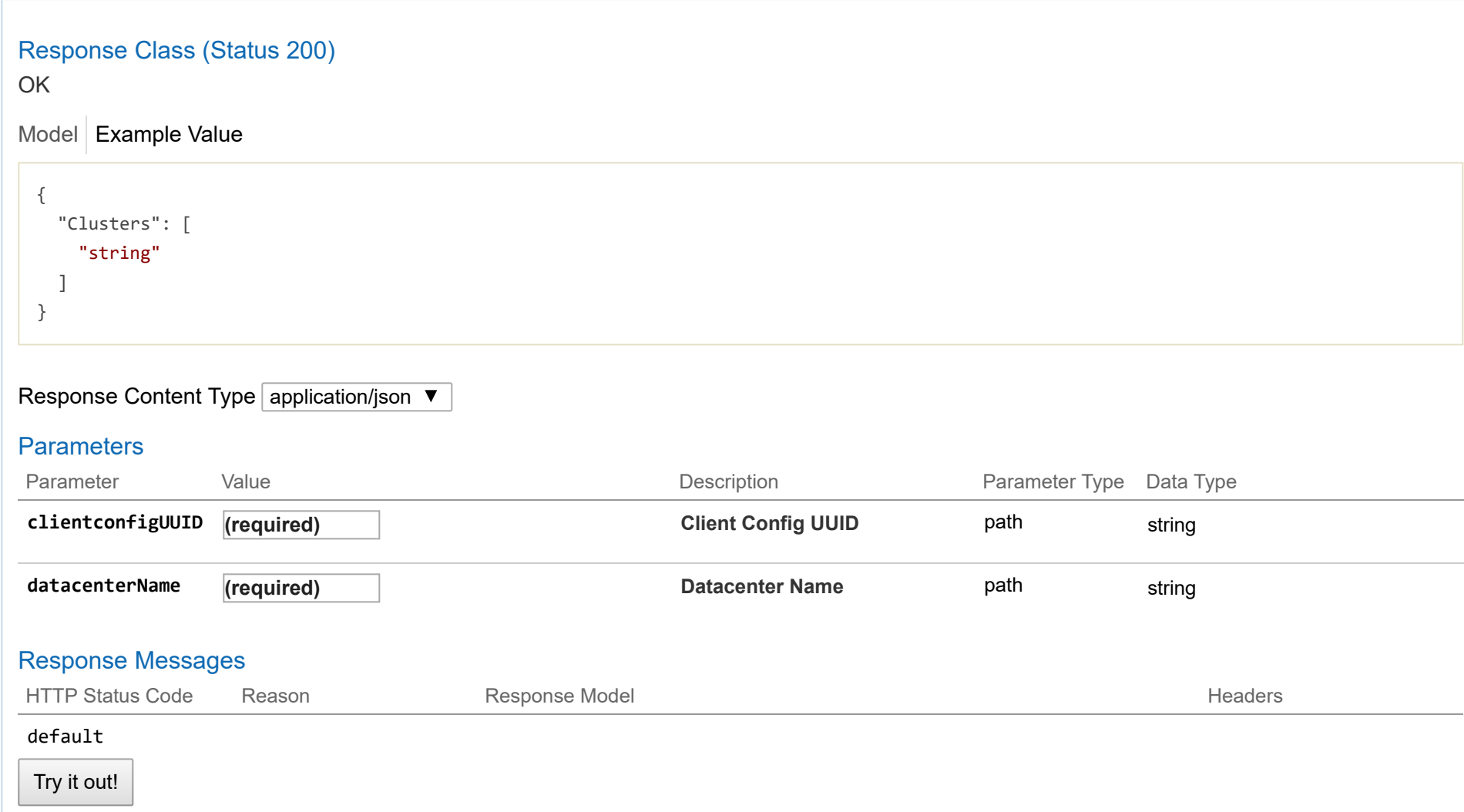

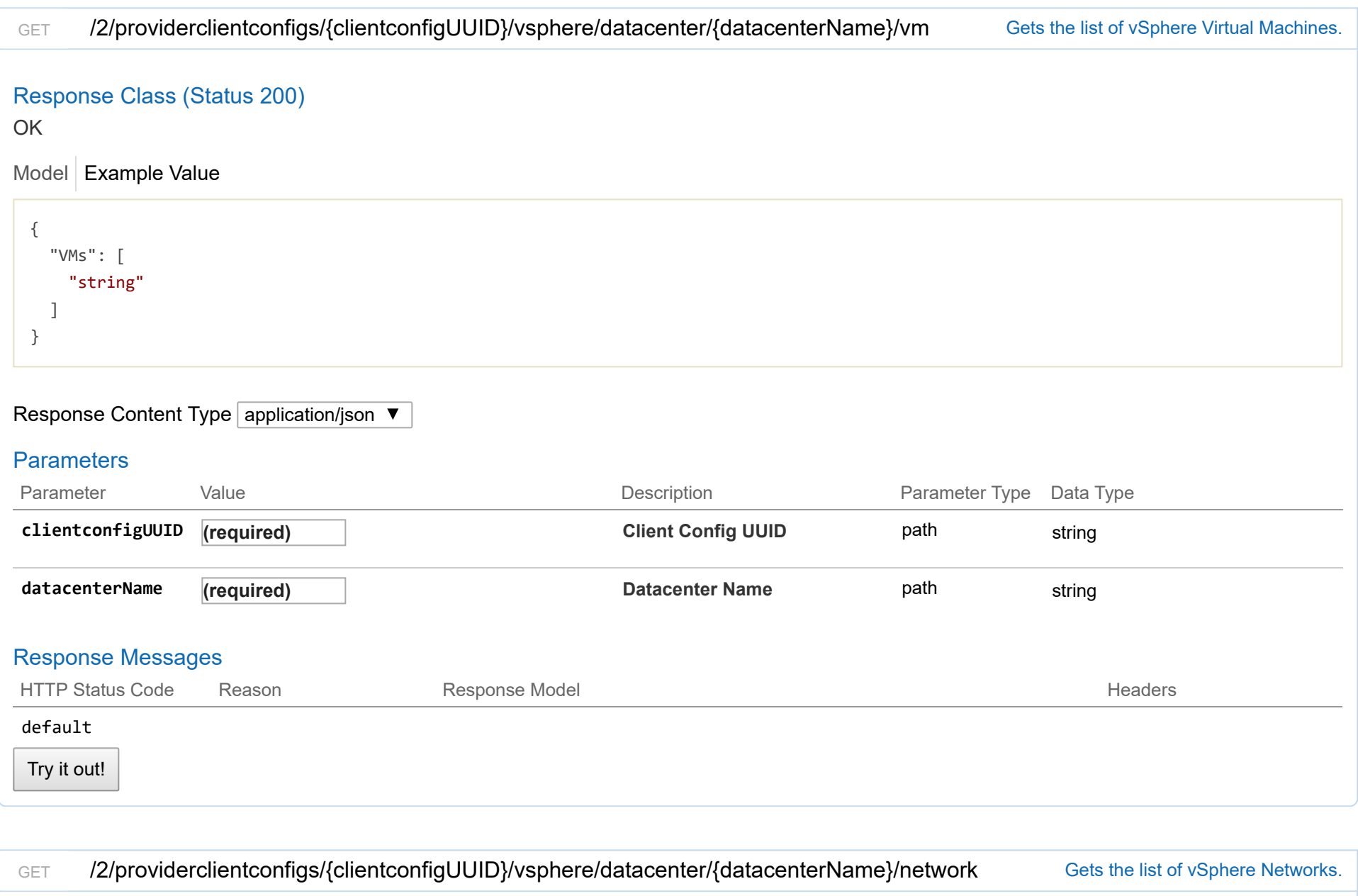

Response Class (Status 200)

OK

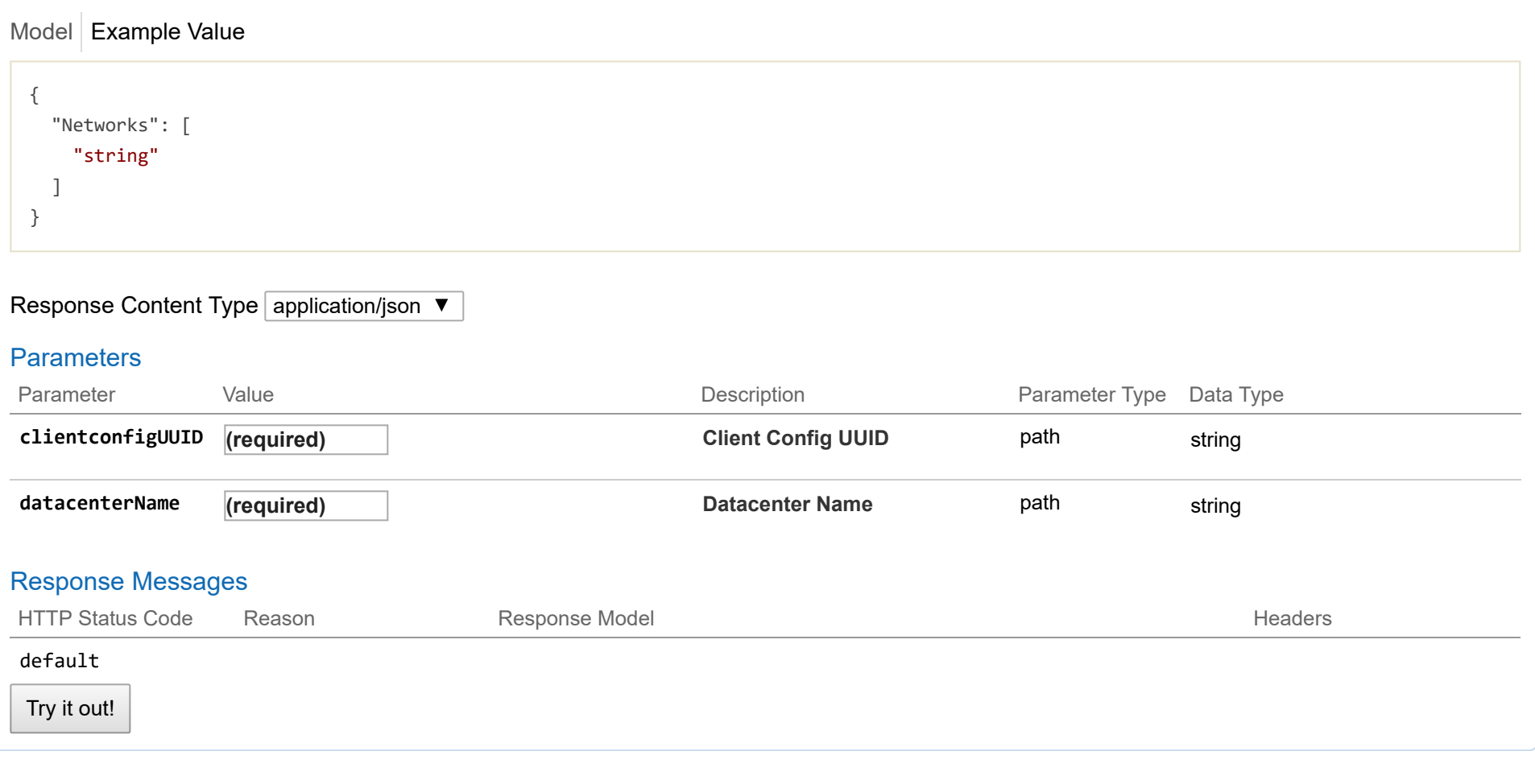

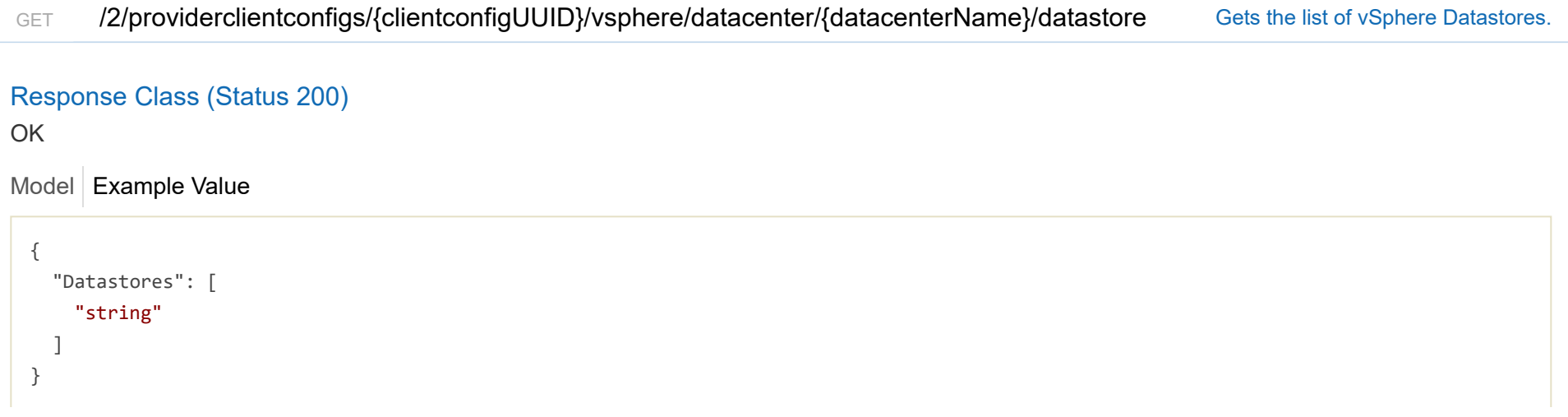

# Response Content Type  $\boxed{\text{application/json } \blacktriangledown }$

# **Parameters**

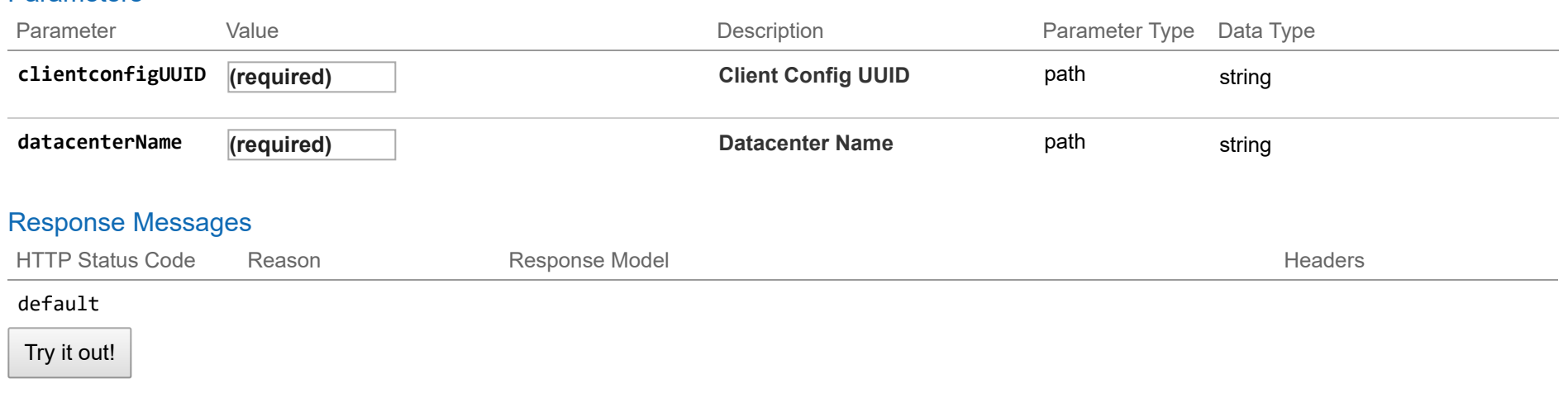

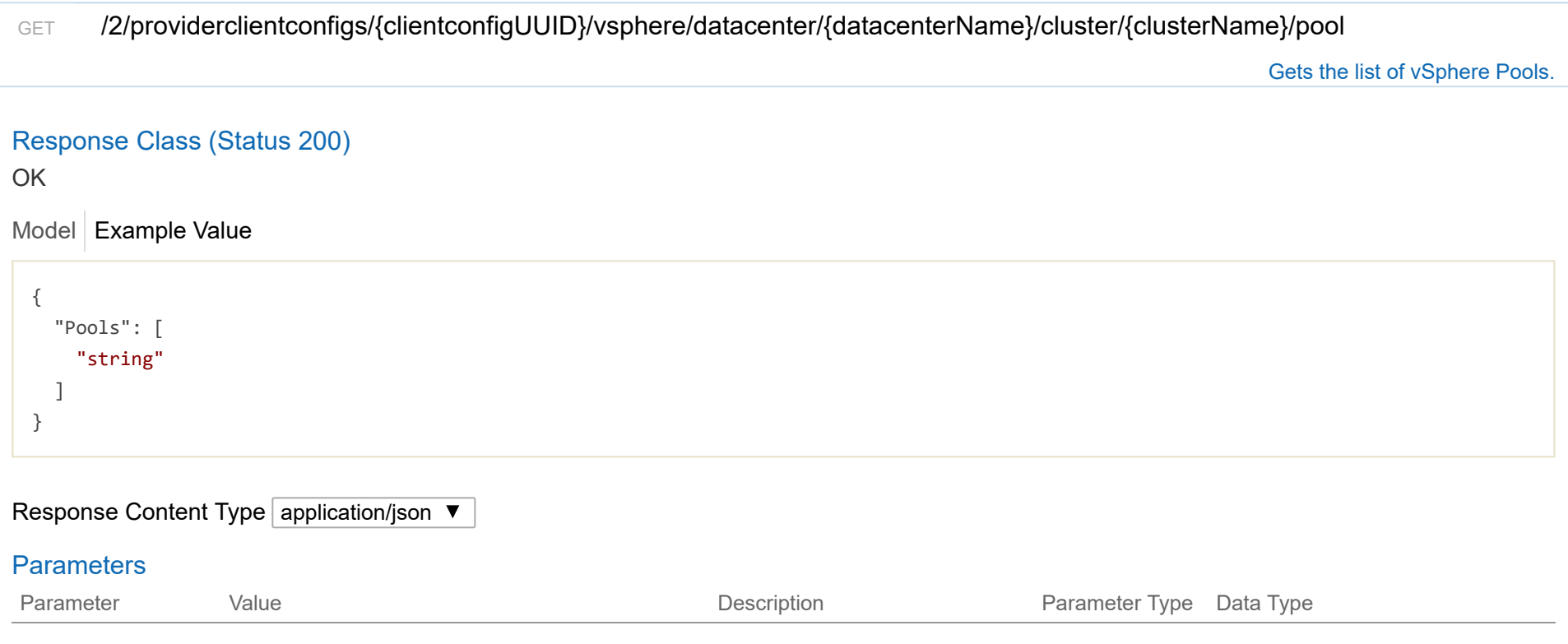

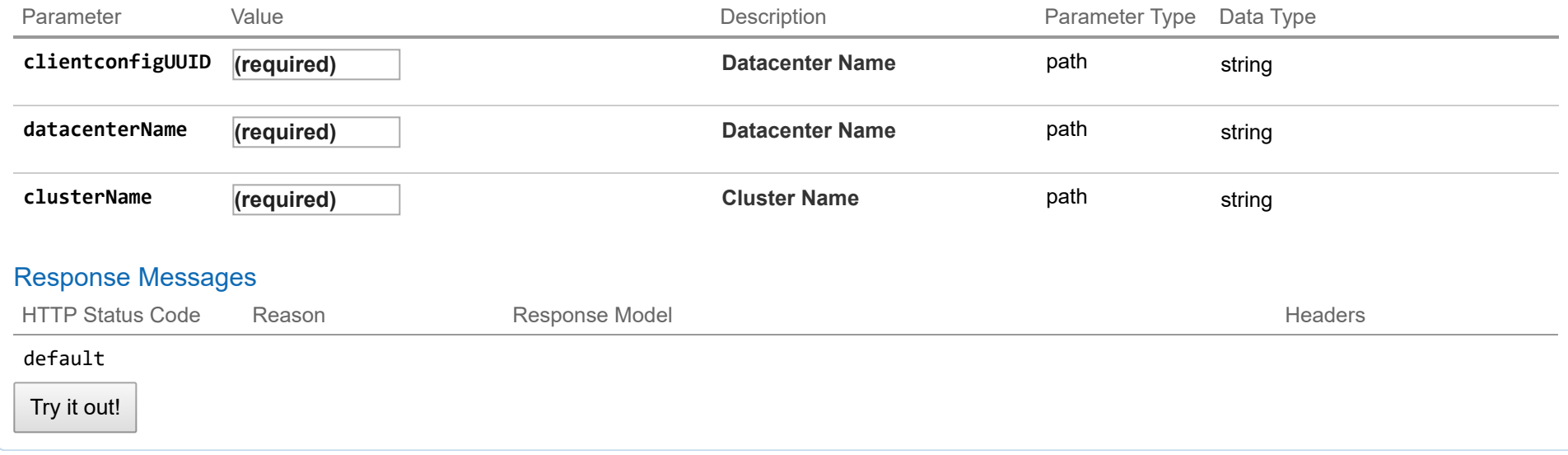

# **2/clusters : List of cluster endpoints**

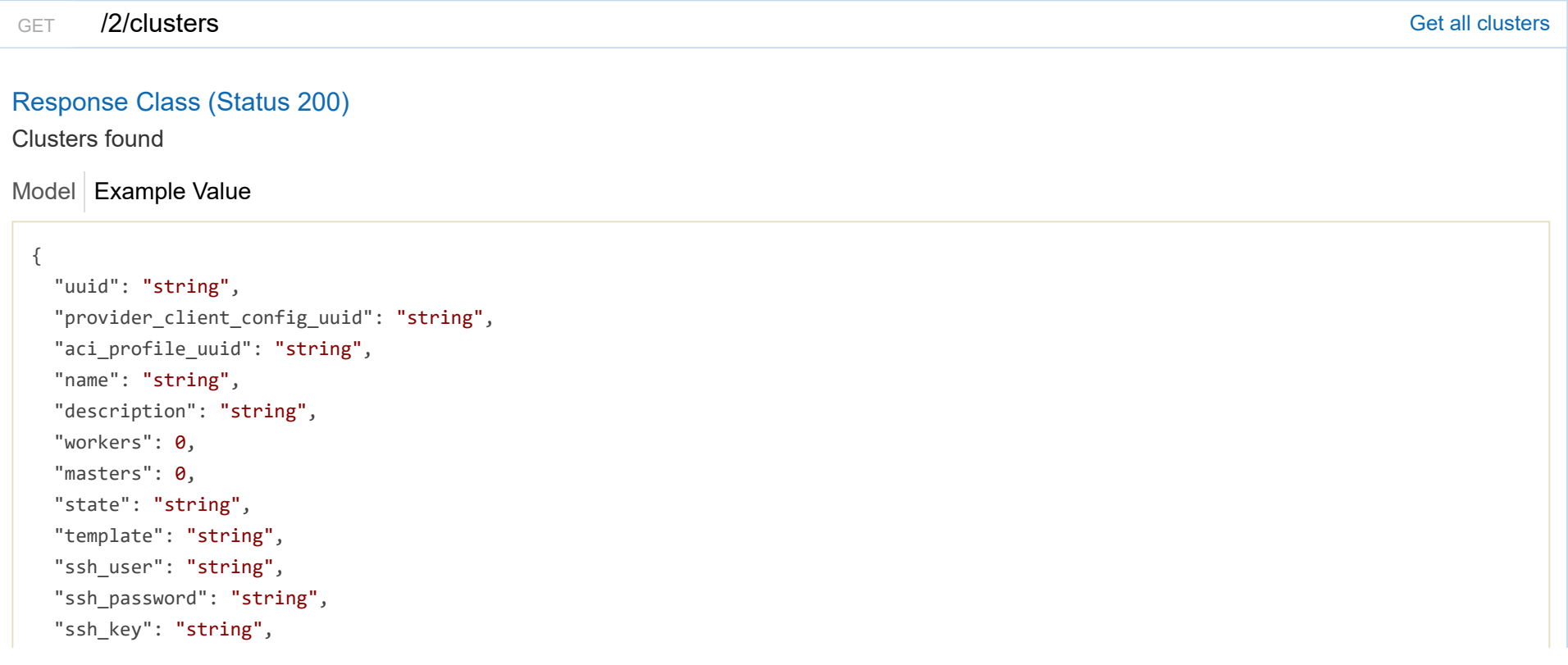

```
"Infra": {},
"labels": [
 {
    "key": "string",
   "value": "string"
 }
],
"nodes": [
 {
    "uuid": "string",
    "name": "string",
    "ip_info": [
      {
        "IPInfo": {
         "id": 0,
         "uuid": "string",
         "ip": "string",
         "subnet": "string",
          "gateway": "string",
         "nameservers": [
           "string"
         ],
          "netmask": "string",
         "mtu": 0
        },
        "if_name": "string",
        "dhcp": true,
        "hflex_volume;omitempty": true
     }
    ],
    "public_ip": "string",
    "private_ip": "string",
    "is_master": true,
    "state": "string",
    "cloud_init_data": "string",
    "kubernetes_version": "string",
    "error_log": "string",
    "template": "string",
```

```
"mac_addresses": [
      "string"
    ],
    "node_pool_type": "string",
    "node_pool_id": 0
  }
],
"deployer": {
  "provider_type": "string",
  "provider": {
    "vsphere_datacenter": "string",
    "vsphere_datastore": "string",
    "vsphere_scsi_controller_type": "string",
    "vsphere_working_dir": "string",
    "vsphere_client_config_uuid": "string",
    "client_config;omitempty": {
      "ip": "string",
      "port": 0,"username": "string",
      "password": "string"
    }
  }
},
"kubernetes_version": "string",
"cluster_env_url": "string",
"cluster_dashboard_url": "string",
"network_plugin": {
  "name": "string",
 "status": "string",
  "details": "string"
},
"node_ip_pool_uuid": "string",
"ccp_private_ssh_key": "string",
"ccp_public_ssh_key": "string",
"ntp_pools": [
  "string"
],
"ntp_servers": [
```
## "string"

```
],
"is_control_cluster": true,
"is_adopt": true,
"registries_self_signed": [
  "string"
],
"registries_insecure": [
  "string"
],
"registries_root_ca": [
  "string"
],
"ingress_vip_pool_id": "string",
"ingress_vip_addr_id": "string",
"ingress_vips": [
  "string"
],
"helm_charts": [
 {
    "helmchart_uuid": "string",
    "cluster_UUID": "string",
    "chart_url": "string",
    "name": "string",
    "options": "string"
  }
],
"master_vip_addr_id": "string",
"master_vip": "string",
"master_mac_addresses": [
  "string"
],
"load_balancer_ip_num": 0,
"load_balancer_ip_info_list": [
 {
    "IPInfo": {
      "id": 0,
      "uuid": "string",
```
```
t!"
          ip": "string",
         "subnet": "string",
         "gateway": "string",
         "nameservers": [
           "string"
         ]
,
         "netmask": "string",
         "mtu": 0
      }
,
      "never_release": true
    }
  ]
,
  "node_pools": [
    {
}
  ]
,
  "is_istio_enabled": true,
  "is_harbor_enabled": true,
  "harbor_registry_size": "string",
  "harbor_admin_server_password": "string",
  "master_node_pool": {},
  "worker_node_pool": {},
  "storage_class": "string"
}
```
#### Response Content Type application/json

#### Response Messages

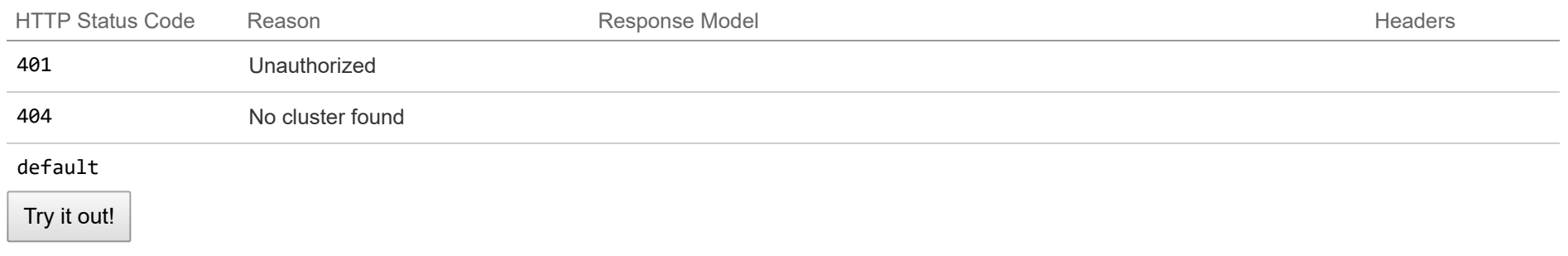

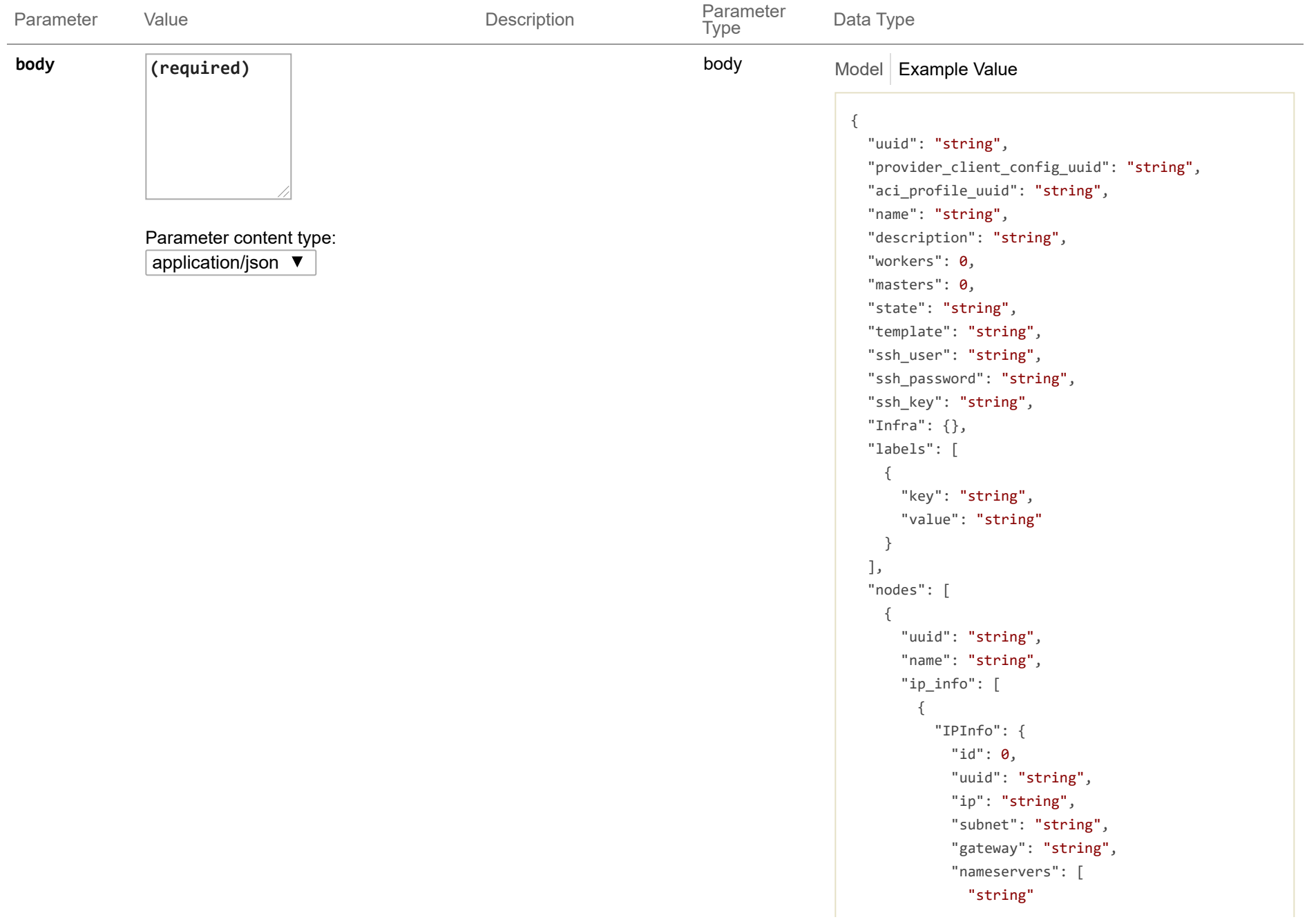

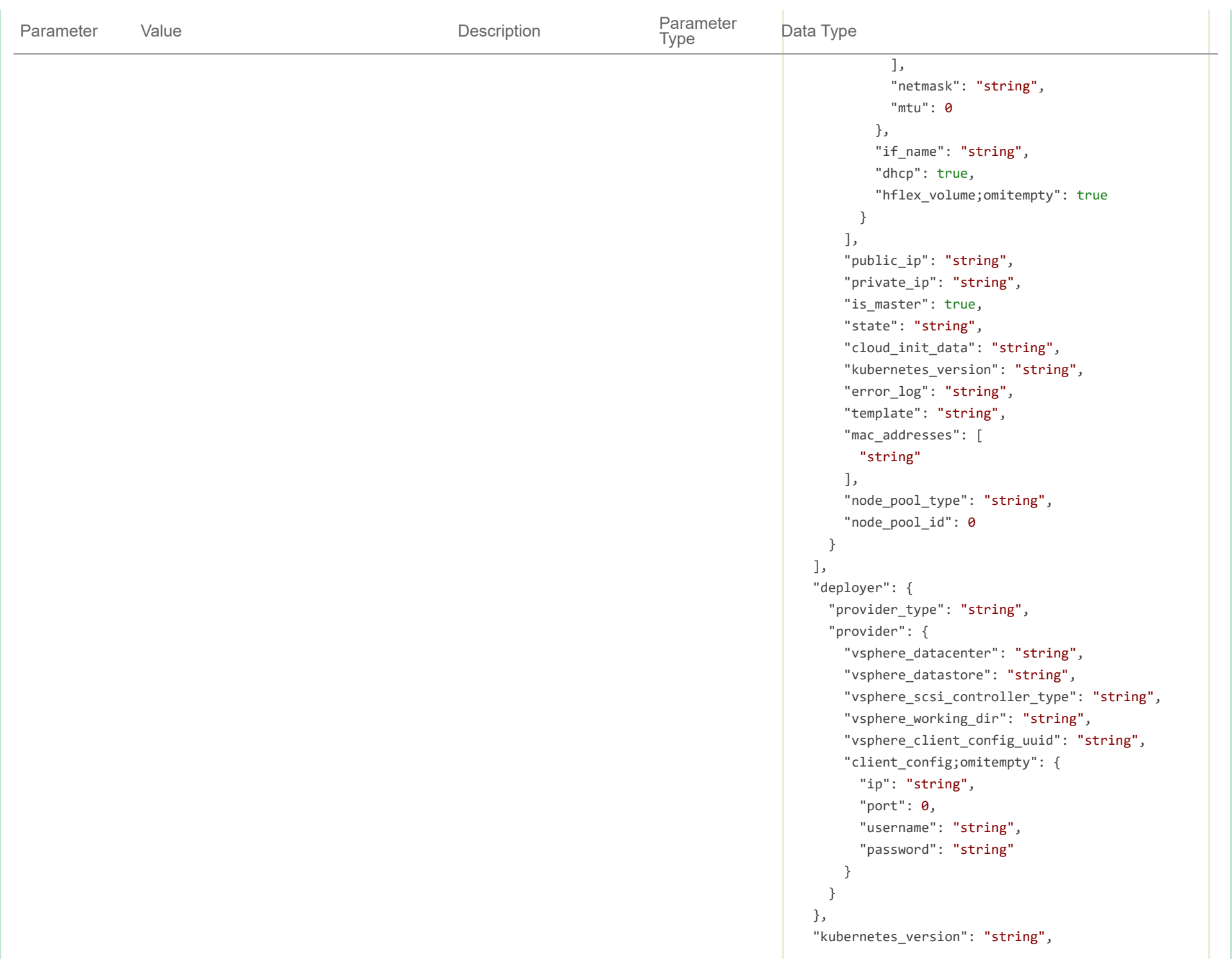

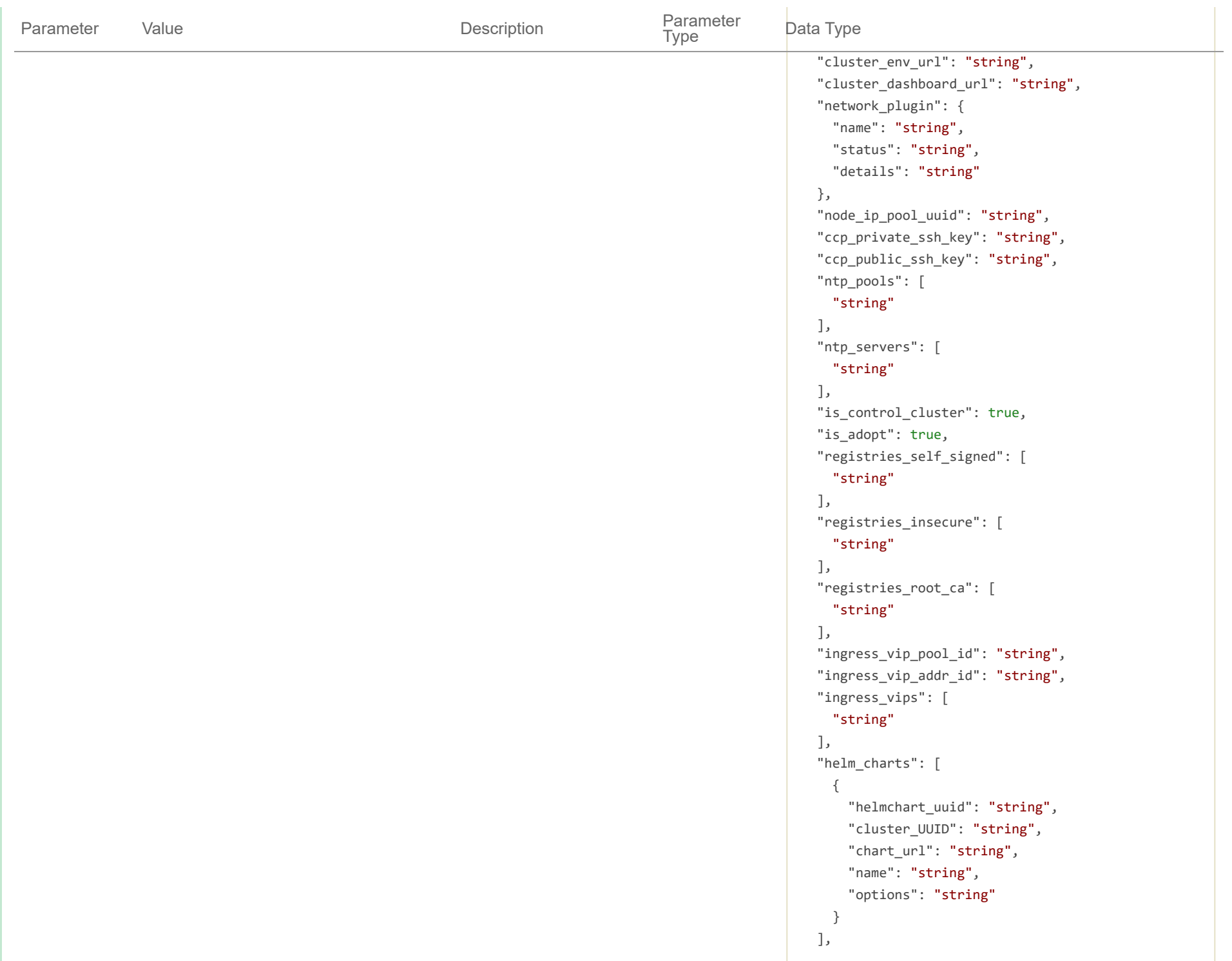

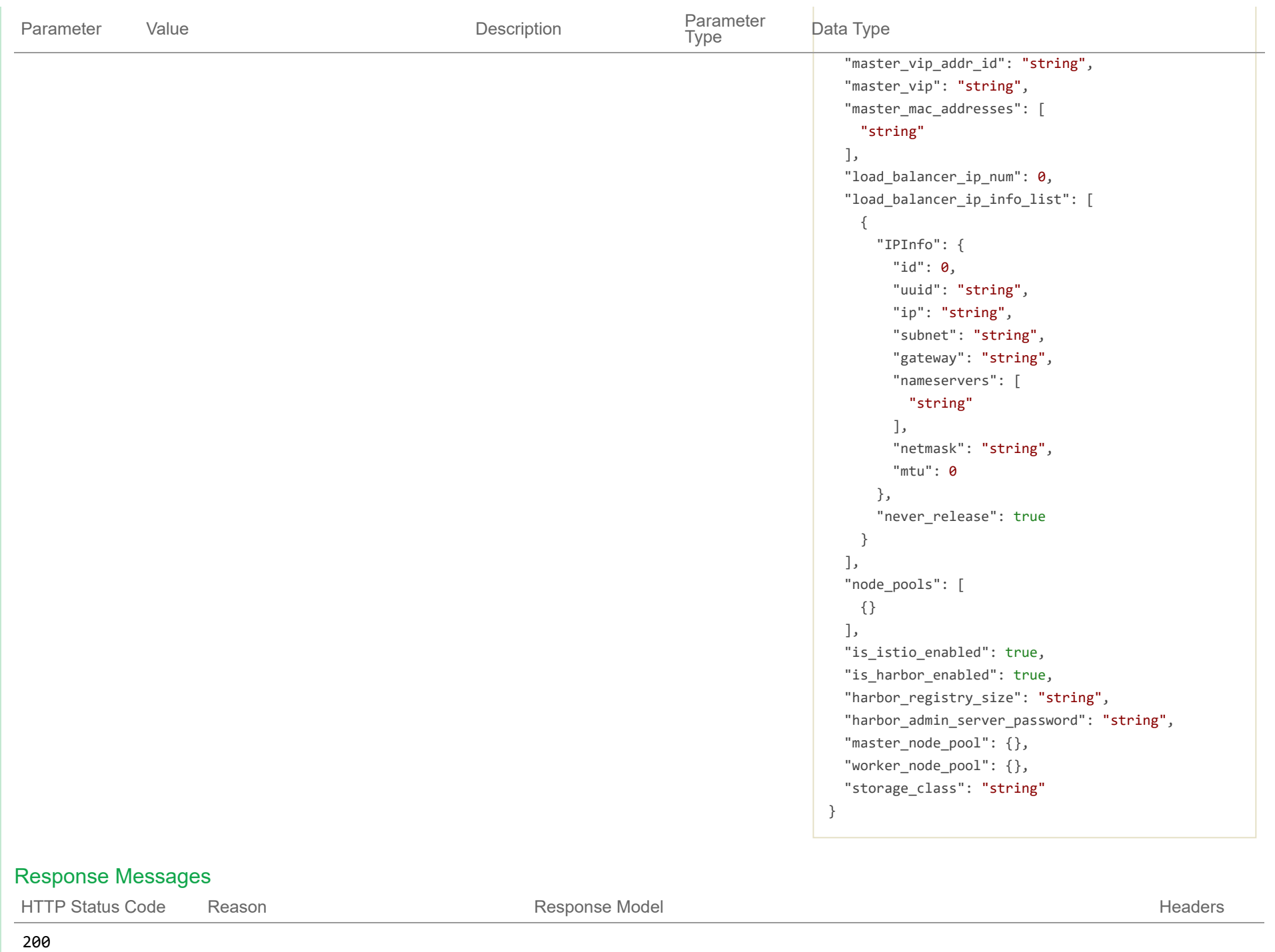

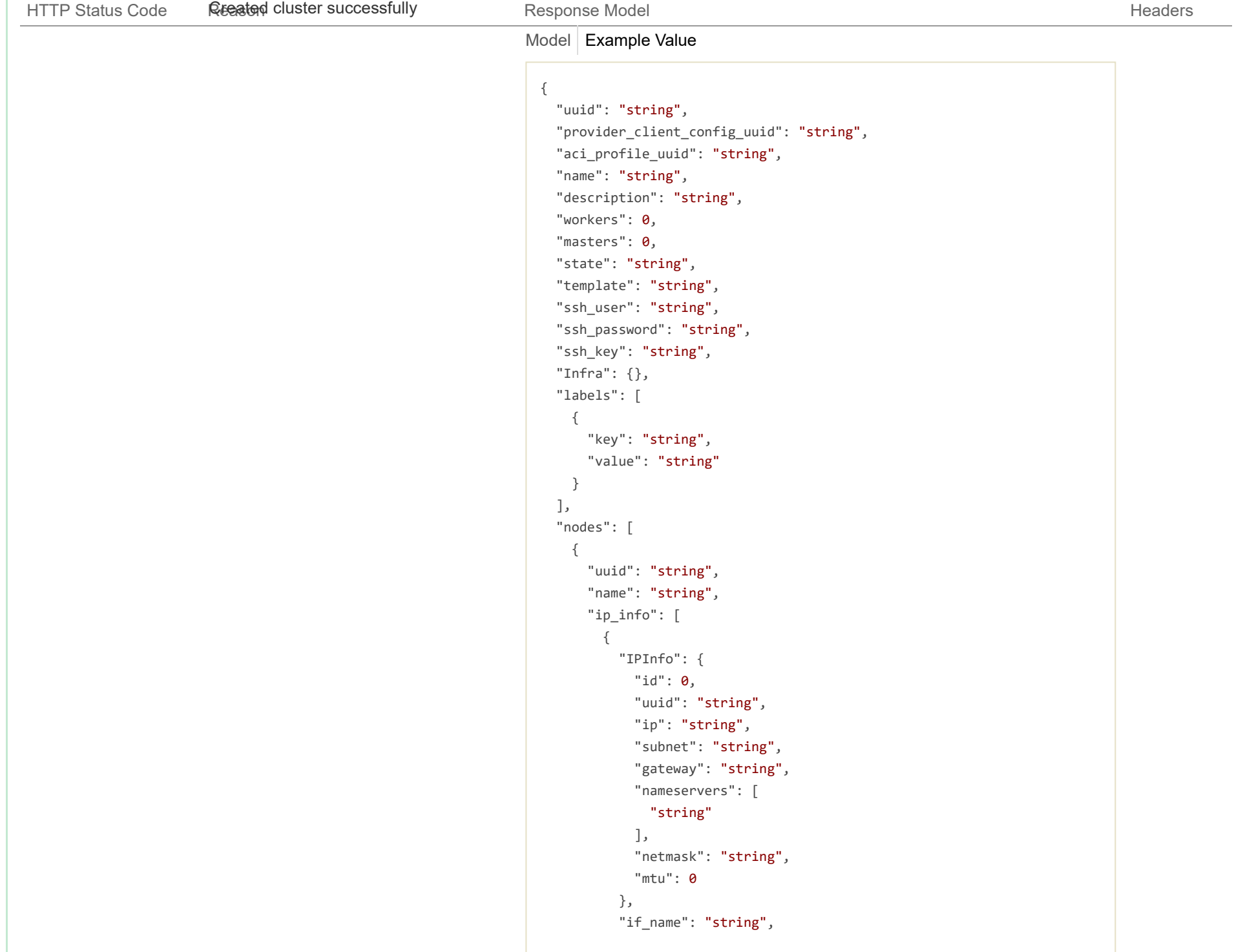

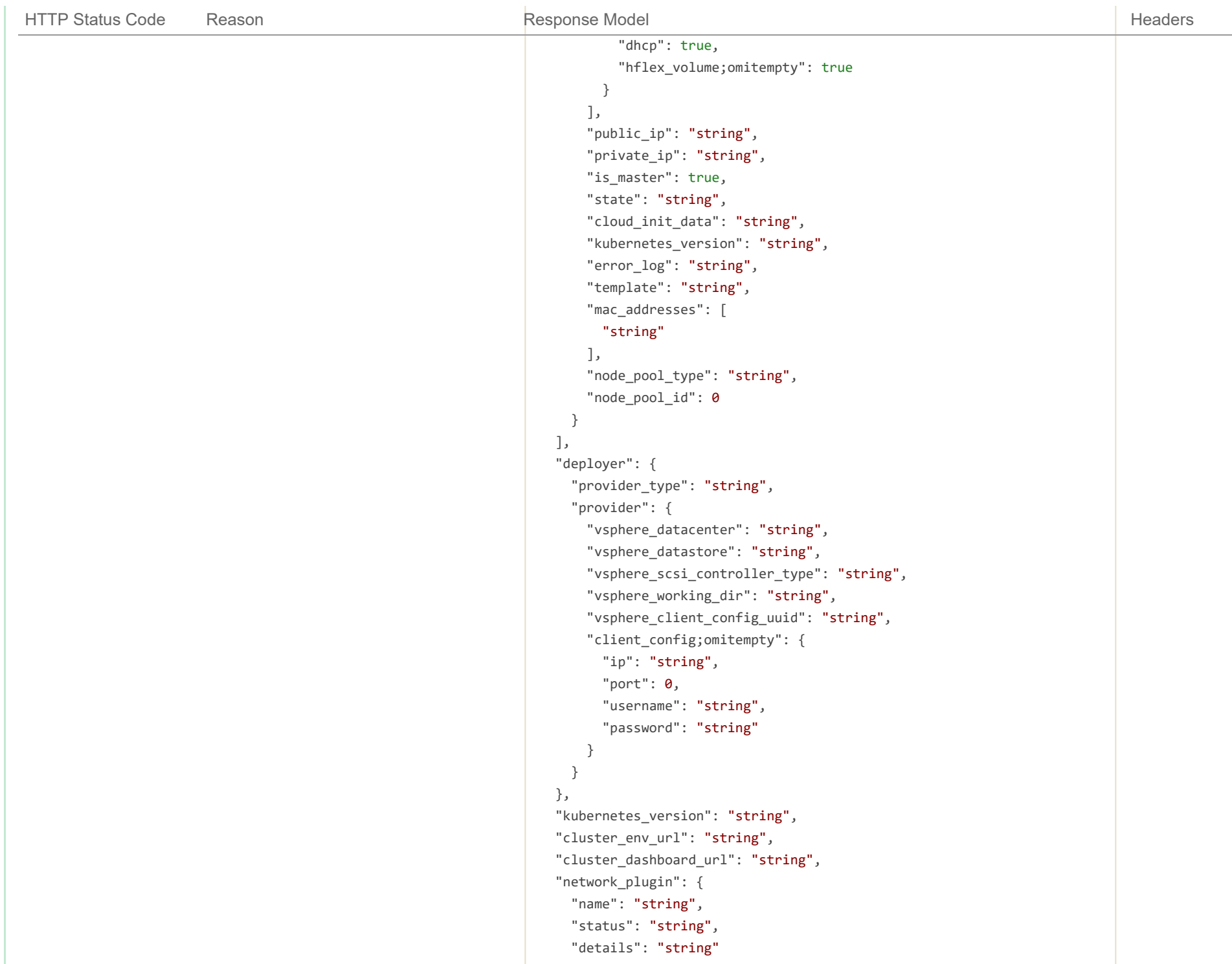

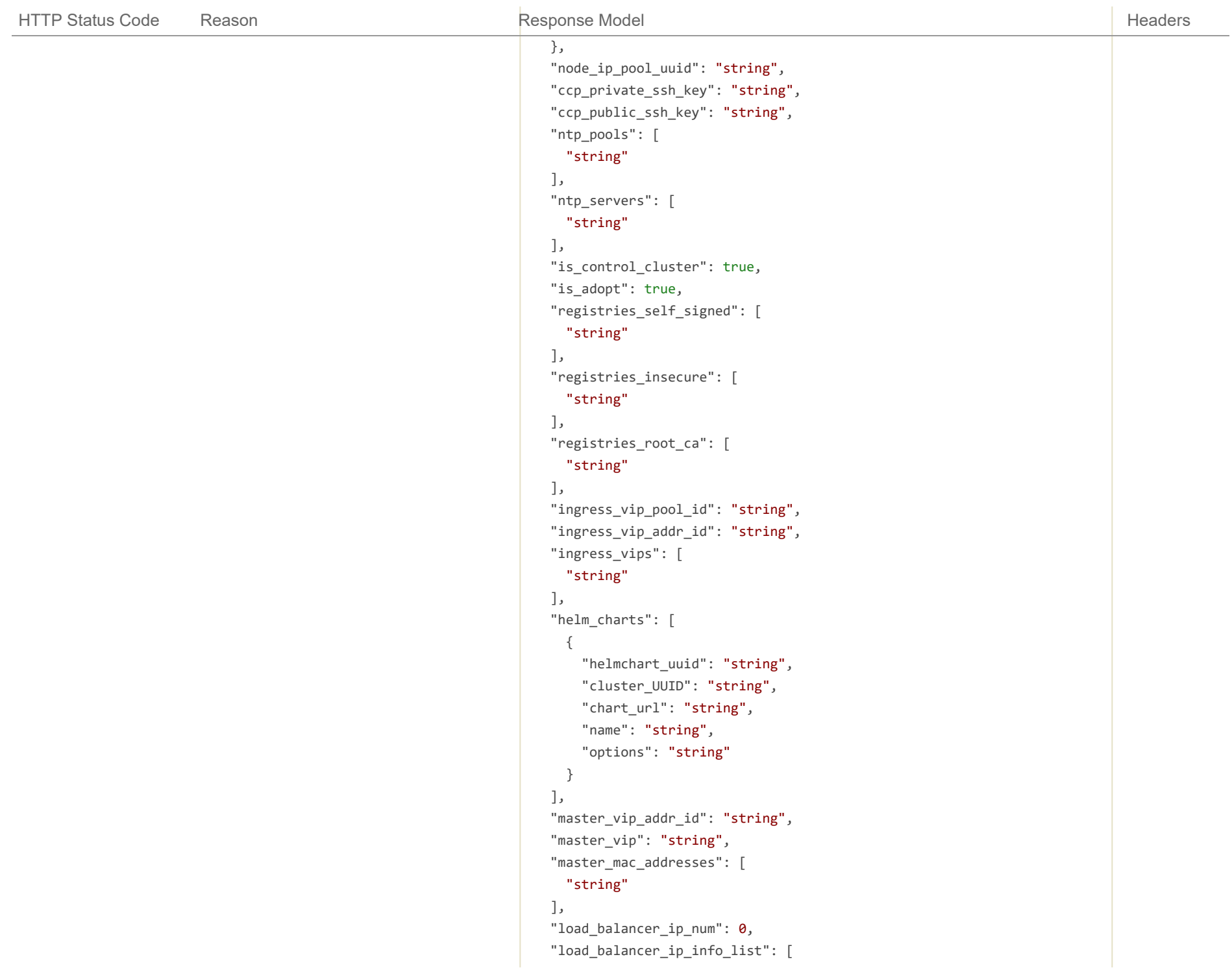

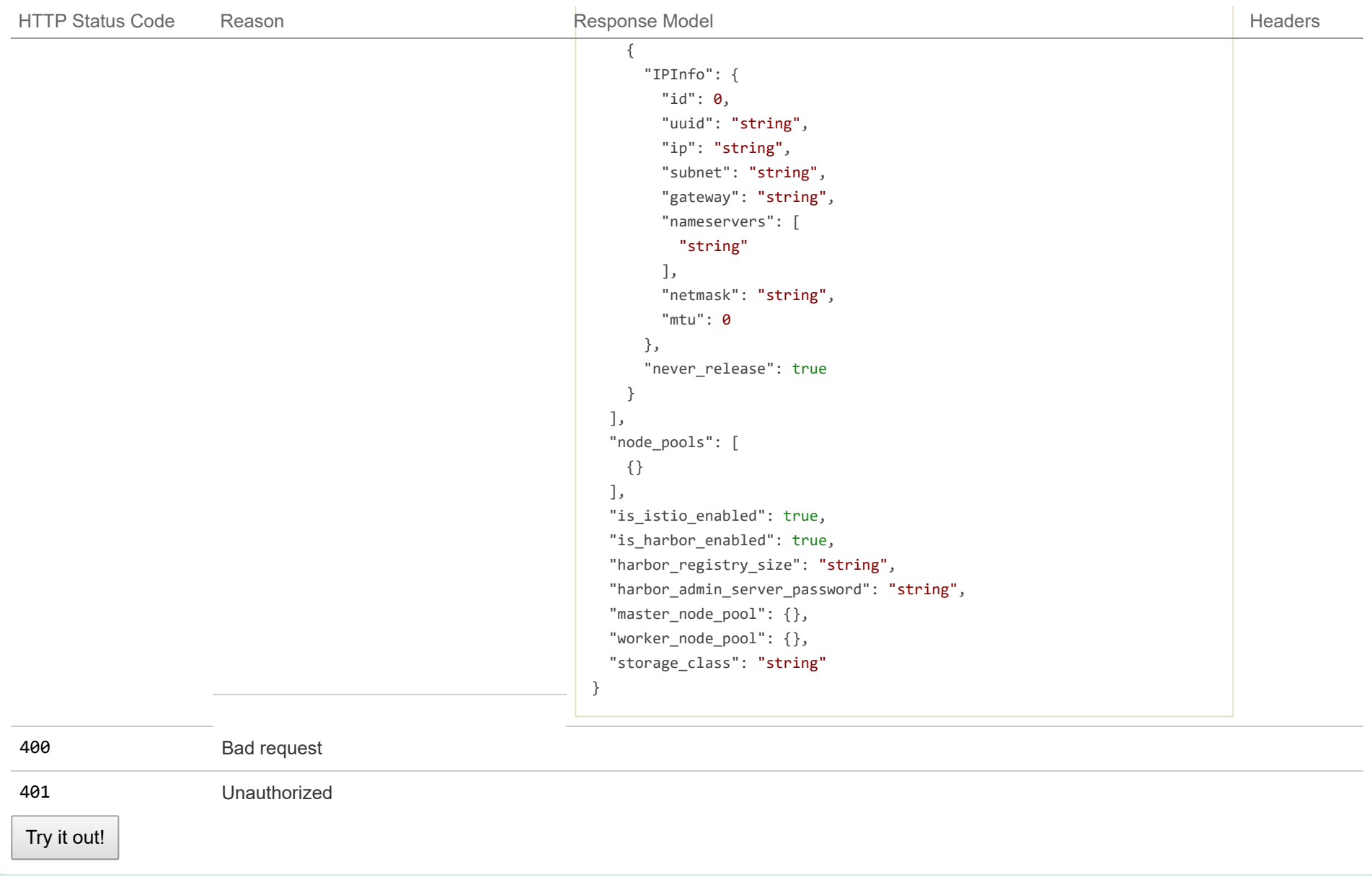

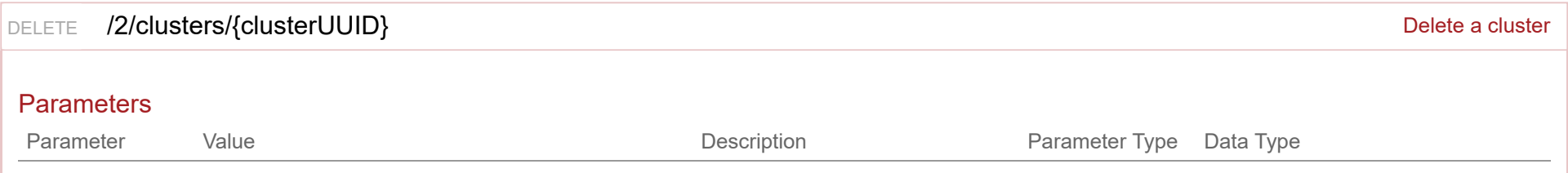

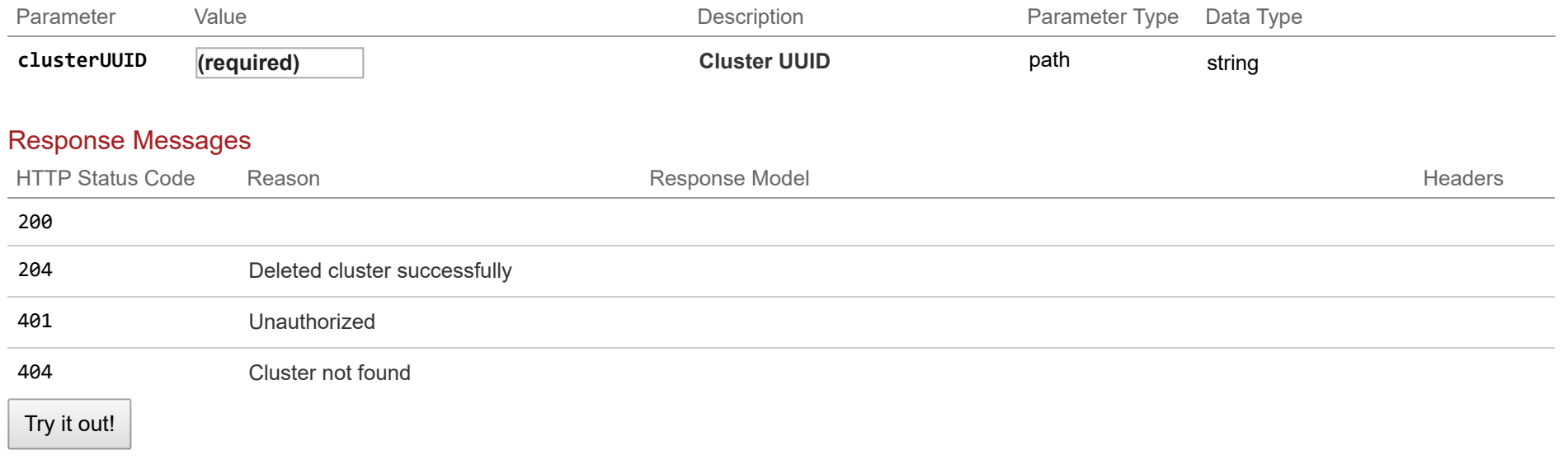

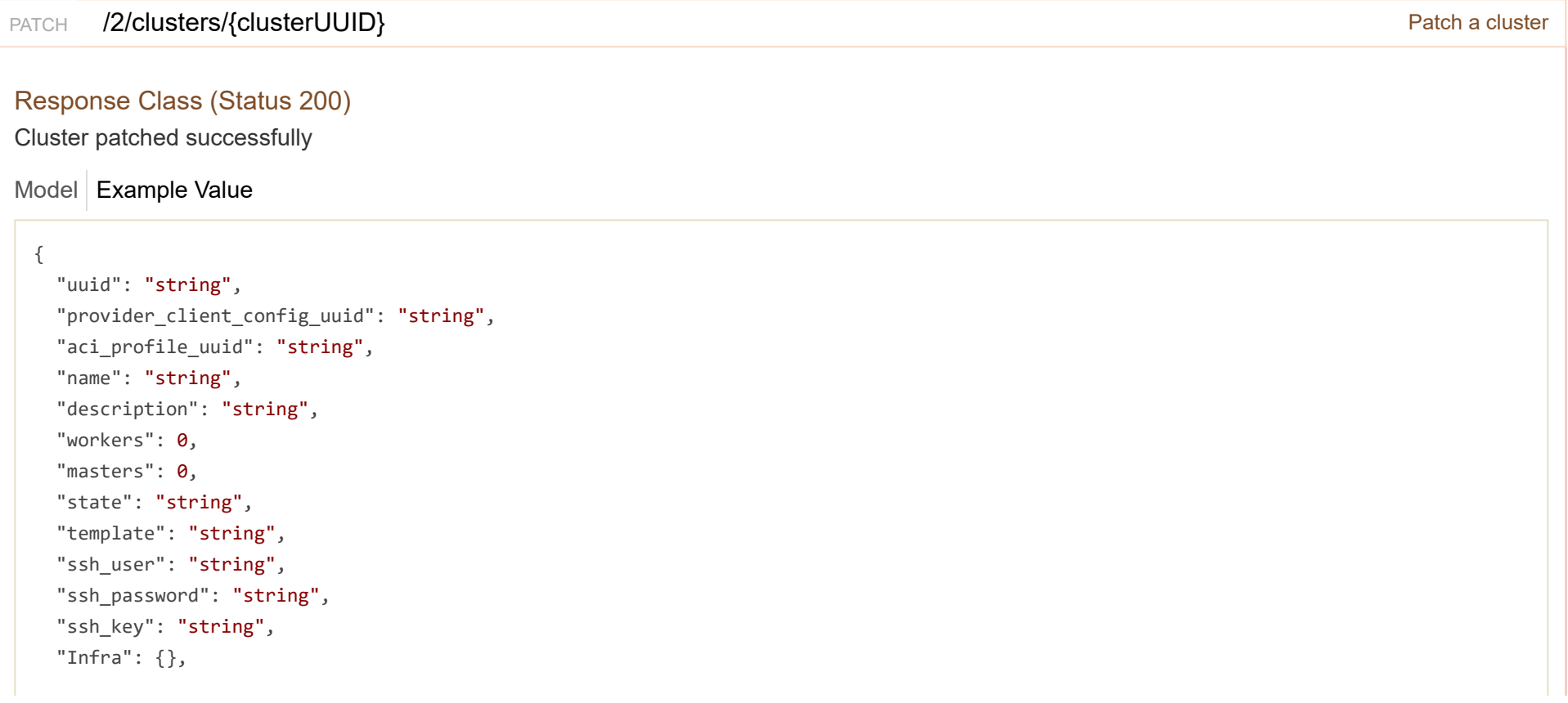

```
"labels": [
  {
    "key": "string",
   "value": "string"
  }
],
"nodes": [
 {
    "uuid": "string",
    "name": "string",
    "ip_info": [
     {
        "IPInfo": {
          "id": 0,
          "uuid": "string",
          "ip": "string",
          "subnet": "string",
          "gateway": "string",
          "nameservers": [
           "string"
          ],
          "netmask": "string",
          "mtu": 0
        },
        "if_name": "string",
        "dhcp": true,
        "hflex_volume;omitempty": true
      }
    ],
    "public_ip": "string",
    "private_ip": "string",
    "is_master": true,
    "state": "string",
    "cloud_init_data": "string",
    "kubernetes_version": "string",
    "error_log": "string",
    "template": "string",
    "mac_addresses": [
```

```
"string"
    ],
    "node_pool_type": "string",
    "node_pool_id": 0
  }
],
"deployer": {
 "provider_type": "string",
  "provider": {
    "vsphere_datacenter": "string",
    "vsphere_datastore": "string",
    "vsphere_scsi_controller_type": "string",
    "vsphere_working_dir": "string",
    "vsphere_client_config_uuid": "string",
    "client_config;omitempty": {
      "ip": "string",
      "port": \theta,
      "username": "string",
      "password": "string"
    }
  }
},
"kubernetes_version": "string",
"cluster_env_url": "string",
"cluster_dashboard_url": "string",
"network_plugin": {
 "name": "string",
 "status": "string",
 "details": "string"
},
"node_ip_pool_uuid": "string",
"ccp_private_ssh_key": "string",
"ccp_public_ssh_key": "string",
"ntp_pools": [
 "string"
],
"ntp_servers": [
  "string"
```

```
],
"is_control_cluster": true,
"is_adopt": true,
"registries_self_signed": [
  "string"
],
"registries_insecure": [
  "string"
],
"registries_root_ca": [
  "string"
],
"ingress_vip_pool_id": "string",
"ingress_vip_addr_id": "string",
"ingress_vips": [
  "string"
],
"helm_charts": [
 {
    "helmchart_uuid": "string",
    "cluster_UUID": "string",
    "chart_url": "string",
    "name": "string",
    "options": "string"
  }
],
"master_vip_addr_id": "string",
"master_vip": "string",
"master_mac_addresses": [
  "string"
],
"load_balancer_ip_num": 0,
"load_balancer_ip_info_list": [
 {
    "IPInfo": {
      "id": 0,
      "uuid": "string",
      "ip": "string",
```

```
"subnet": "string",
      "gateway": "string",
      "nameservers": [
       "string"
      ],
      "netmask": "string",
     "mtu": 0
   },
    "never_release": true
  }
],
"node_pools": [
 {}
],
"is_istio_enabled": true,
"is_harbor_enabled": true,
"harbor_registry_size": "string",
"harbor_admin_server_password": "string",
"master_node_pool": {},
"worker_node_pool": {},
"storage_class": "string"
```
## Response Content Type application/json  $\blacktriangledown$

## **Parameters**

}

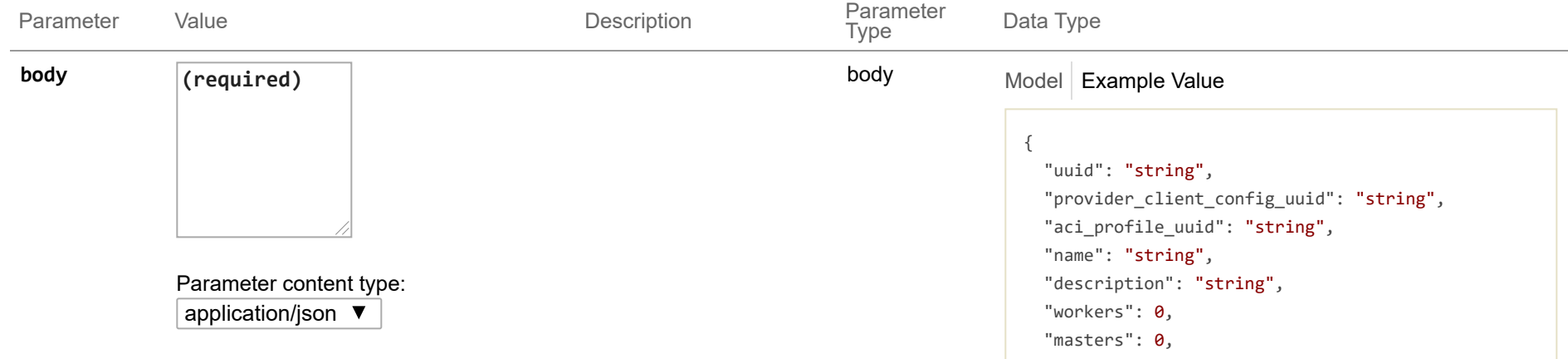

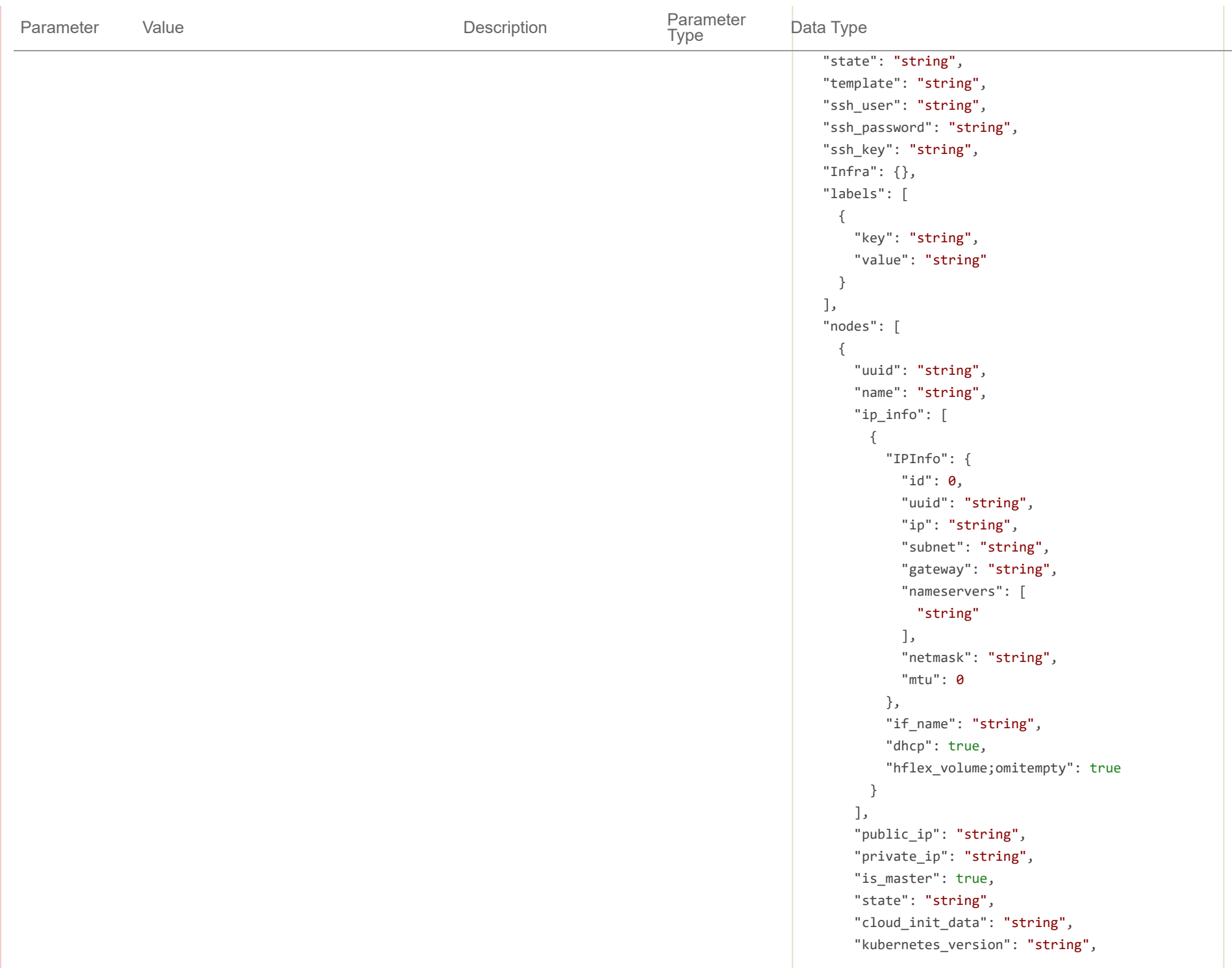

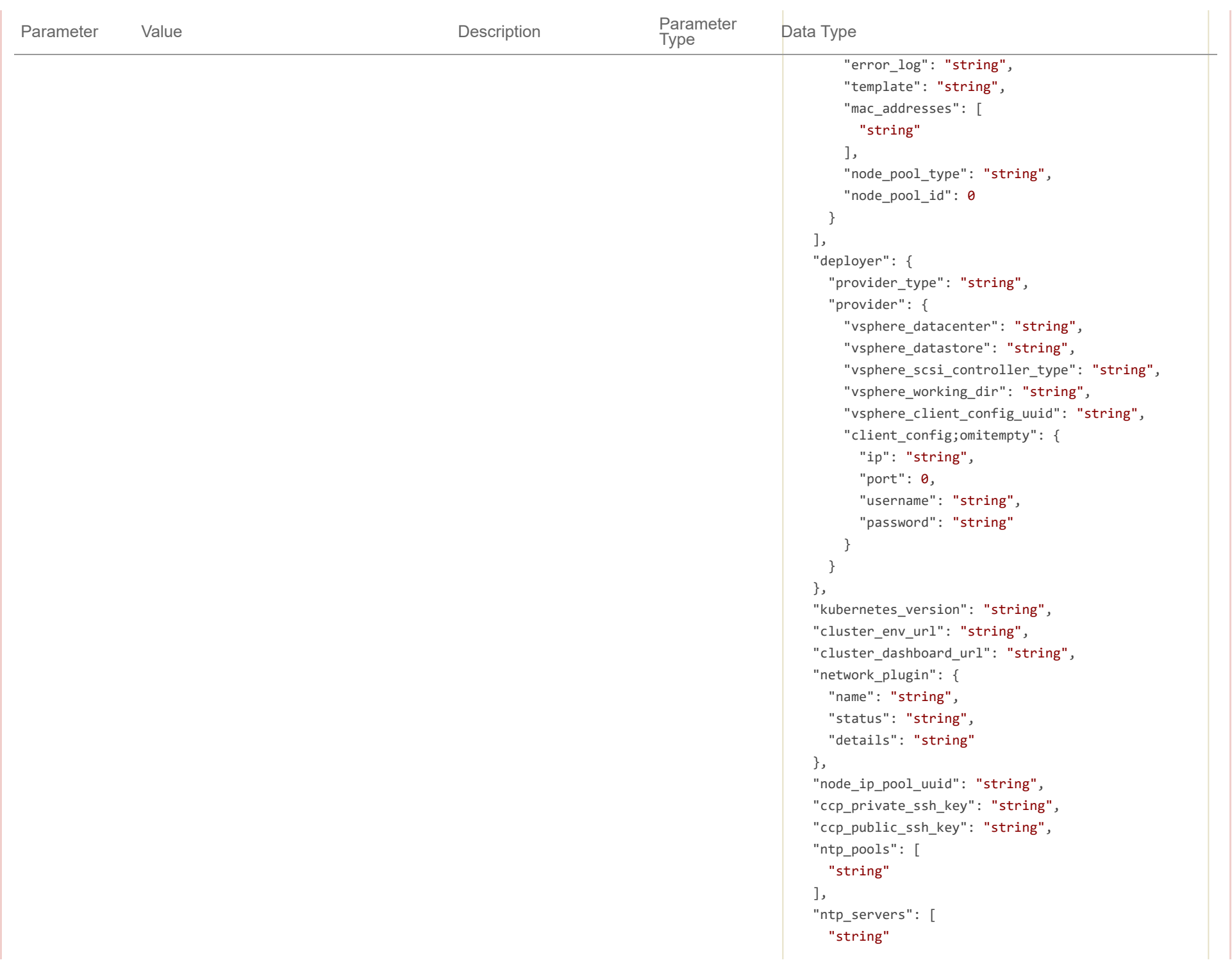

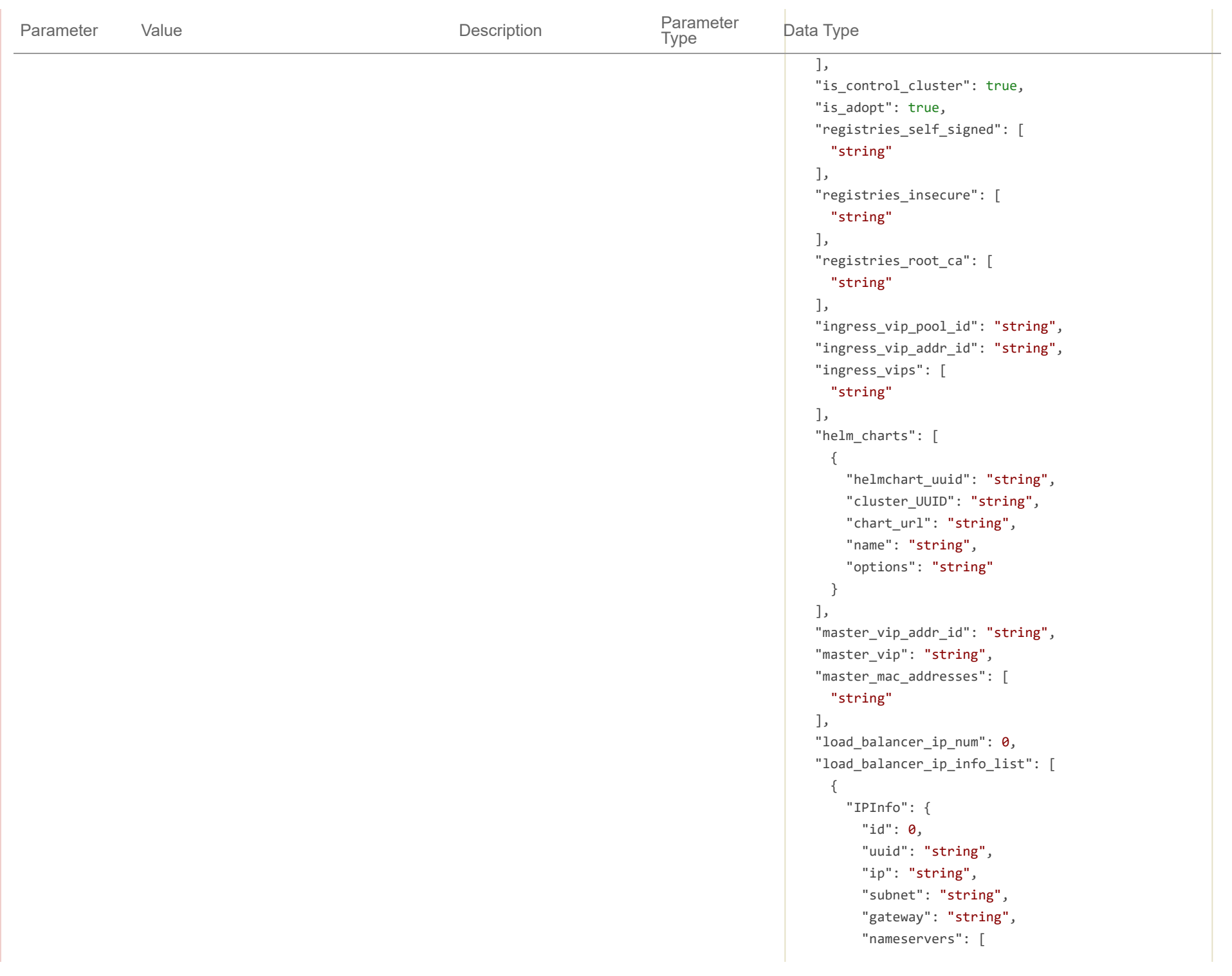

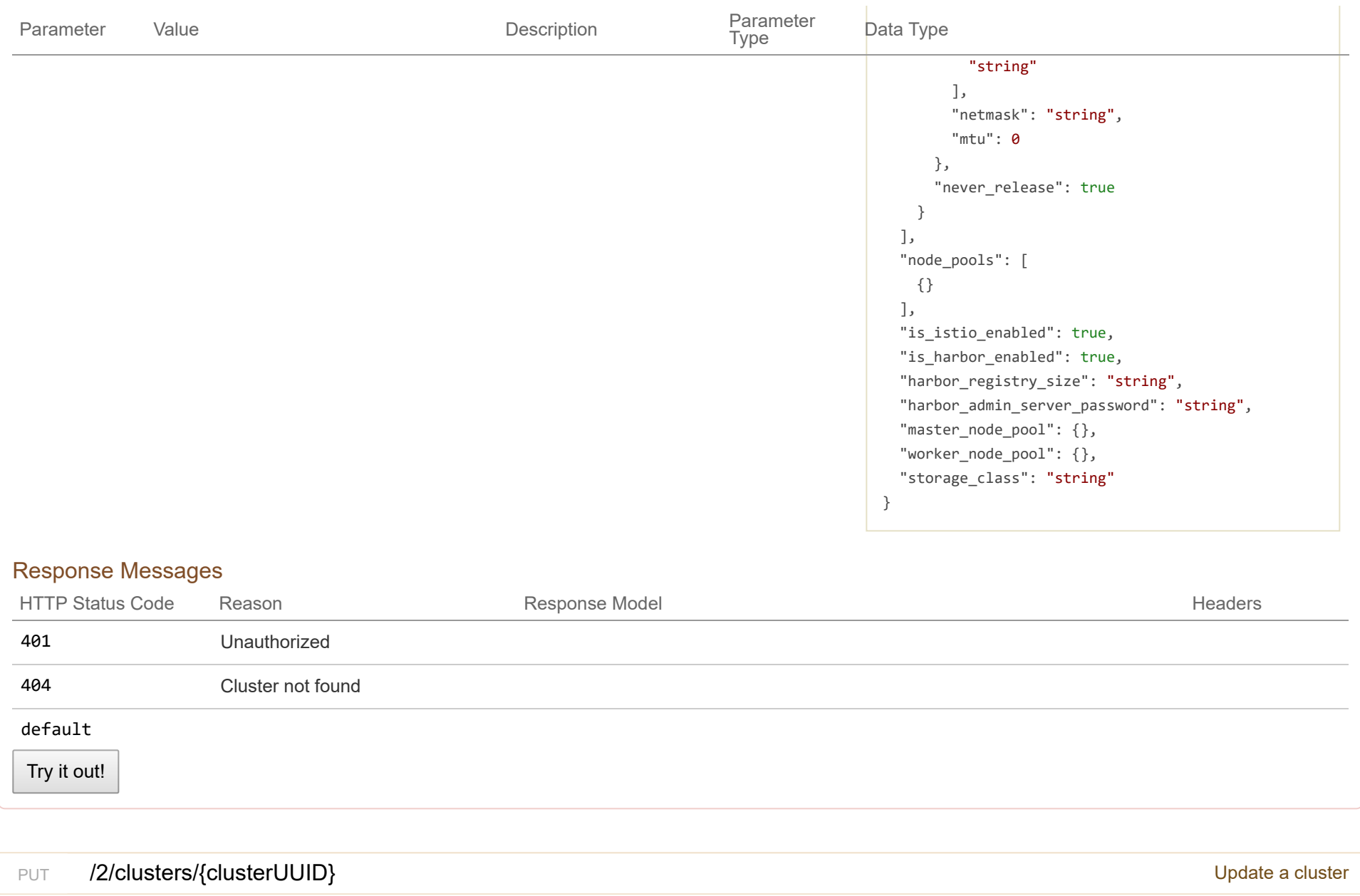

Response Class (Status 200)

Cluster updated successfully

Model Example Value

```
{
 "uuid": "string",
 "provider_client_config_uuid": "string",
 "aci_profile_uuid": "string",
 "name": "string",
 "description": "string",
 "workers": 0,
 "masters": 0,
 "state": "string",
 "template": "string",
 "ssh_user": "string",
 "ssh_password": "string",
 "ssh_key": "string",
 "Infra": {},
 "labels": [
   {
     "key": "string",
     "value": "string"
   }
 ],
 "nodes": [
   {
     "uuid": "string",
     "name": "string",
     "ip_info": [
       {
         "IPInfo": {
           "id": 0,
           "uuid": "string",
           "ip": "string",
           "subnet": "string",
           "gateway": "string",
           "nameservers": [
             "string"
           ],
           "netmask": "string",
           "mtu": 0
```
},

```
"if_name": "string",
        "dhcp": true,
        "hflex_volume;omitempty": true
      }
    ],
    "public_ip": "string",
    "private_ip": "string",
    "is_master": true,
    "state": "string",
    "cloud_init_data": "string",
    "kubernetes_version": "string",
    "error_log": "string",
    "template": "string",
    "mac_addresses": [
      "string"
    ],
    "node_pool_type": "string",
    "node_pool_id": 0
  }
],
"deployer": {
 "provider_type": "string",
  "provider": {
    "vsphere_datacenter": "string",
    "vsphere_datastore": "string",
    "vsphere_scsi_controller_type": "string",
    "vsphere_working_dir": "string",
    "vsphere_client_config_uuid": "string",
    "client_config;omitempty": {
      "ip": "string",
      "port": 0,
      "username": "string",
      "password": "string"
    }
  }
},
"kubernetes_version": "string",
"cluster_env_url": "string",
```

```
"cluster_dashboard_url": "string",
"network_plugin": {
 "name": "string",
  "status": "string",
  "details": "string"
},
"node_ip_pool_uuid": "string",
"ccp_private_ssh_key": "string",
"ccp_public_ssh_key": "string",
"ntp_pools": [
  "string"
],
"ntp_servers": [
  "string"
],
"is_control_cluster": true,
"is_adopt": true,
"registries_self_signed": [
  "string"
],
"registries_insecure": [
  "string"
],
"registries_root_ca": [
  "string"
],
"ingress_vip_pool_id": "string",
"ingress_vip_addr_id": "string",
"ingress_vips": [
  "string"
],
"helm_charts": [
  {
    "helmchart_uuid": "string",
    "cluster_UUID": "string",
    "chart_url": "string",
    "name": "string",
    "options": "string"
```

```
}
],
"master_vip_addr_id": "string",
"master_vip": "string",
"master_mac_addresses": [
  "string"
],
"load_balancer_ip_num": 0,
"load_balancer_ip_info_list": [
  {
    "IPInfo": {
      "id": 0,
      "uuid": "string",
      "ip": "string",
      "subnet": "string",
      "gateway": "string",
      "nameservers": [
        "string"
      ],
      "netmask": "string",
      "mtu": 0
   },
    "never_release": true
  }
],
"node_pools": [
 {}
],
"is_istio_enabled": true,
"is_harbor_enabled": true,
"harbor_registry_size": "string",
"harbor_admin_server_password": "string",
"master_node_pool": {},
"worker_node_pool": {},
"storage_class": "string"
```
}

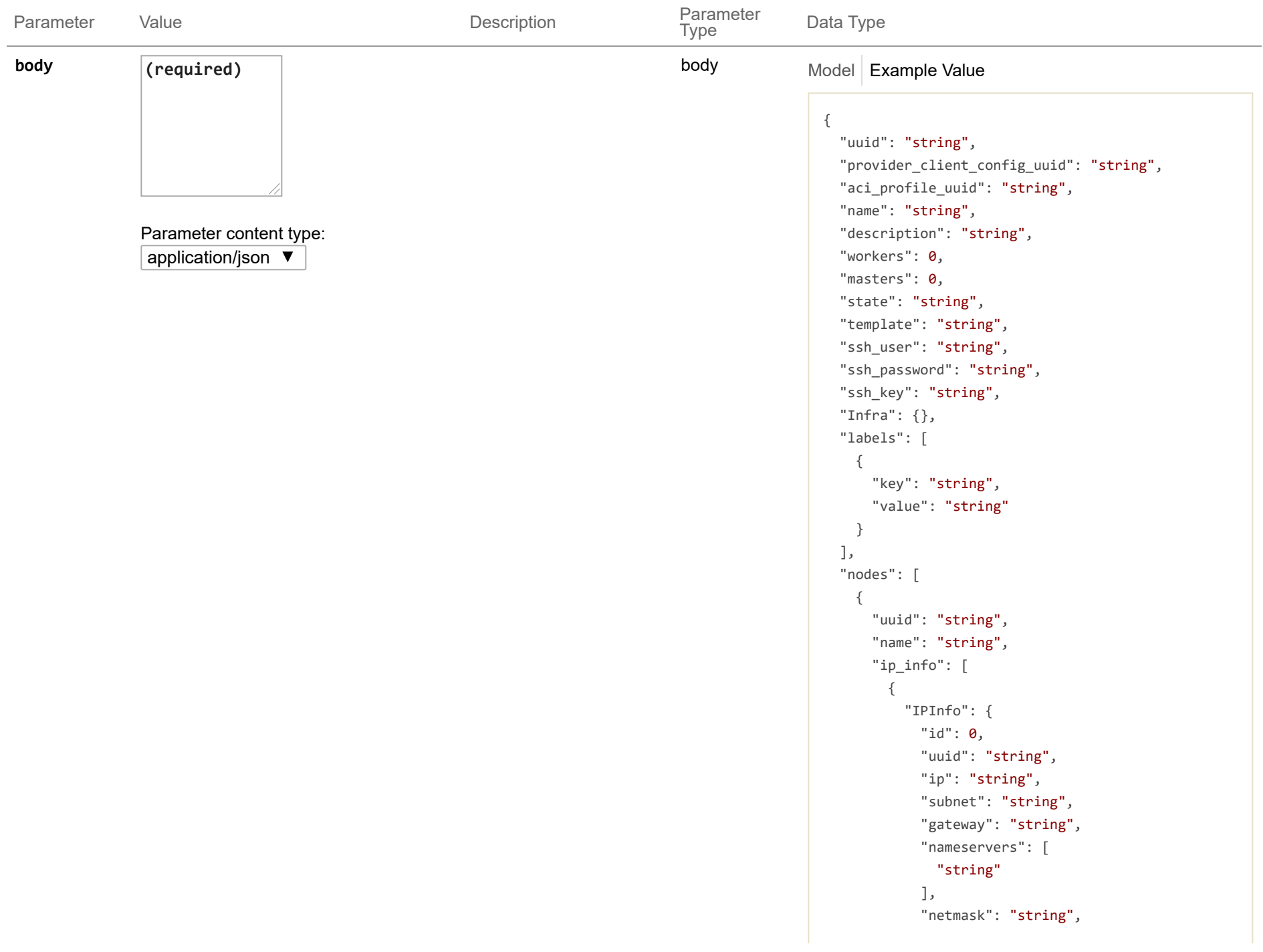

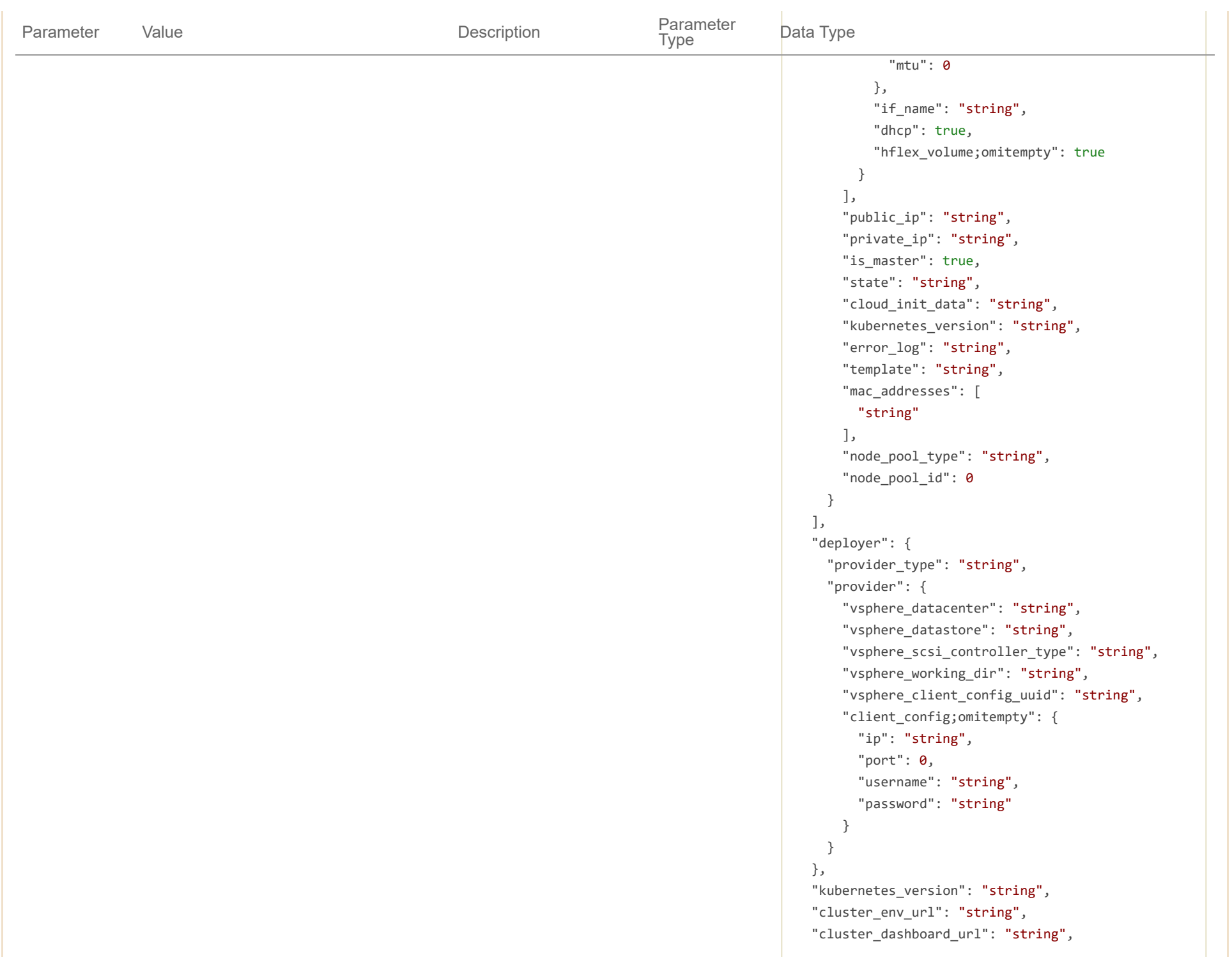

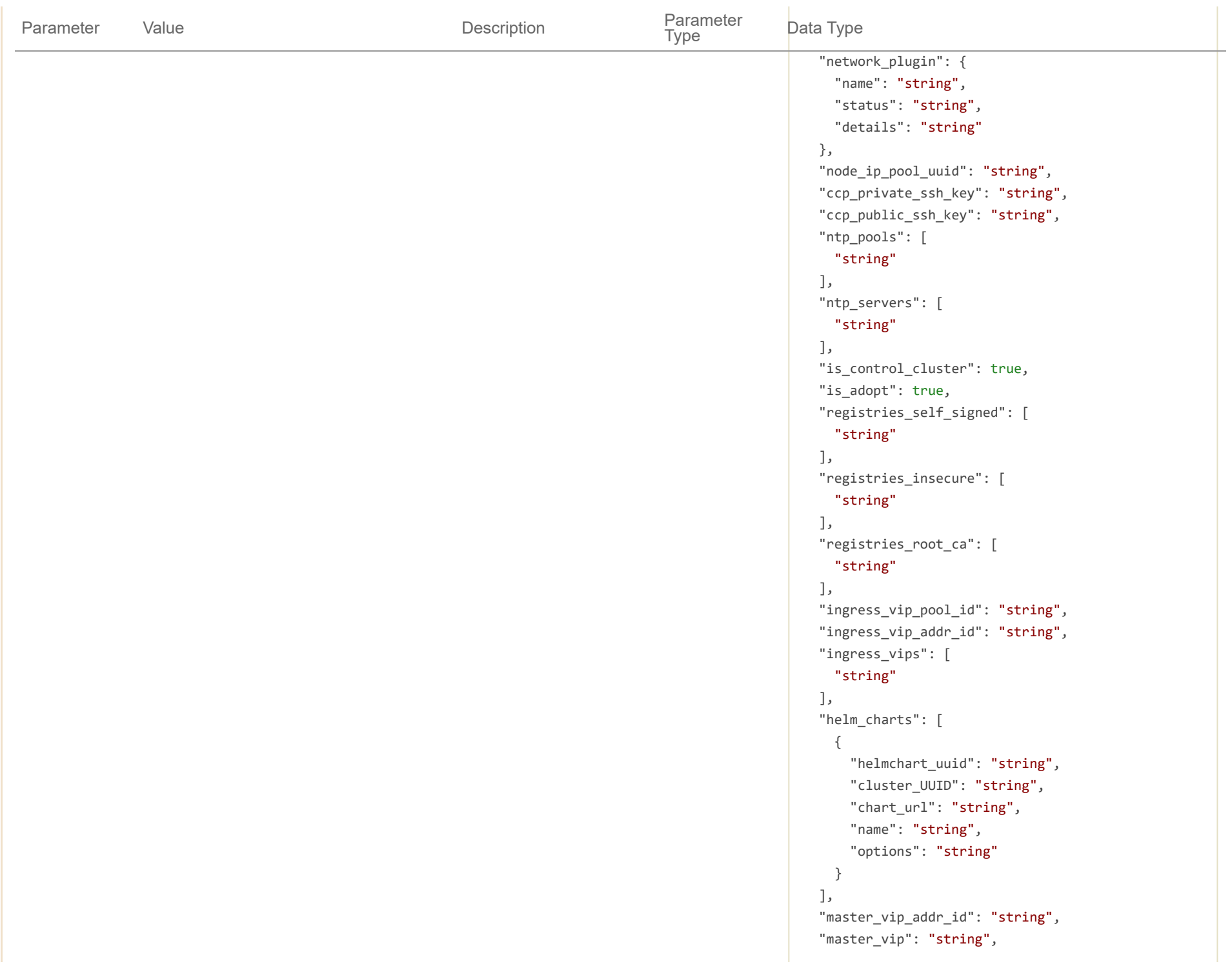

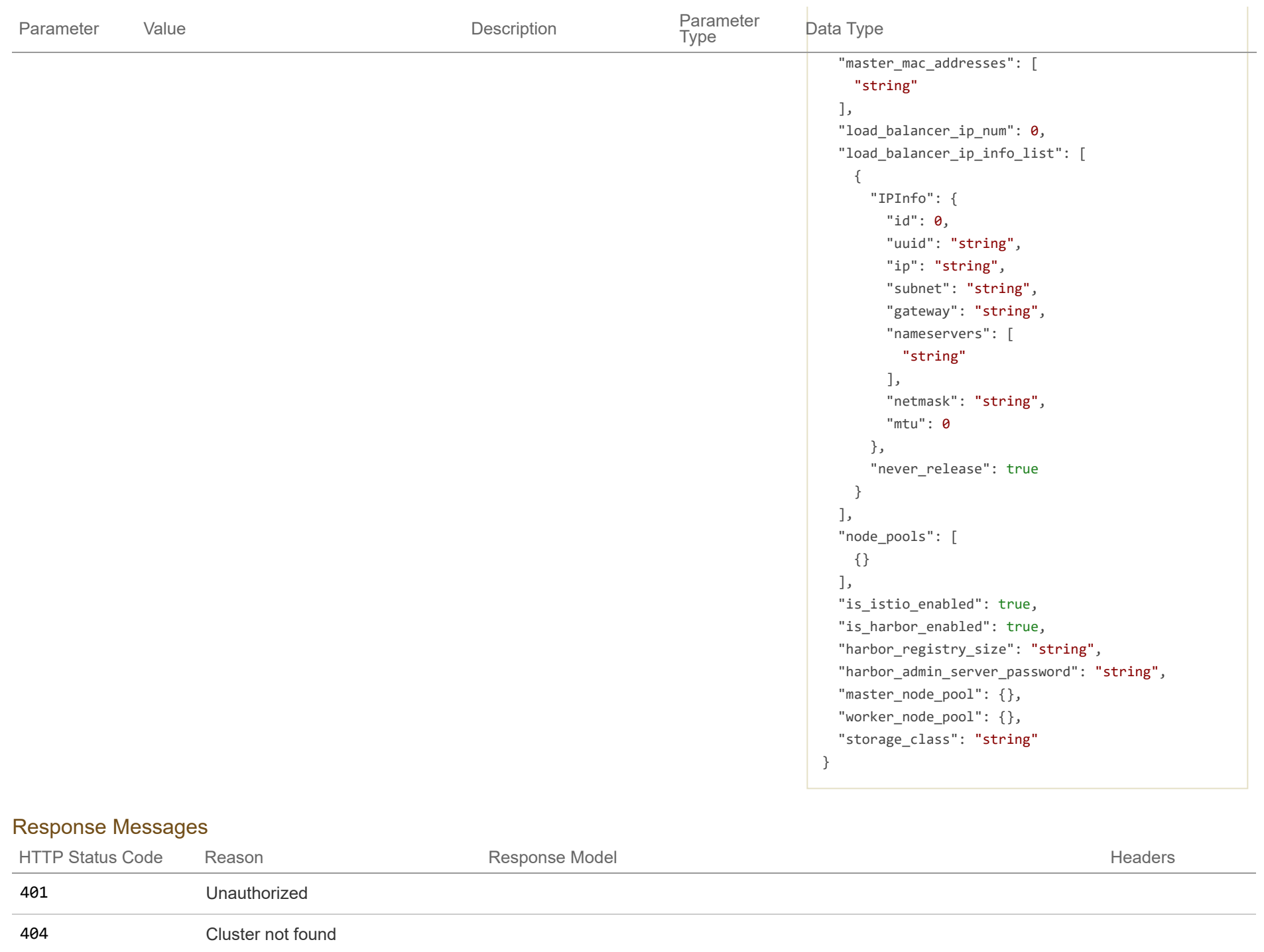

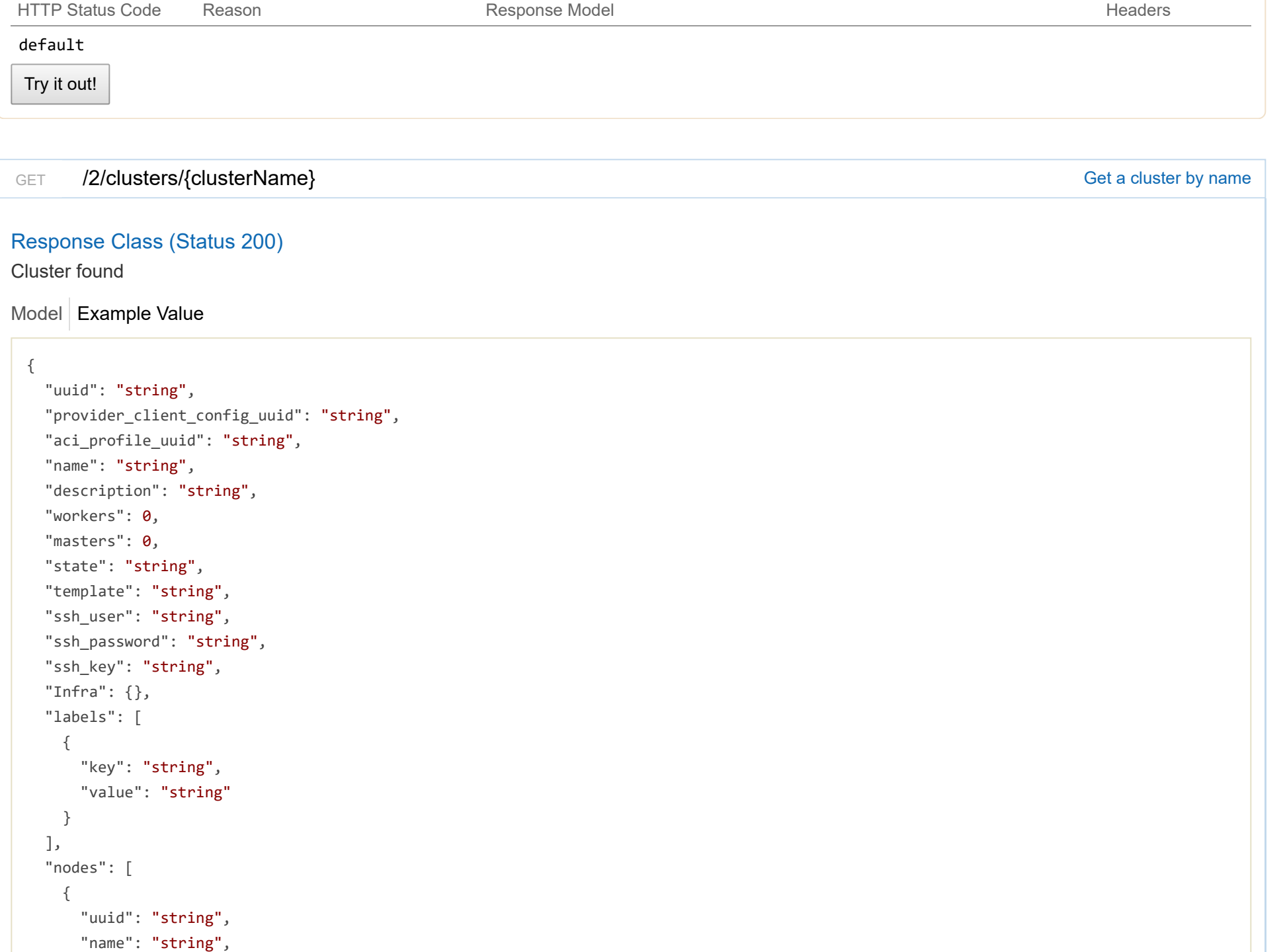

```
"ip_info": [
      {
        "IPInfo": {
         "id": 0,
          "uuid": "string",
          "ip": "string",
          "subnet": "string",
          "gateway": "string",
          "nameservers": [
            "string"
          ],
          "netmask": "string",
          "mtu": 0
        },
        "if_name": "string",
        "dhcp": true,
        "hflex_volume;omitempty": true
     }
    ],
    "public_ip": "string",
    "private_ip": "string",
    "is_master": true,
    "state": "string",
    "cloud_init_data": "string",
    "kubernetes_version": "string",
    "error_log": "string",
    "template": "string",
    "mac_addresses": [
      "string"
    ],
    "node_pool_type": "string",
    "node_pool_id": 0
  }
],
"deployer": {
 "provider_type": "string",
 "provider": {
    "vsphere_datacenter": "string",
```

```
"vsphere_datastore": "string",
    "vsphere_scsi_controller_type": "string",
    "vsphere_working_dir": "string",
    "vsphere_client_config_uuid": "string",
    "client_config;omitempty": {
      "ip": "string",
      "port": \theta,
      "username": "string",
      "password": "string"
    }
  }
},
"kubernetes_version": "string",
"cluster_env_url": "string",
"cluster_dashboard_url": "string",
"network_plugin": {
  "name": "string",
 "status": "string",
  "details": "string"
},
"node_ip_pool_uuid": "string",
"ccp_private_ssh_key": "string",
"ccp_public_ssh_key": "string",
"ntp_pools": [
  "string"
],
"ntp_servers": [
  "string"
],
"is_control_cluster": true,
"is_adopt": true,
"registries_self_signed": [
  "string"
],
"registries_insecure": [
  "string"
],
"registries_root_ca": [
```

```
"string"
```

```
],
"ingress_vip_pool_id": "string",
"ingress_vip_addr_id": "string",
"ingress_vips": [
 "string"
],
"helm_charts": [
  {
    "helmchart_uuid": "string",
    "cluster_UUID": "string",
    "chart_url": "string",
    "name": "string",
    "options": "string"
  }
],
"master_vip_addr_id": "string",
"master_vip": "string",
"master_mac_addresses": [
  "string"
],
"load_balancer_ip_num": 0,
"load_balancer_ip_info_list": [
 {
    "IPInfo": {
      "id": 0,
      "uuid": "string",
      "ip": "string",
      "subnet": "string",
      "gateway": "string",
      "nameservers": [
        "string"
      ],
      "netmask": "string",
      "mtu": 0
    },
    "never_release": true
  }
```

```
],
 "node_pools": [
  {}
 ],
 "is_istio_enabled": true,
 "is_harbor_enabled": true,
 "harbor_registry_size": "string",
 "harbor_admin_server_password": "string",
 "master_node_pool": {},
 "worker_node_pool": {},
 "storage_class": "string"
}
```
# Response Content Type application/json ▼

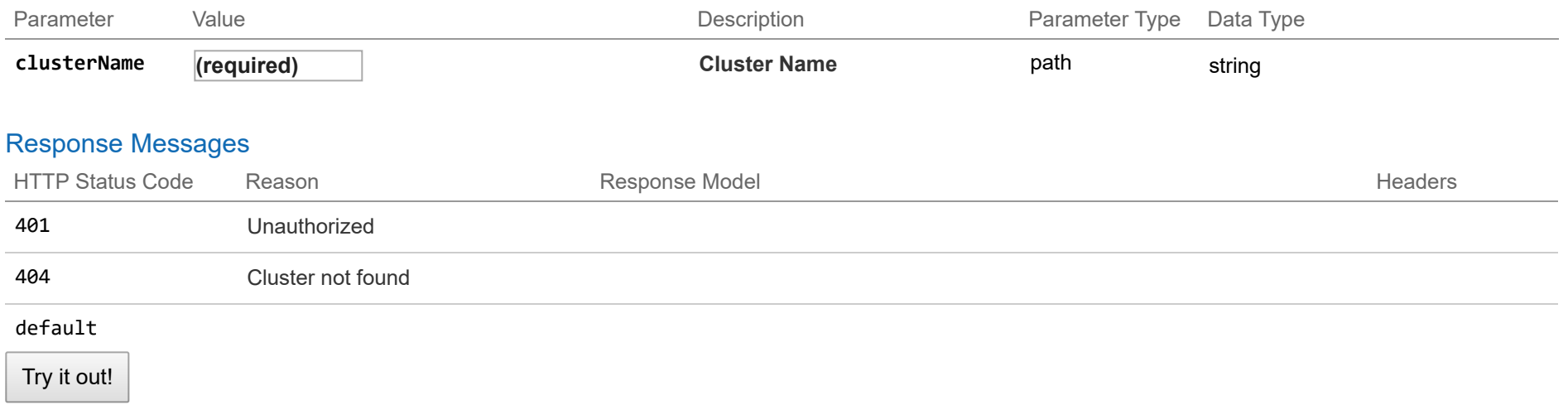

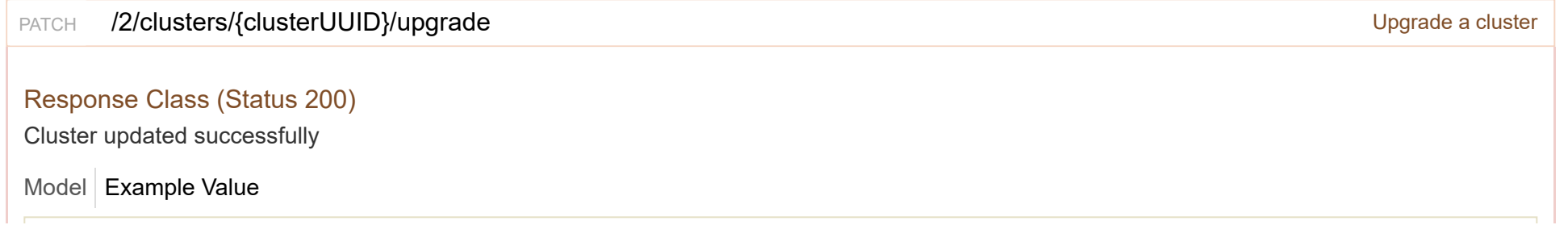

```
"uuid": "string",
"provider_client_config_uuid": "string",
"aci_profile_uuid": "string",
"name": "string",
"description": "string",
"workers": 0,
"masters": 0,
"state": "string",
"template": "string",
"ssh_user": "string",
"ssh_password": "string",
"ssh_key": "string",
"Infra": {},
"labels": [
 {
   "key": "string",
   "value": "string"
  }
],
"nodes": [
 {
    "uuid": "string",
    "name": "string",
    "ip_info": [
     {
        "IPInfo": {
          "id": 0,
          "uuid": "string",
          "ip": "string",
          "subnet": "string",
          "gateway": "string",
          "nameservers": [
           "string"
          ],
          "netmask": "string",
          "mtu": 0
        },
```
{

```
"if_name": "string",
        "dhcp": true,
        "hflex_volume;omitempty": true
      }
    ],
    "public_ip": "string",
    "private_ip": "string",
    "is_master": true,
    "state": "string",
    "cloud_init_data": "string",
    "kubernetes_version": "string",
    "error_log": "string",
    "template": "string",
    "mac_addresses": [
      "string"
    ],
    "node_pool_type": "string",
    "node_pool_id": 0
  }
],
"deployer": {
 "provider_type": "string",
  "provider": {
    "vsphere_datacenter": "string",
    "vsphere_datastore": "string",
    "vsphere_scsi_controller_type": "string",
    "vsphere_working_dir": "string",
    "vsphere_client_config_uuid": "string",
    "client_config;omitempty": {
      "ip": "string",
      "port": 0,
      "username": "string",
      "password": "string"
    }
  }
},
"kubernetes_version": "string",
"cluster_env_url": "string",
```

```
"cluster_dashboard_url": "string",
"network_plugin": {
 "name": "string",
  "status": "string",
  "details": "string"
},
"node_ip_pool_uuid": "string",
"ccp_private_ssh_key": "string",
"ccp_public_ssh_key": "string",
"ntp_pools": [
  "string"
],
"ntp_servers": [
  "string"
],
"is_control_cluster": true,
"is_adopt": true,
"registries_self_signed": [
  "string"
],
"registries_insecure": [
  "string"
],
"registries_root_ca": [
  "string"
],
"ingress_vip_pool_id": "string",
"ingress_vip_addr_id": "string",
"ingress_vips": [
  "string"
],
"helm_charts": [
  {
    "helmchart_uuid": "string",
    "cluster_UUID": "string",
    "chart_url": "string",
    "name": "string",
    "options": "string"
```

```
}
],
"master_vip_addr_id": "string",
"master_vip": "string",
"master_mac_addresses": [
  "string"
],
"load_balancer_ip_num": 0,
"load_balancer_ip_info_list": [
  {
    "IPInfo": {
      "id": 0,
      "uuid": "string",
      "ip": "string",
      "subnet": "string",
      "gateway": "string",
      "nameservers": [
        "string"
      ],
      "netmask": "string",
      "mtu": 0
    },
    "never_release": true
  }
],
"node_pools": [
 {}
],
"is_istio_enabled": true,
"is_harbor_enabled": true,
"harbor_registry_size": "string",
"harbor_admin_server_password": "string",
"master_node_pool": {},
"worker_node_pool": {},
"storage_class": "string"
```
}

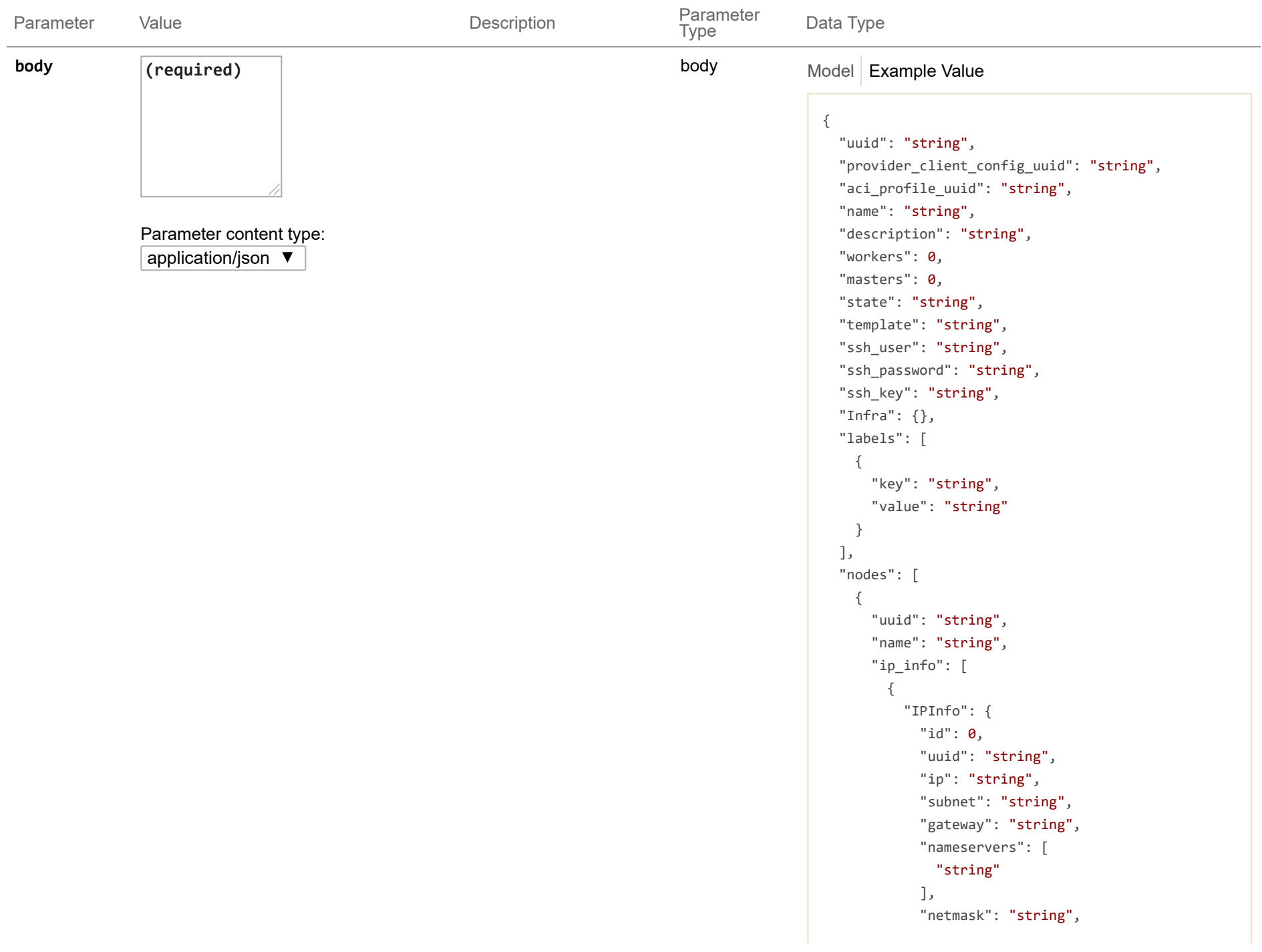
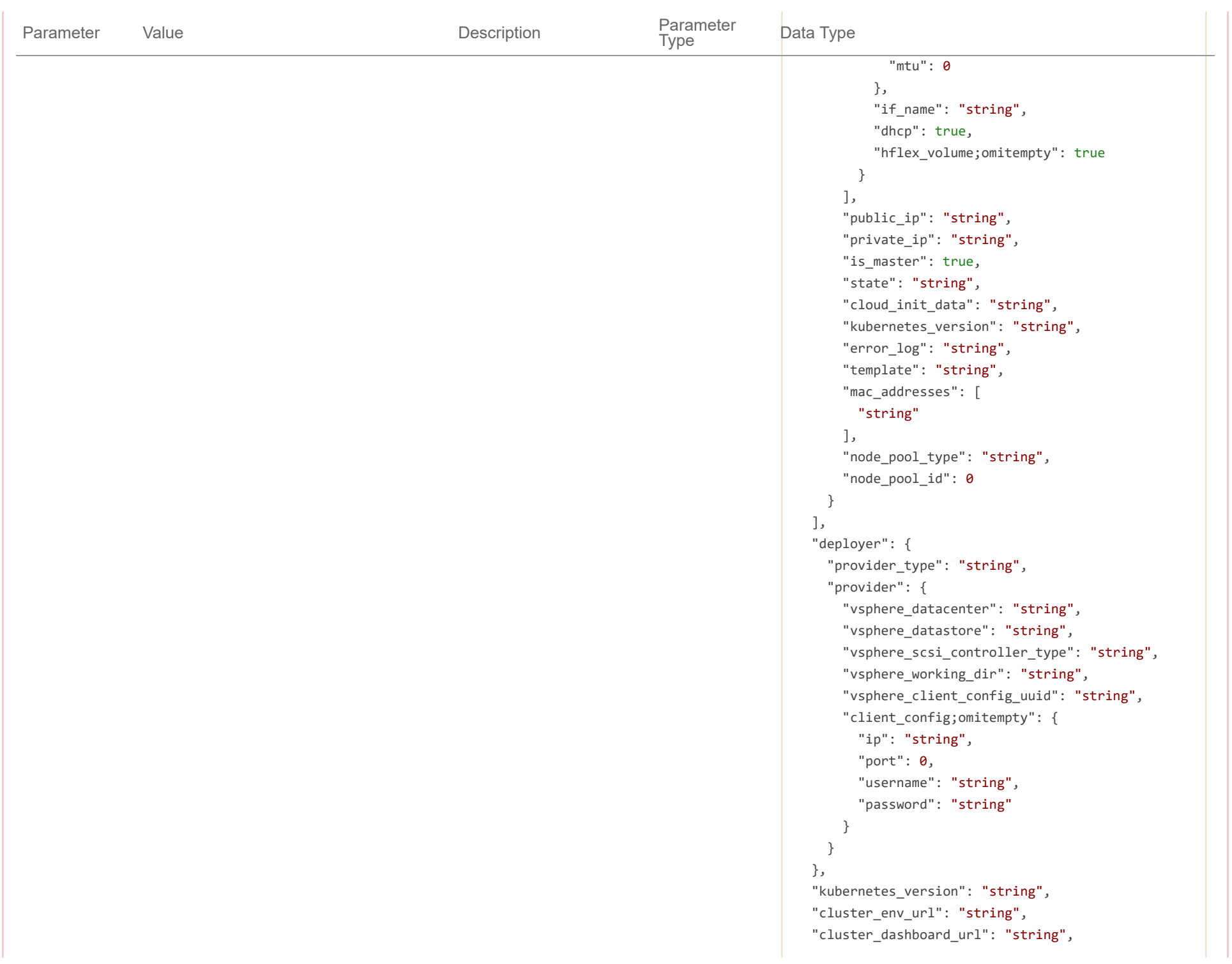

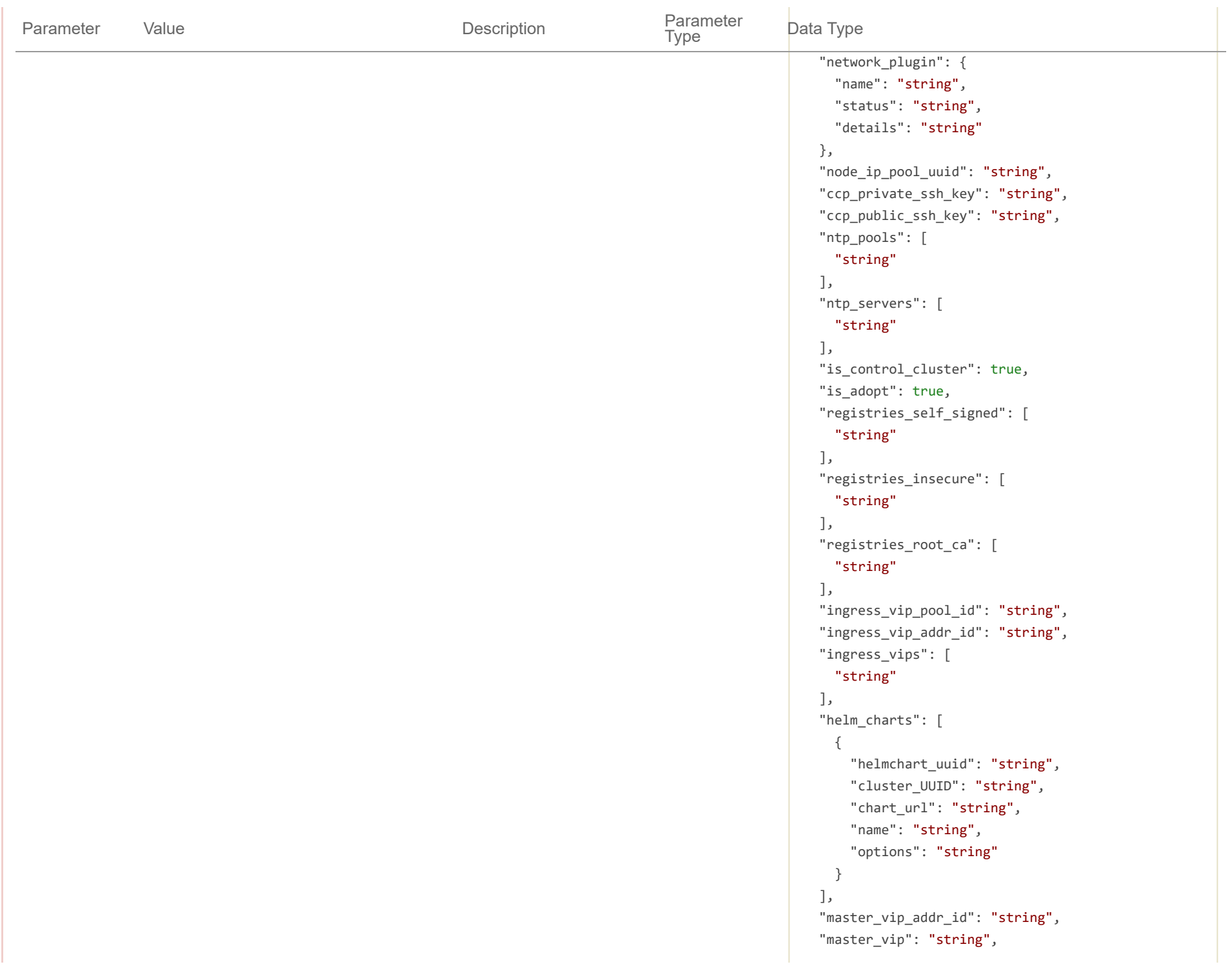

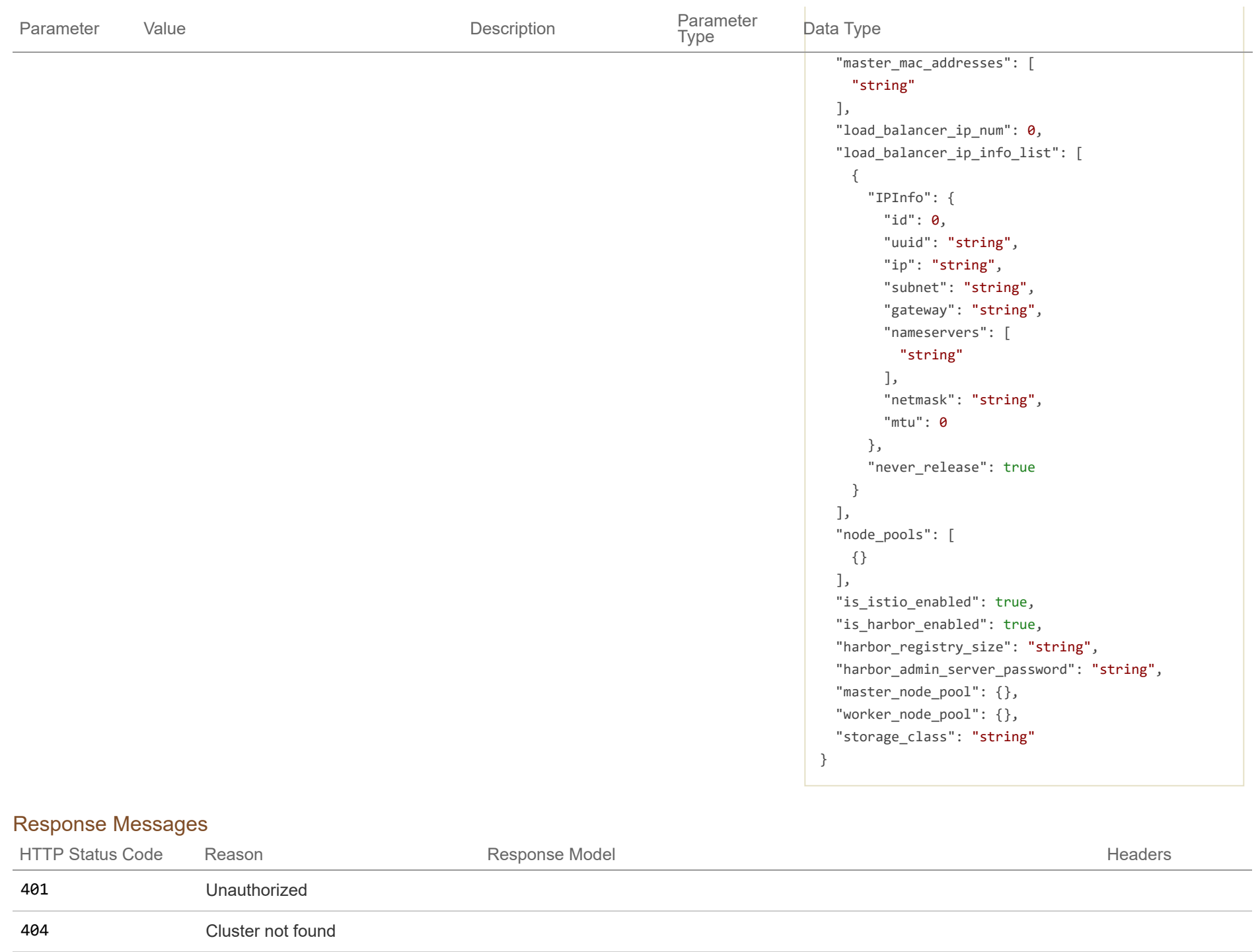

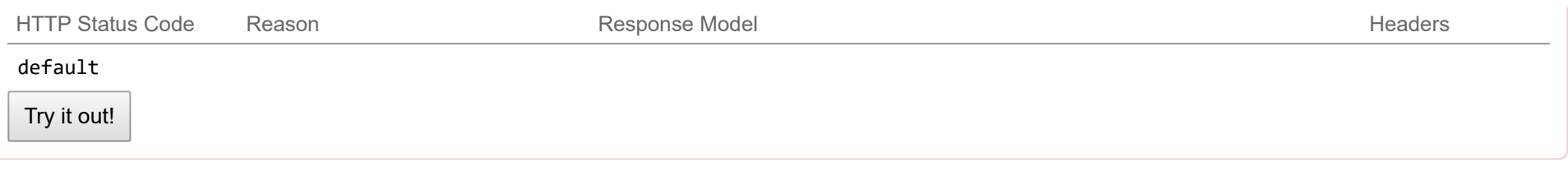

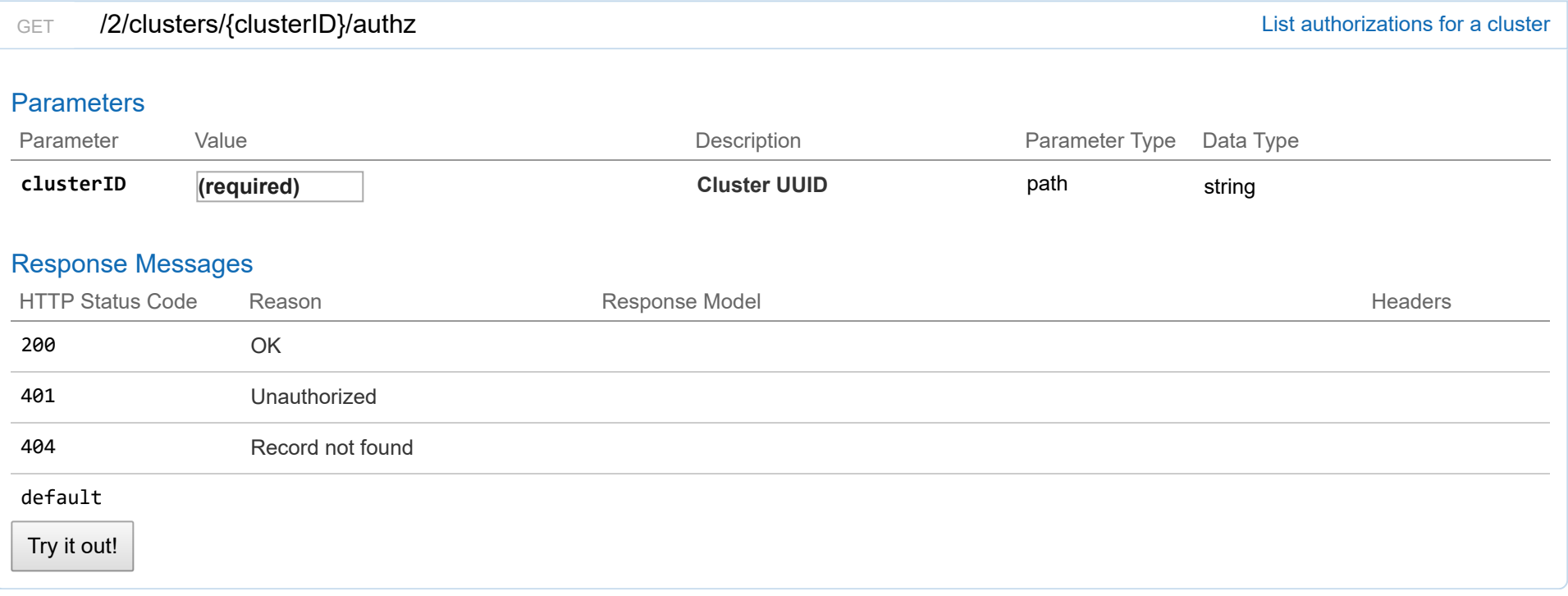

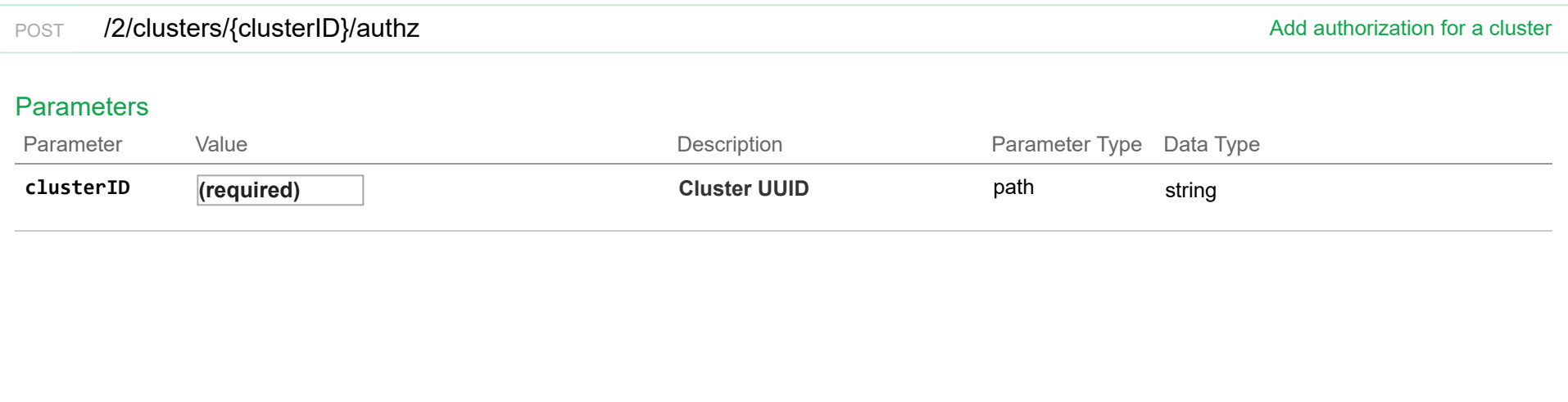

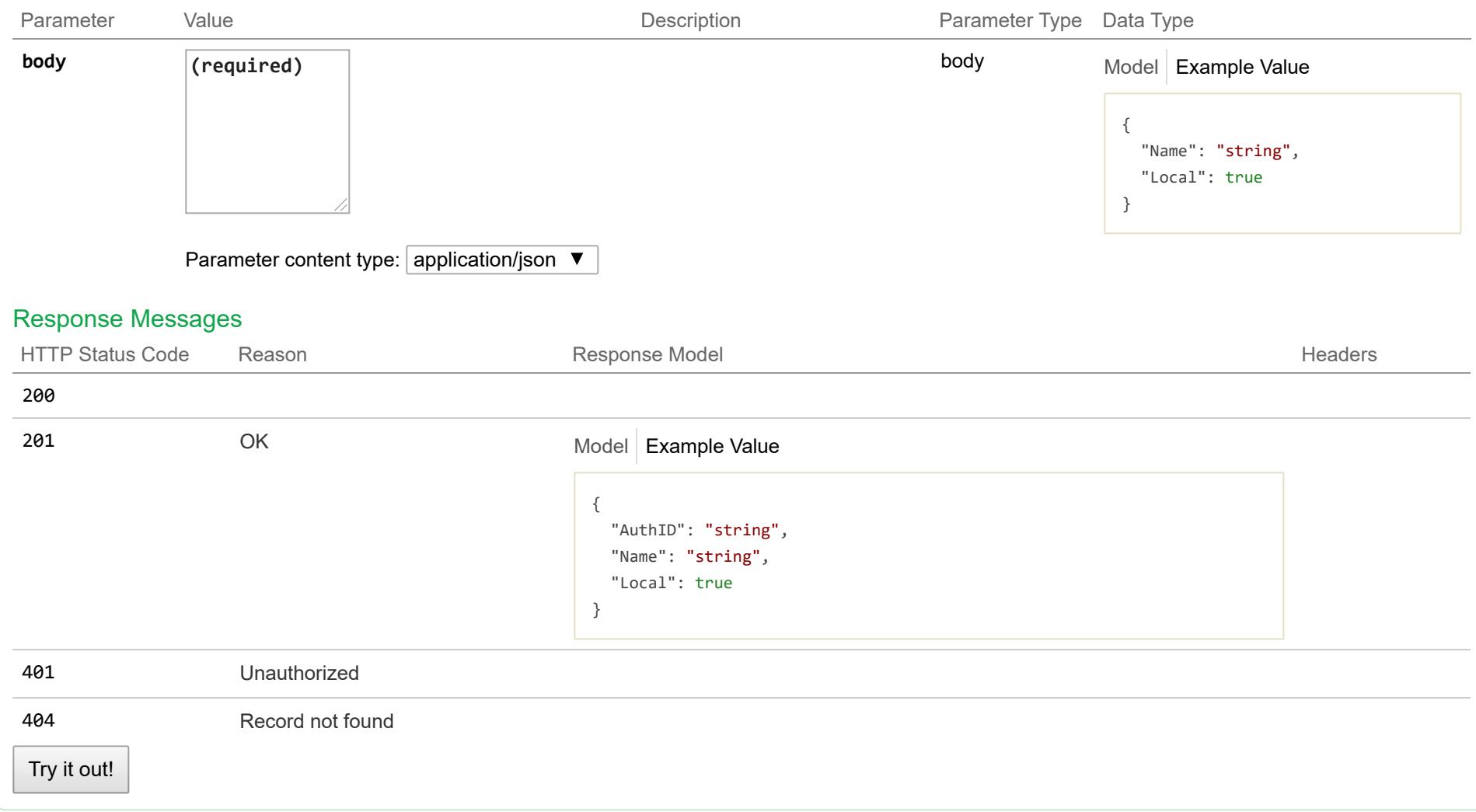

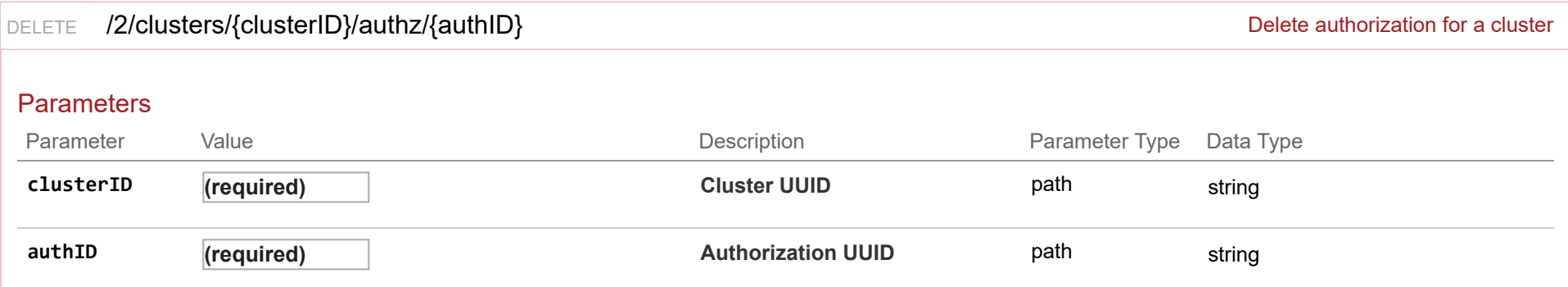

## Response Messages

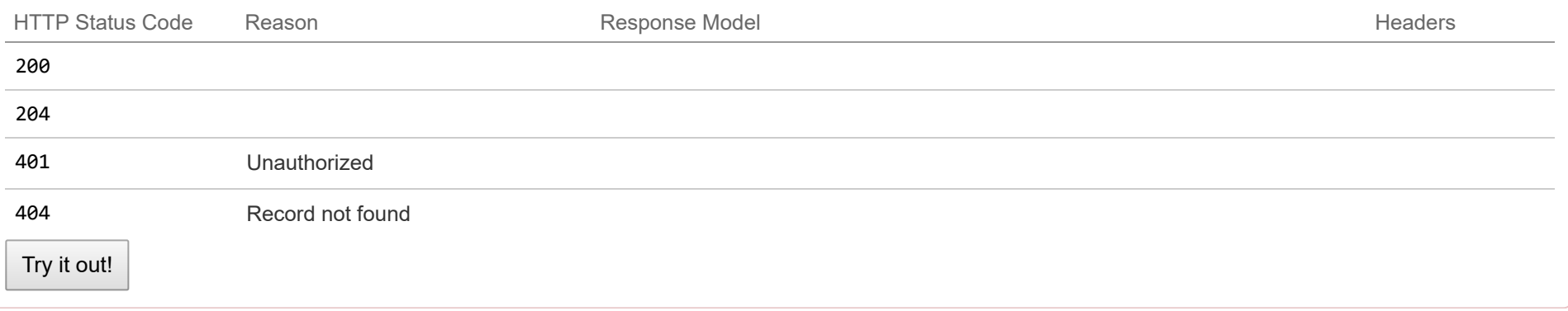

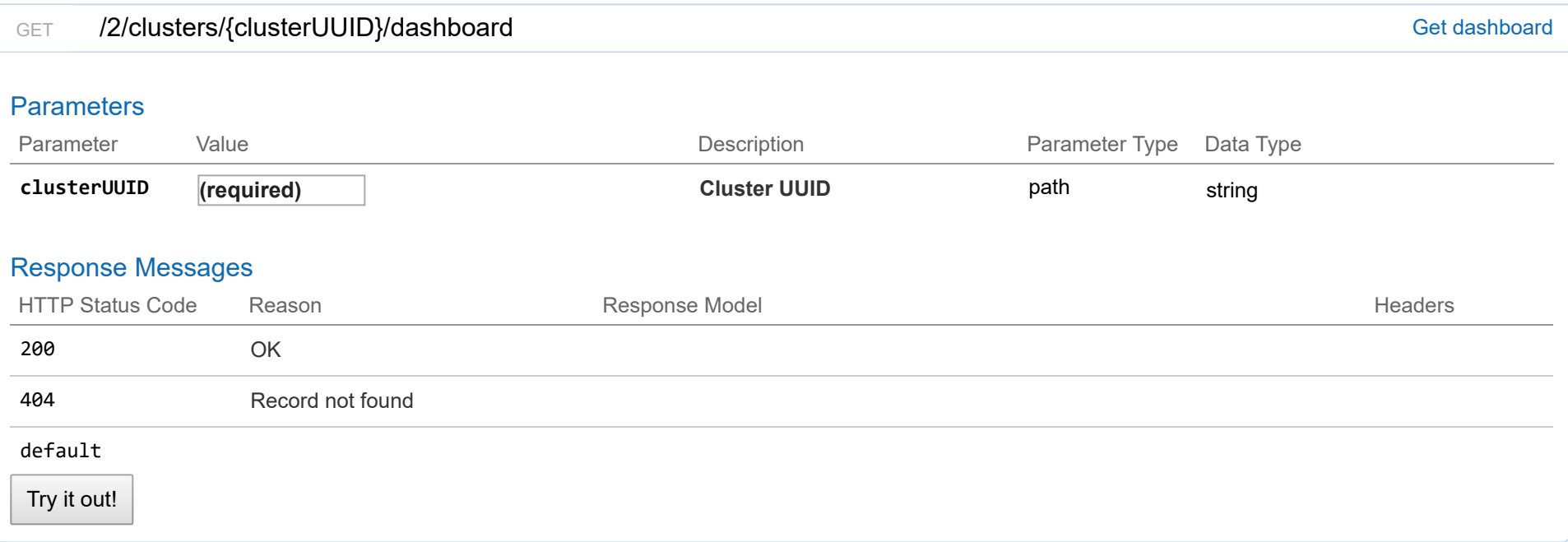

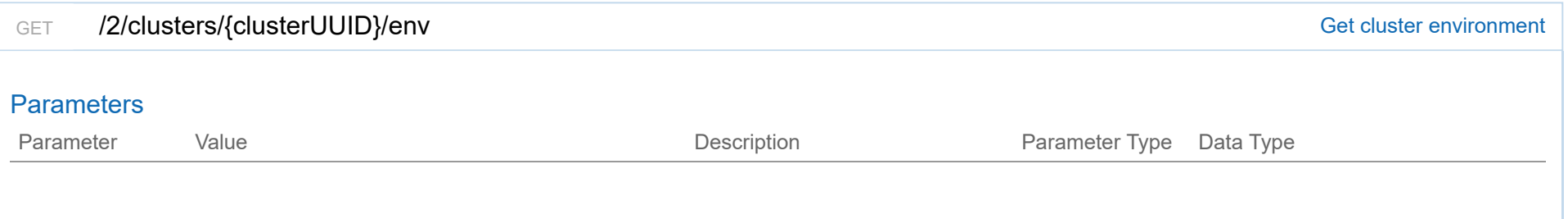

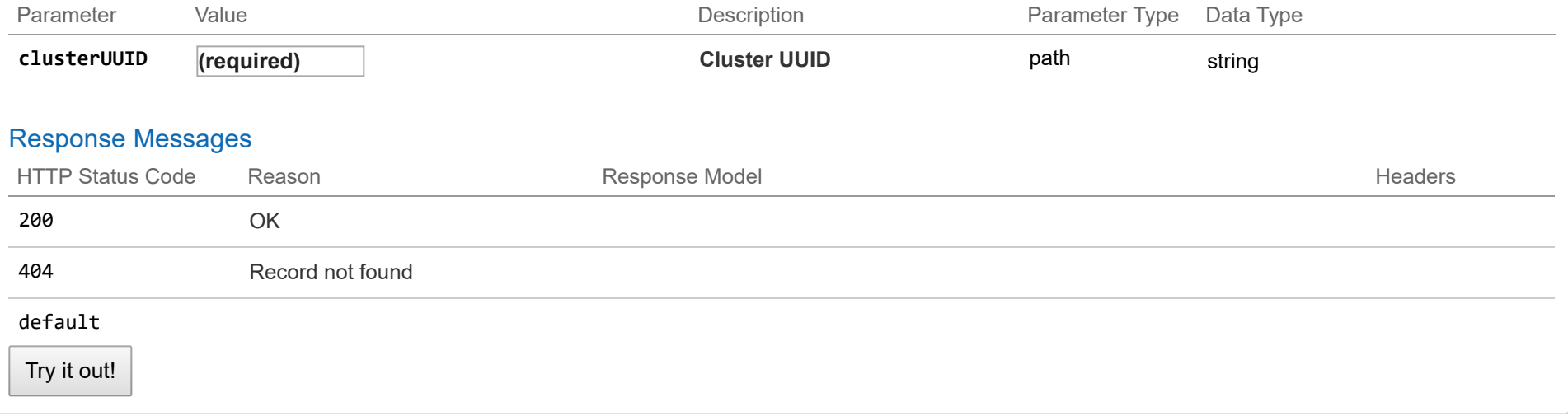

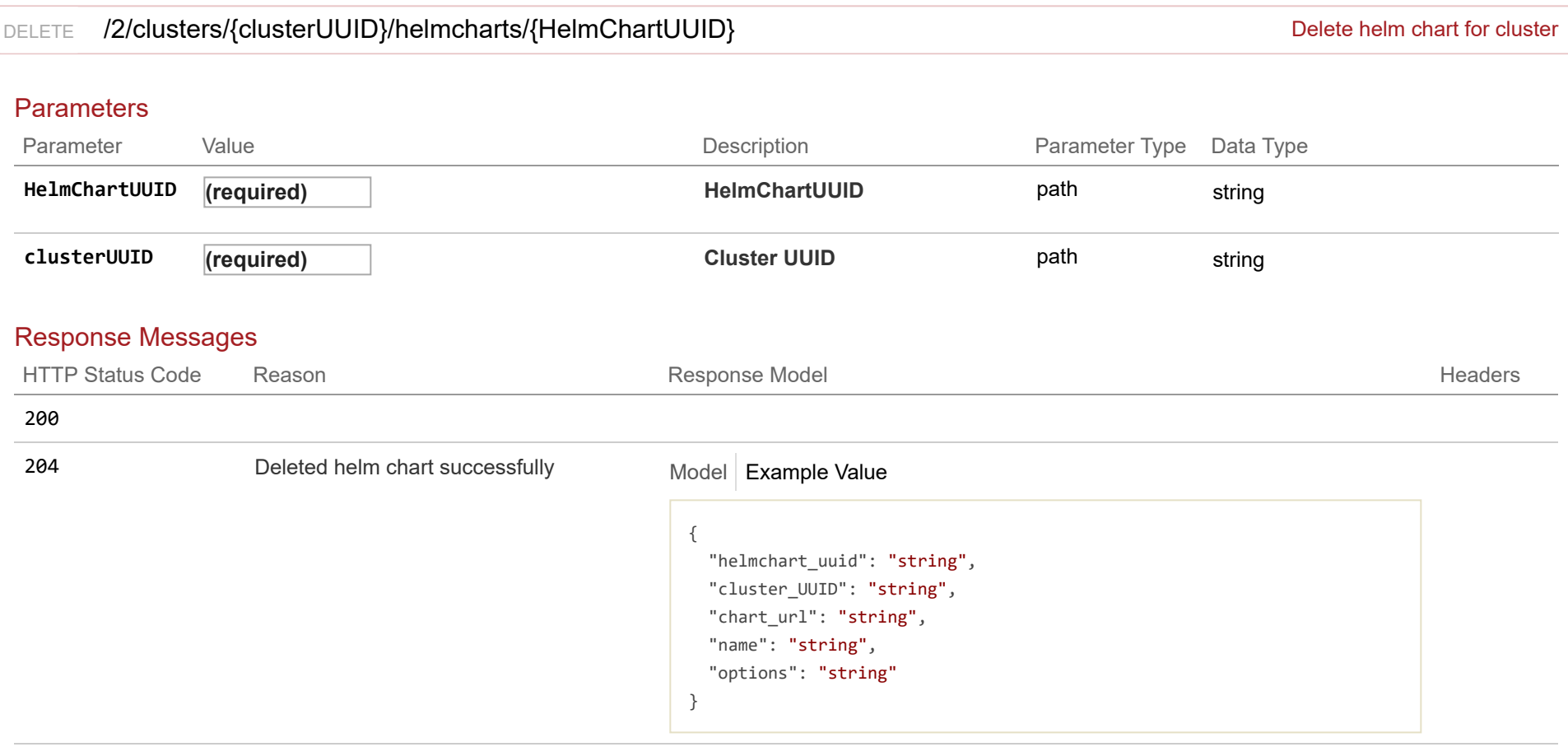

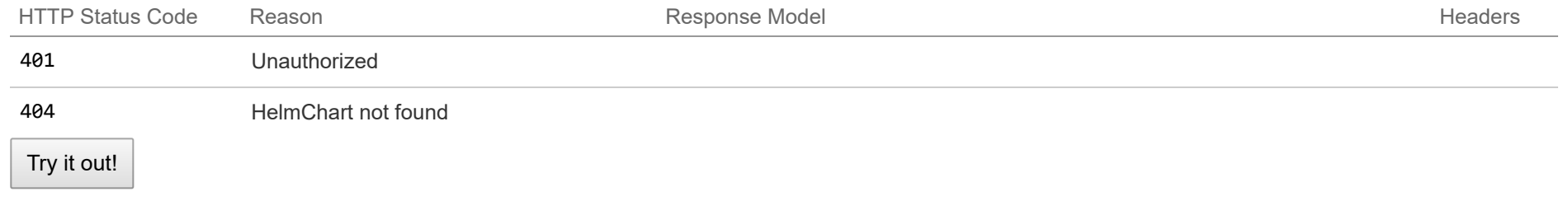

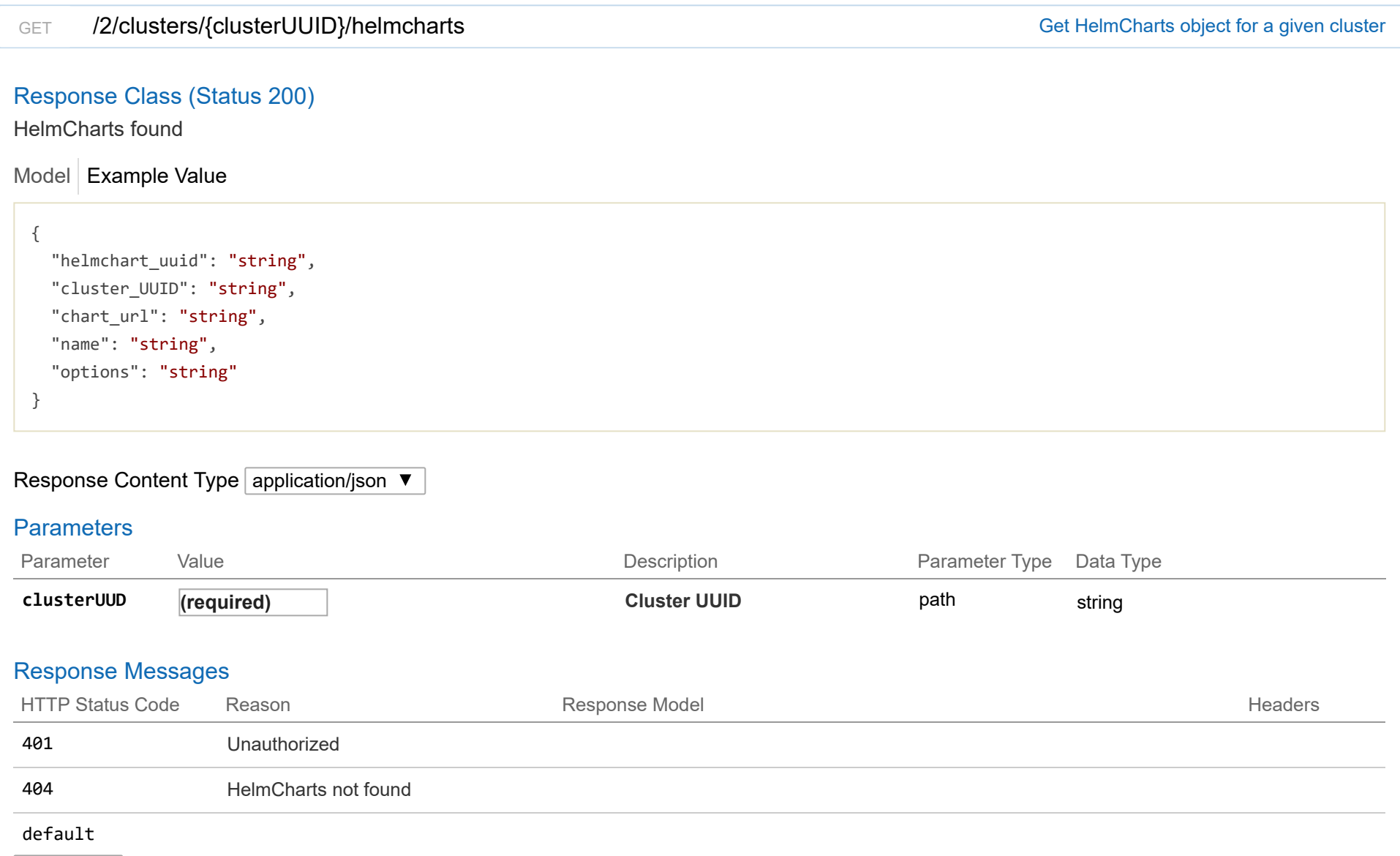

# Try it out!

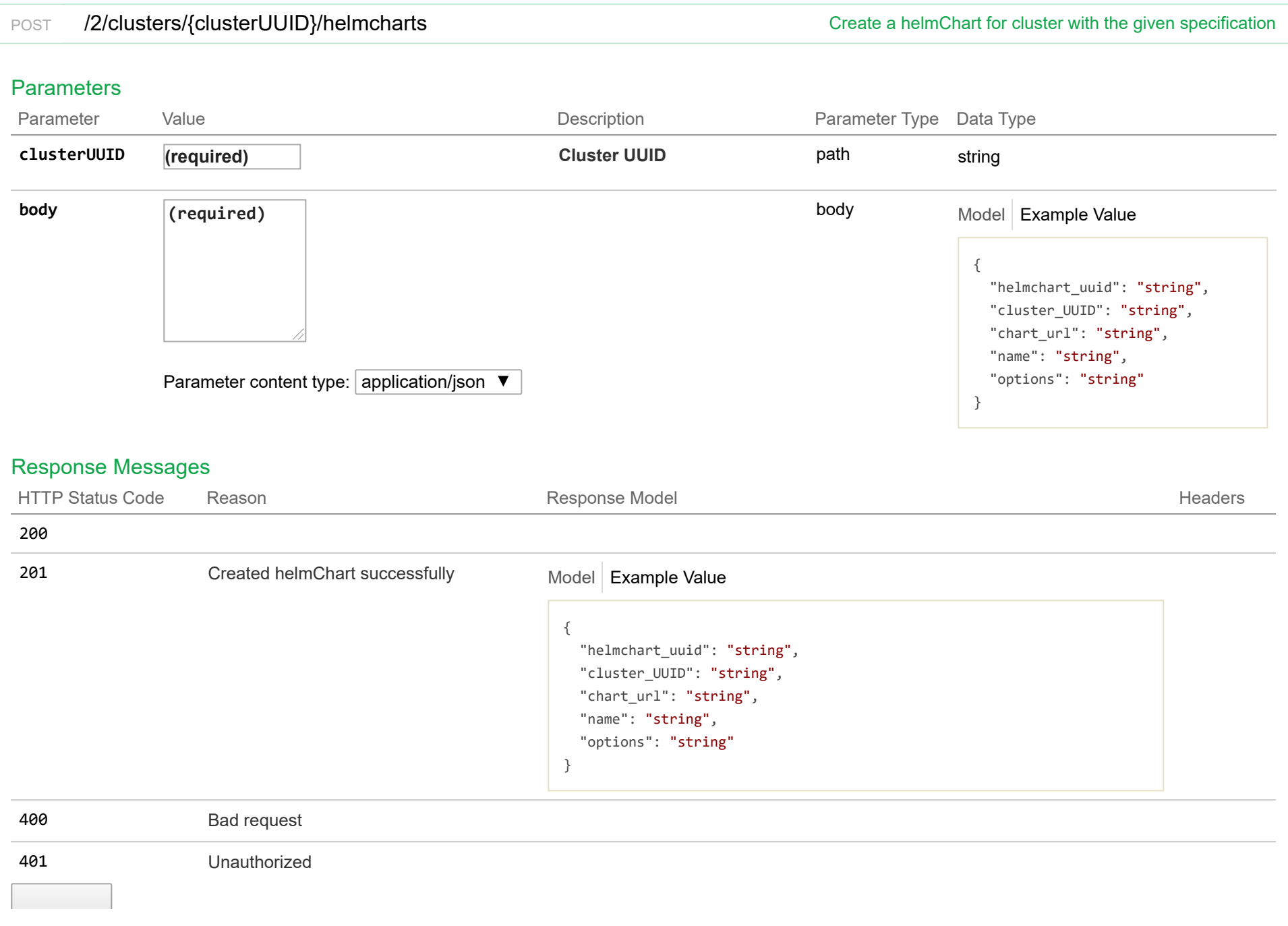

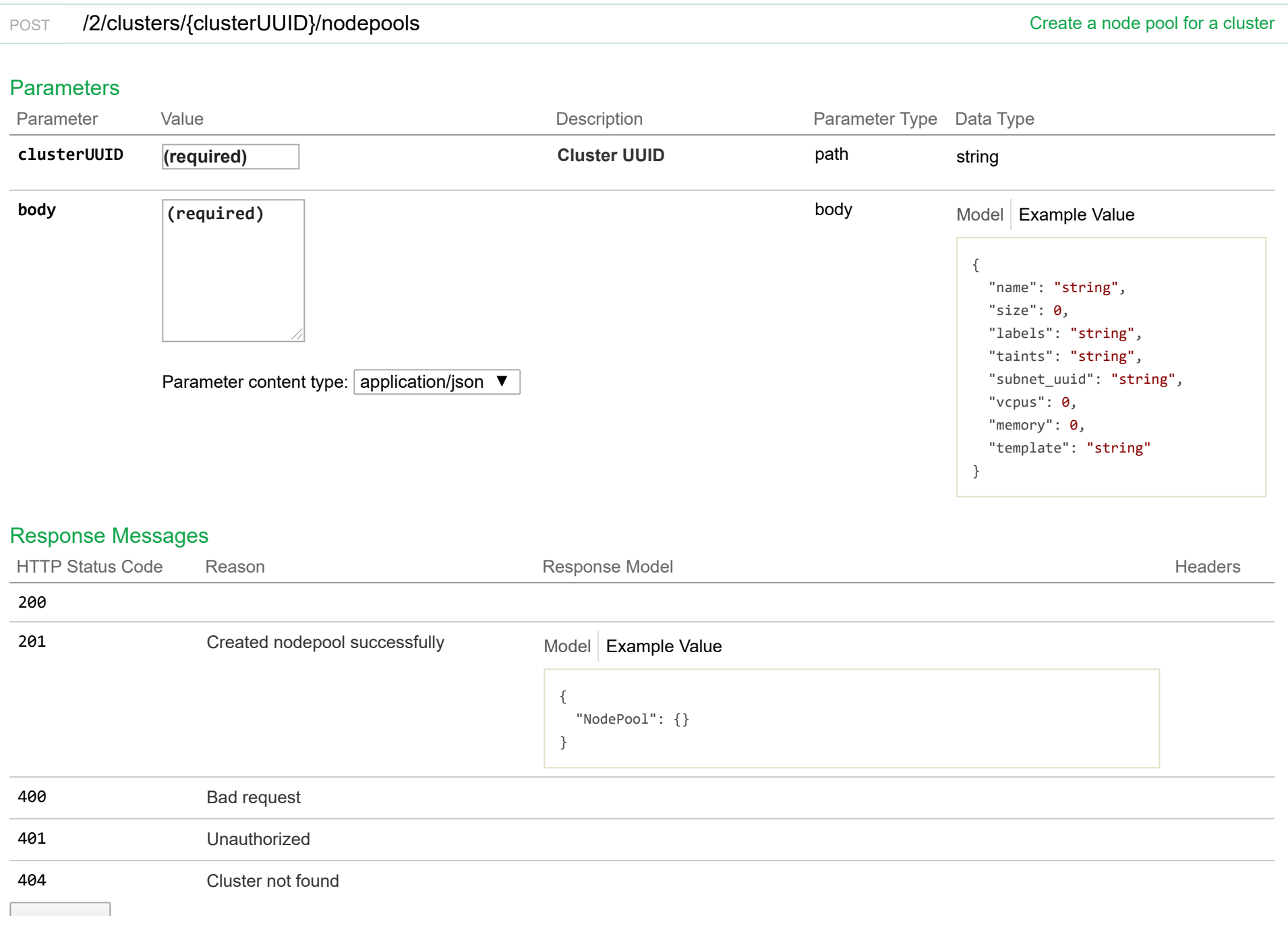

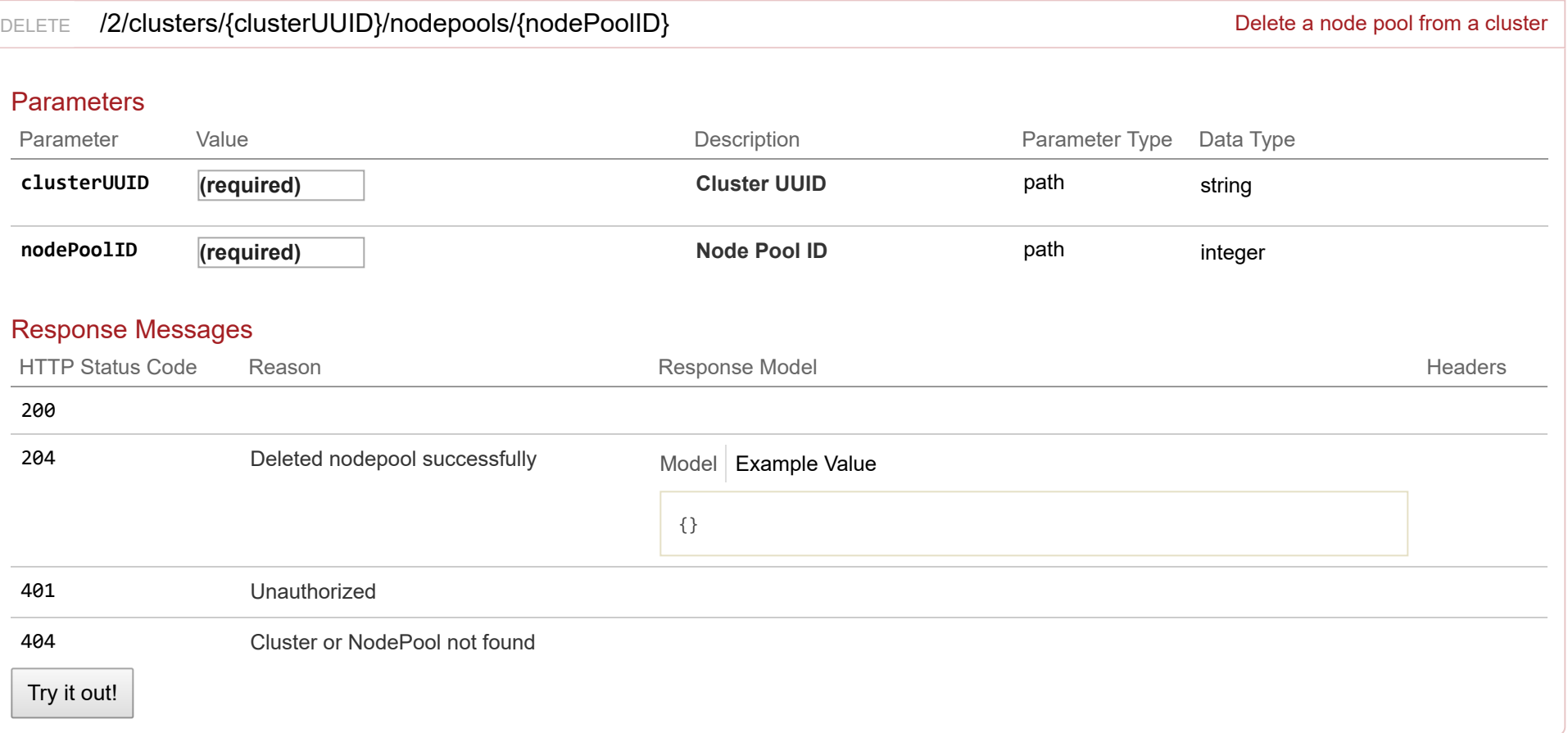

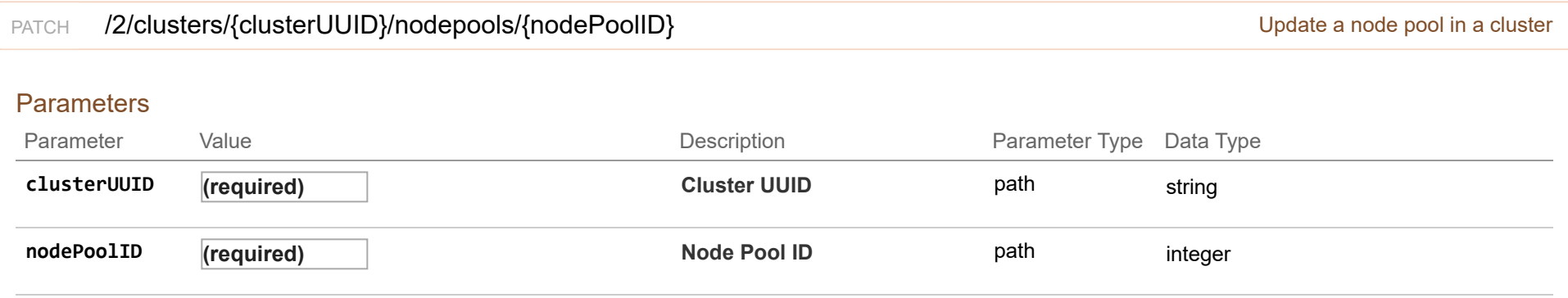

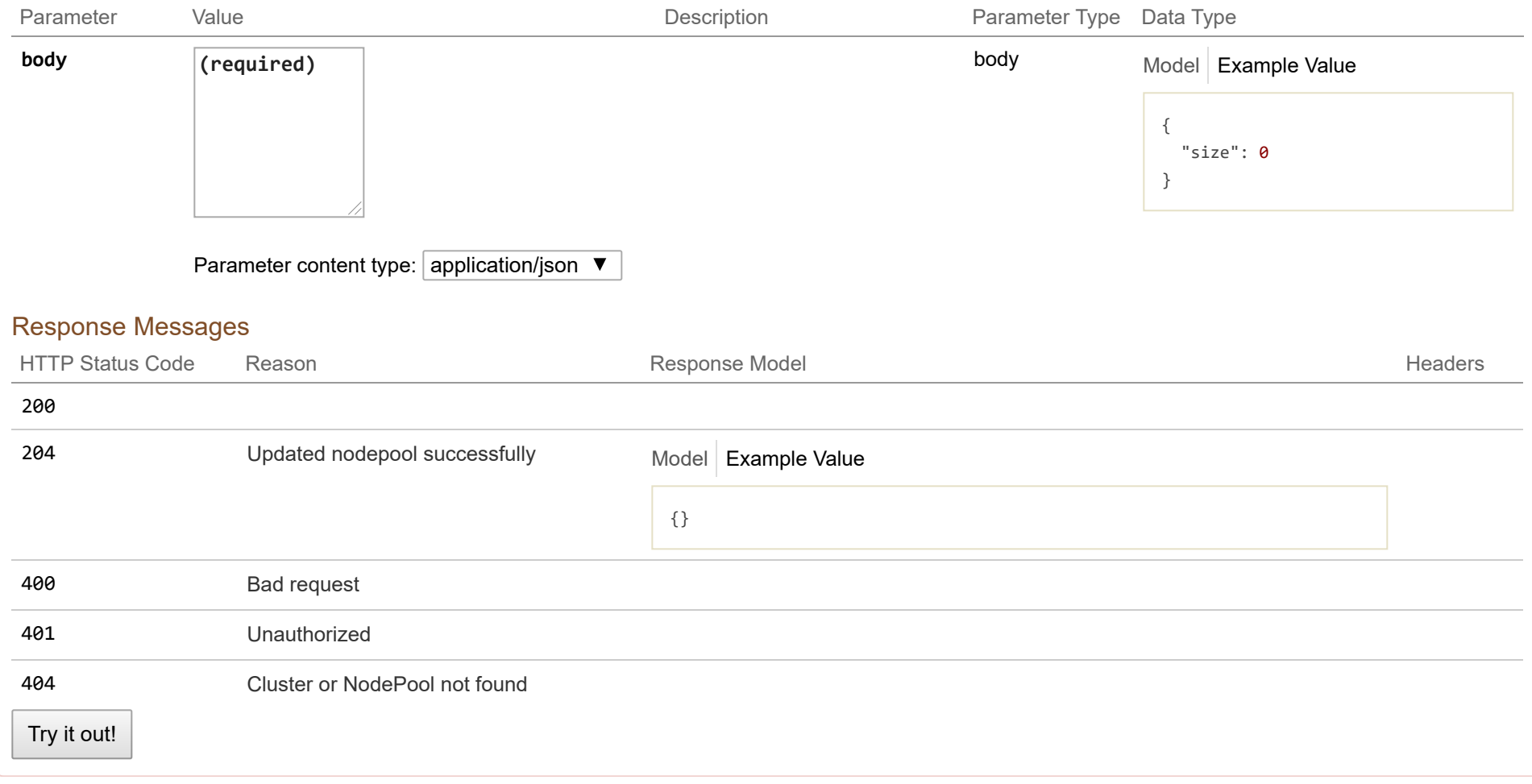

# **2/ldap : List of ldap endpoints**

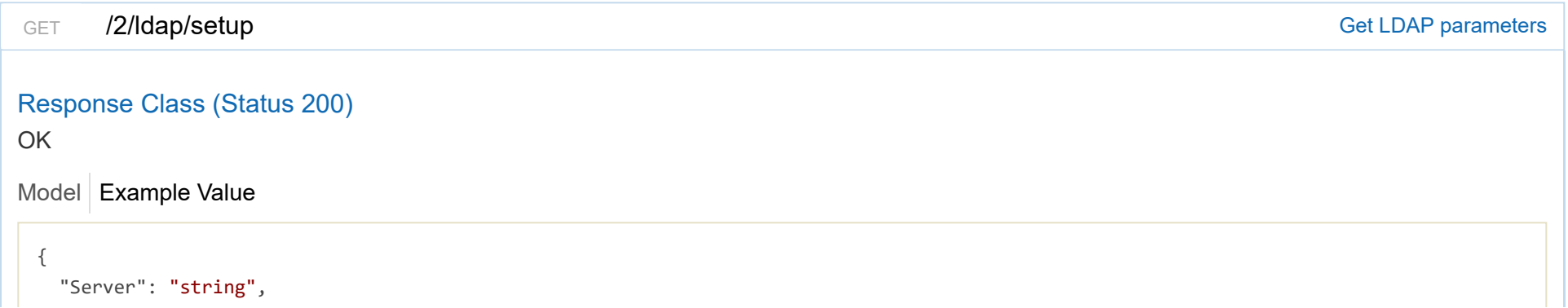

```
"Port": 0,
  "BaseDN": "string",
  "ServiceAccountDN": "string",
  "ServiceAccountPassword": "string",
  "StartTLS": true,
 "InsecureSkipVerify": true
}
```
#### Response Content Type application/json ▼

#### Response Messages

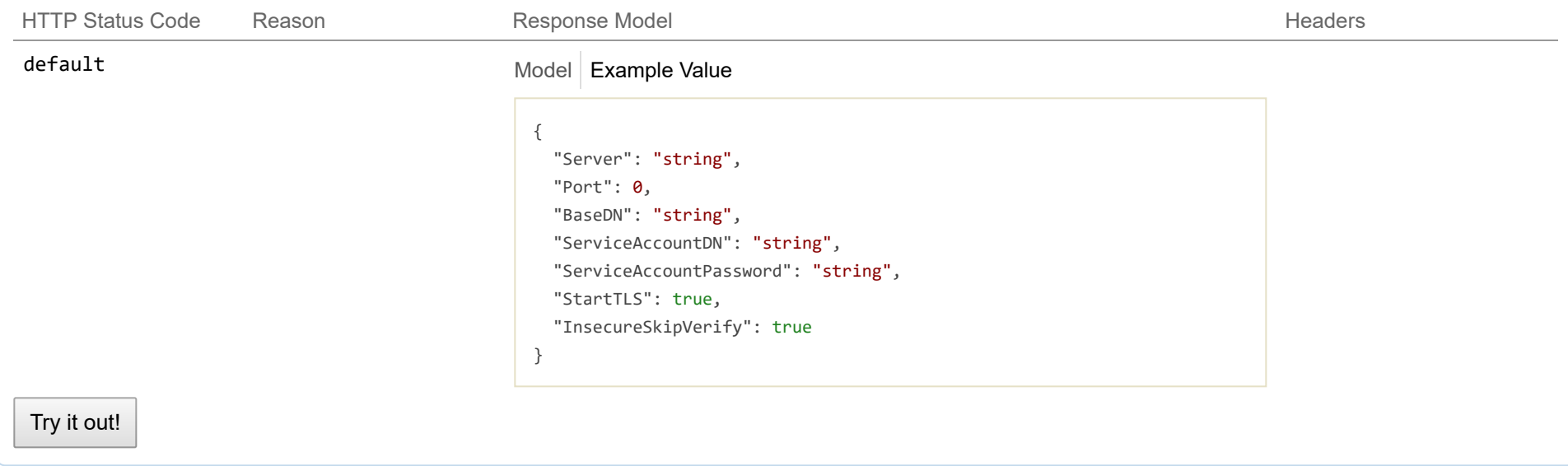

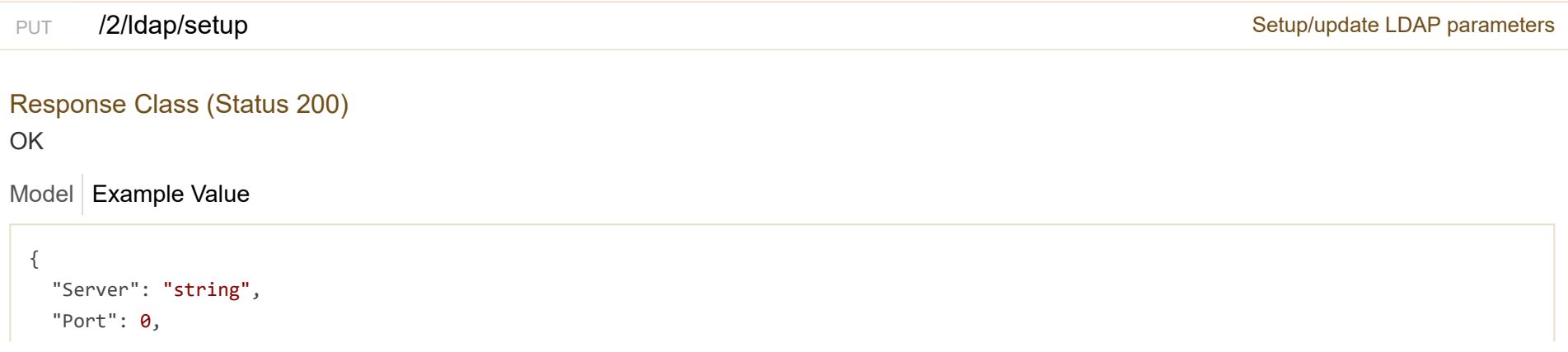

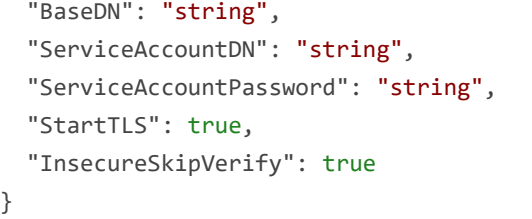

## Response Content Type  $\boxed{\text{application/json } \blacktriangledown}$

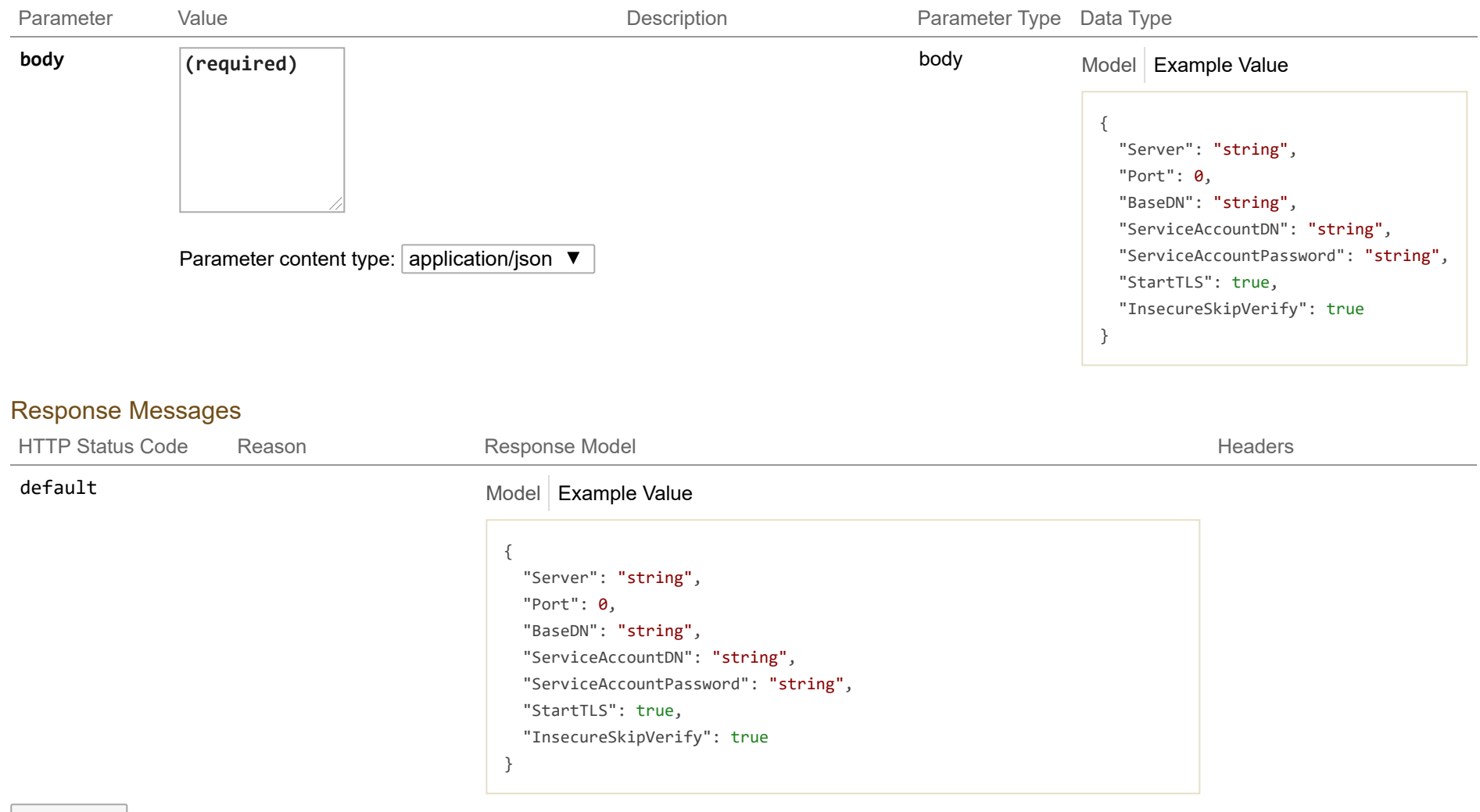

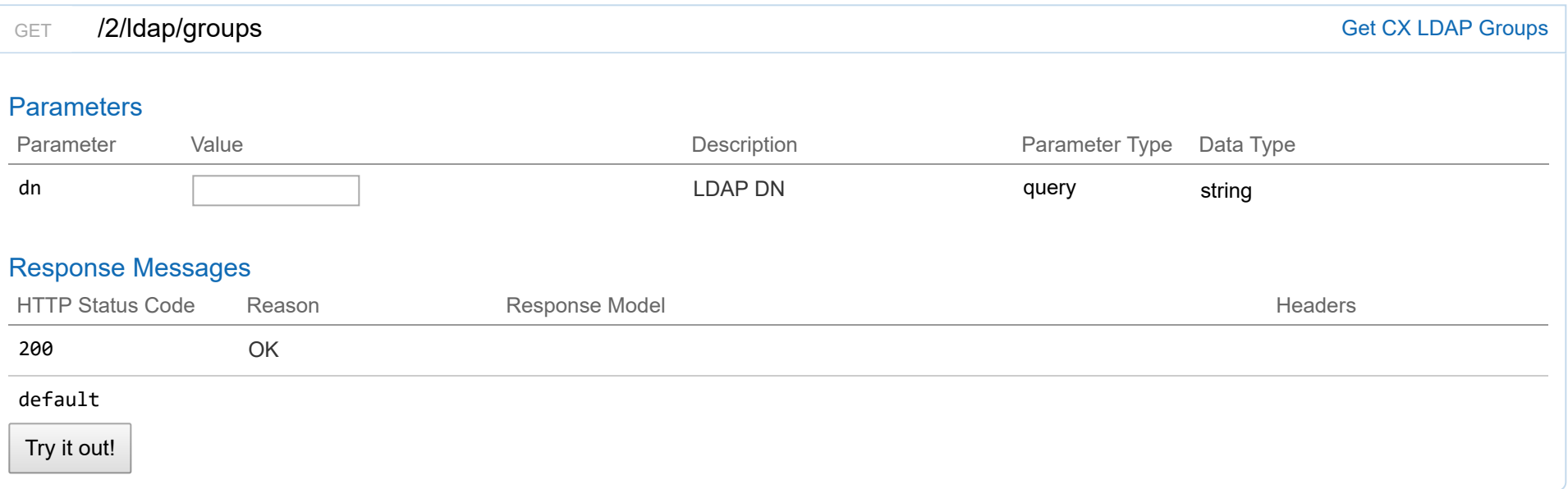

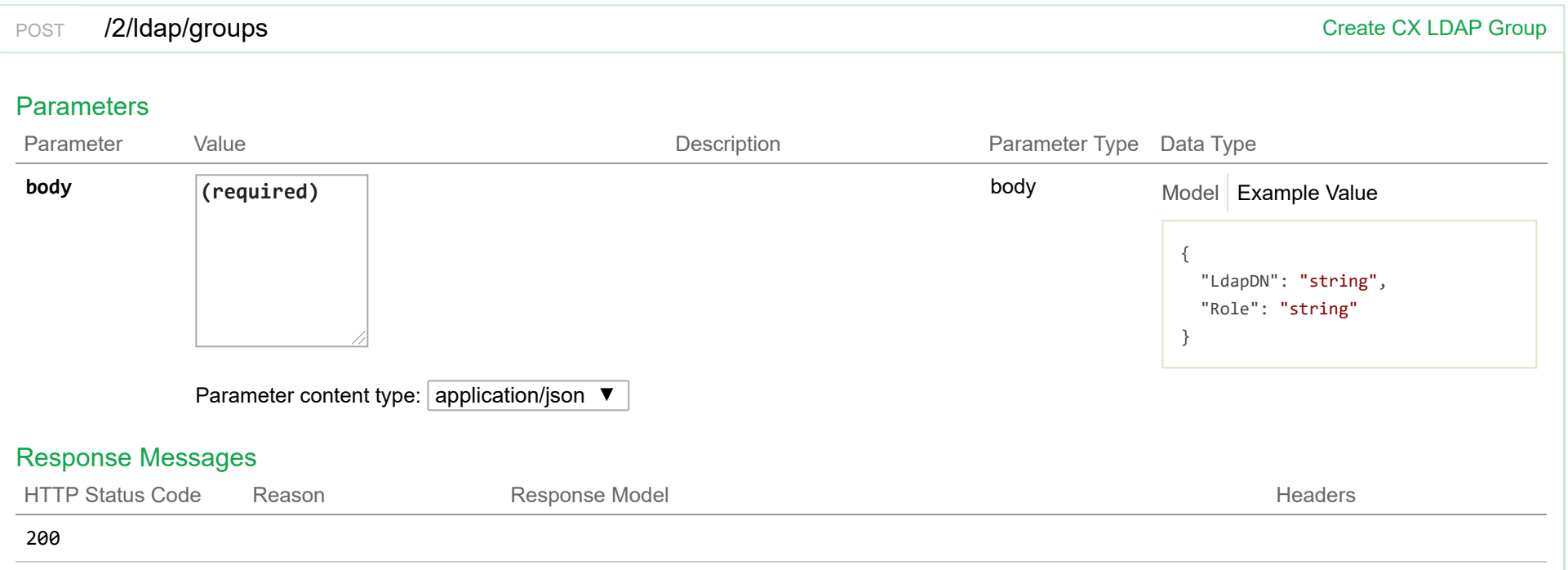

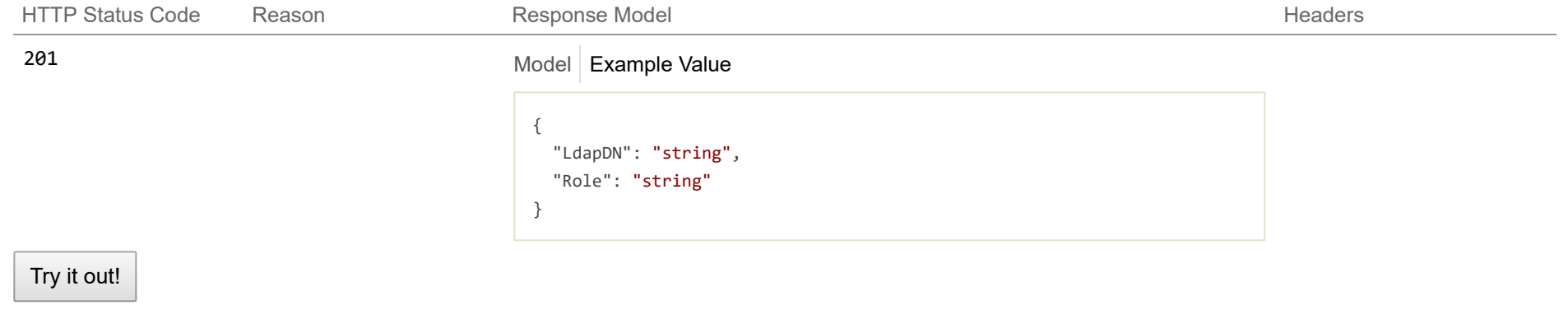

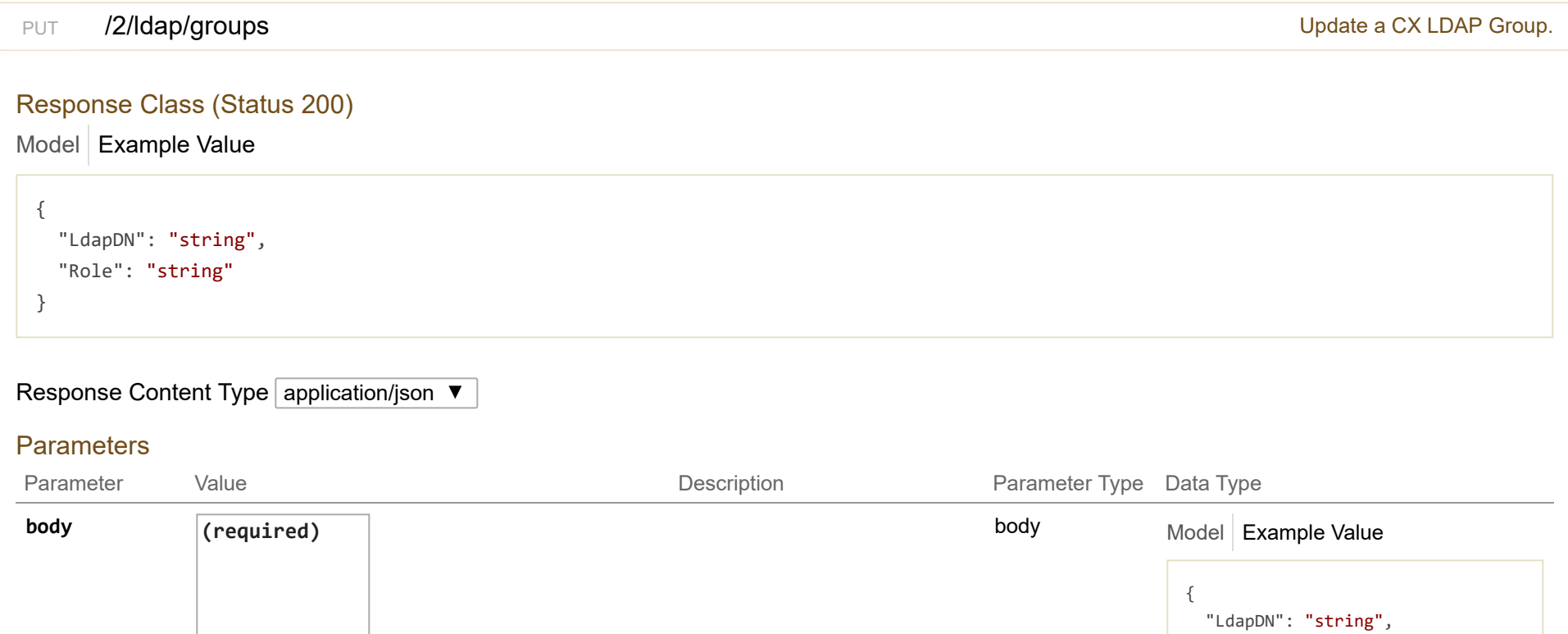

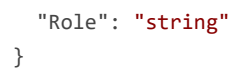

Parameter content type:  $application/json$ 

Response Messages

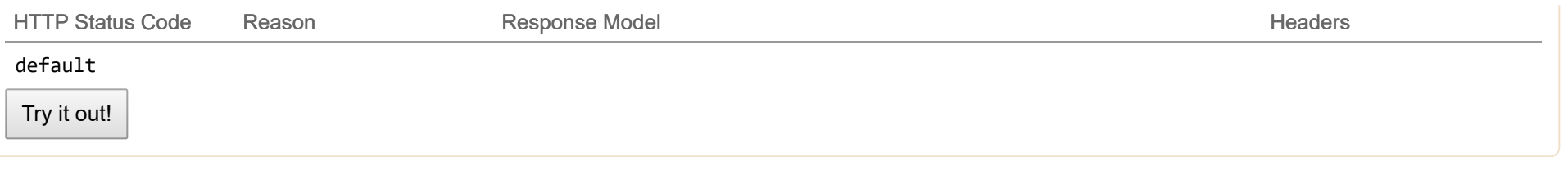

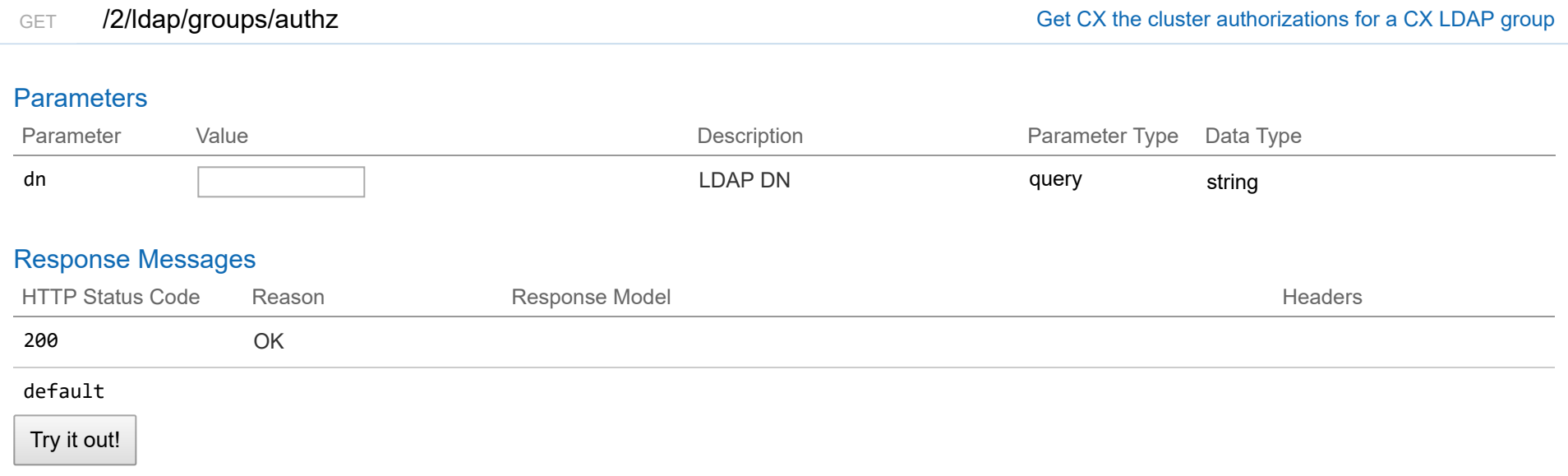

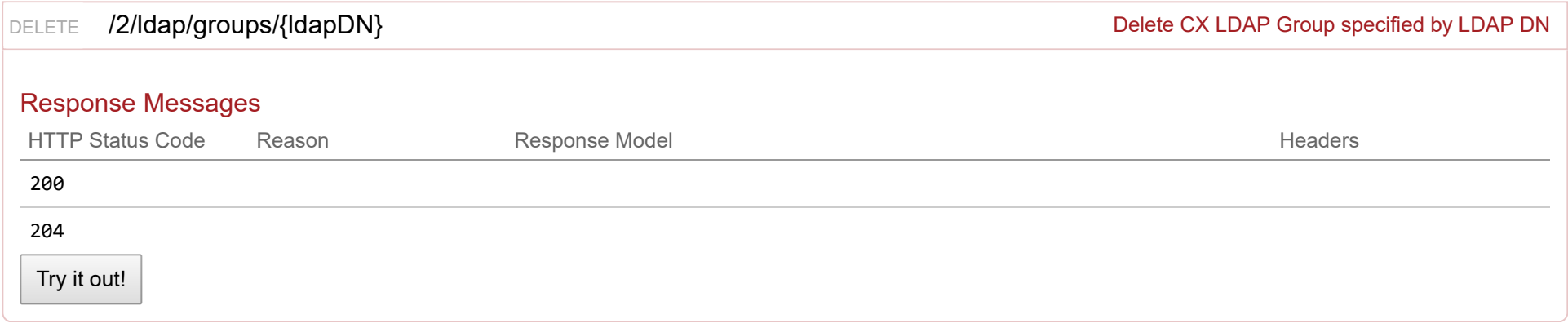

# **2/license : List of licensing endpoints**

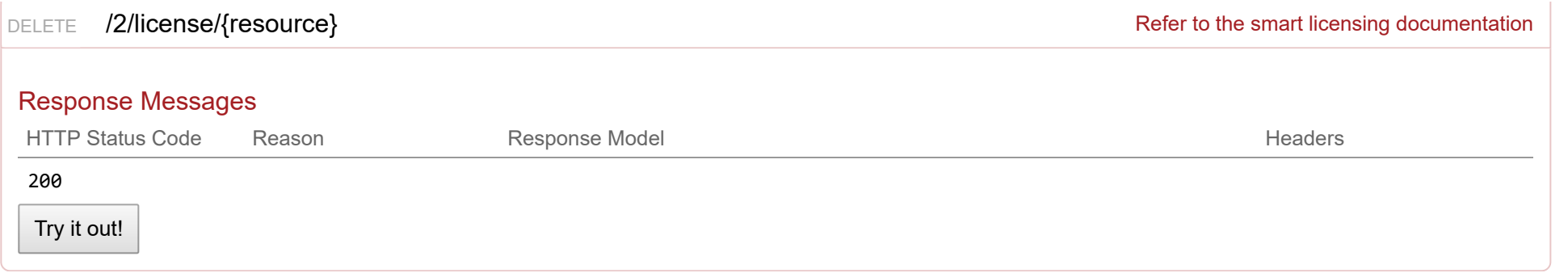

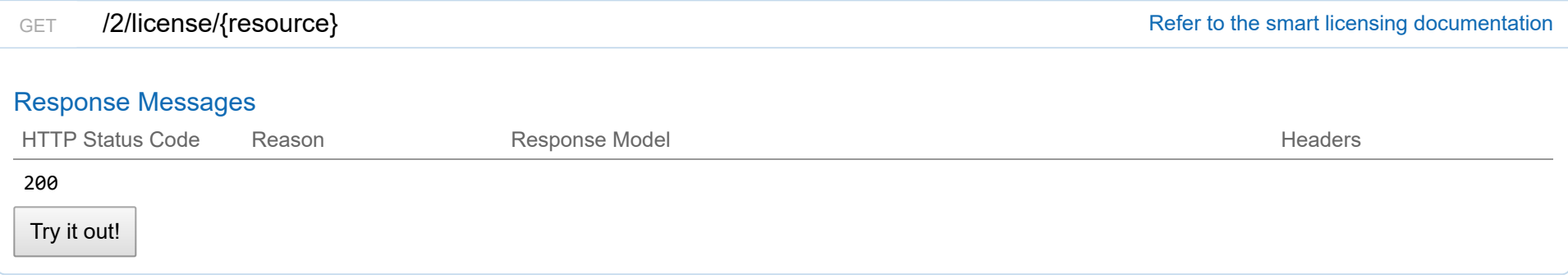

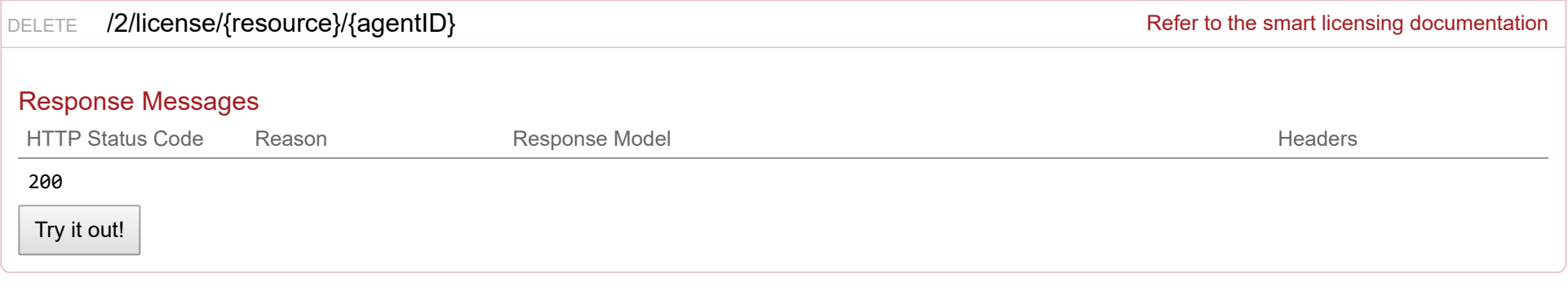

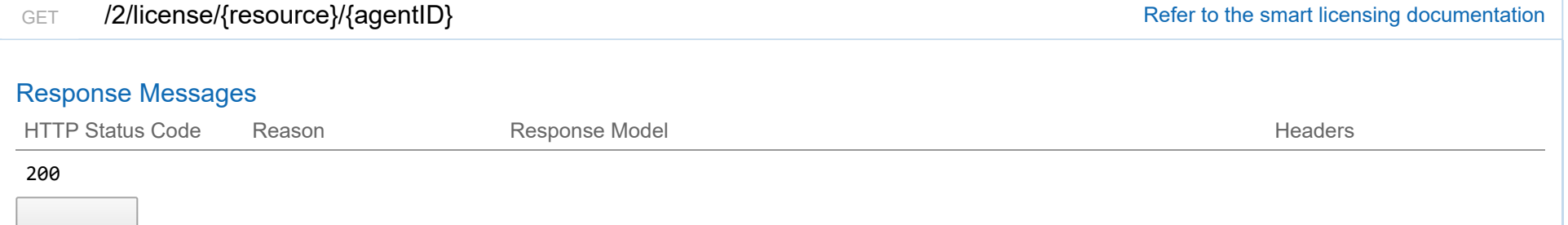

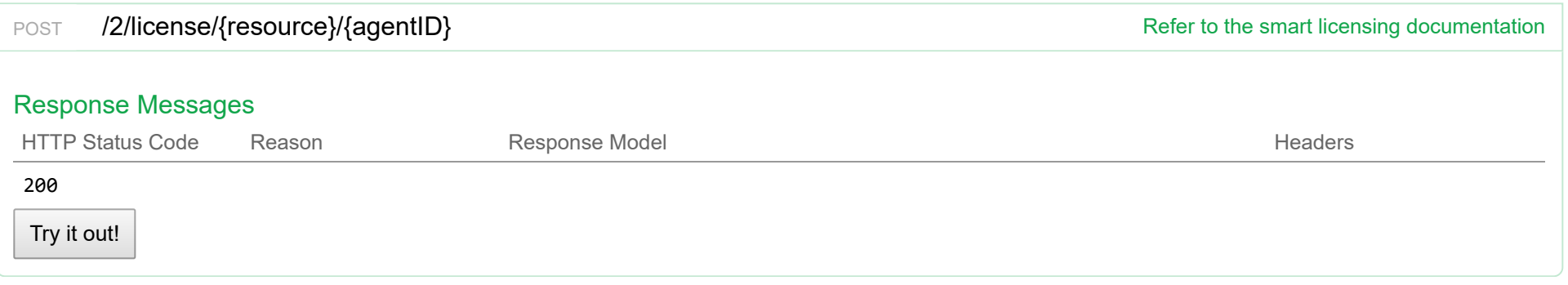

# **2/aci\_profiles : List of ACI profile endpoints**

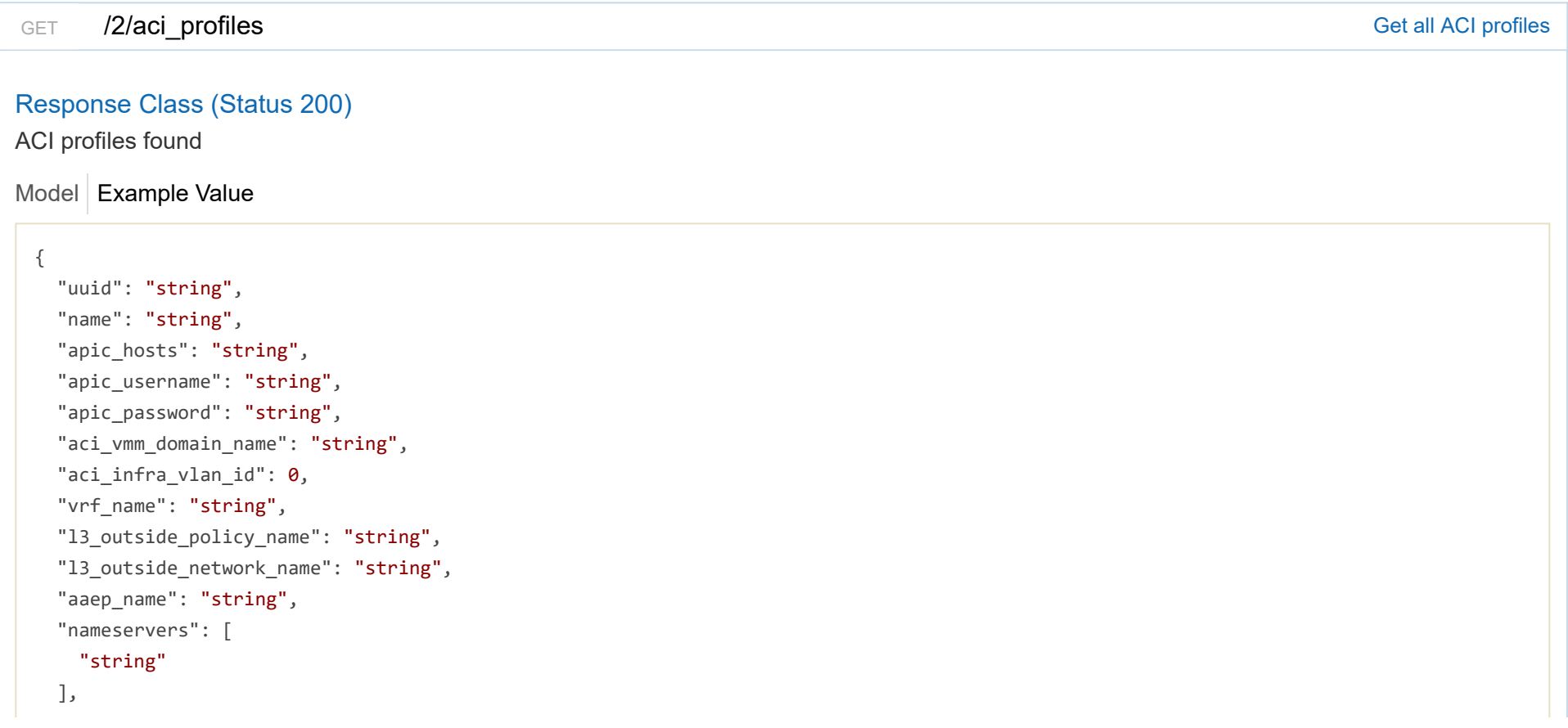

```
"aci_allocator": {
    "node_vlan_start": 0,
    "node_vlan_end": 0,
    "multicast_range": "string",
    "service_subnet_start": "string",
    "pod_subnet_start": "string"
 },
 "control_plane_contract_name": "string",
 "aci_tenant": "string"
}
```
#### Response Content Type application/json  $\blacktriangledown$

#### **Parameters**

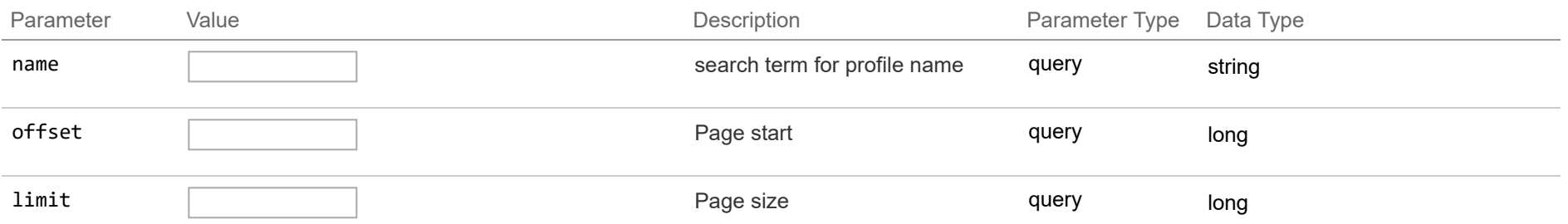

#### Response Messages

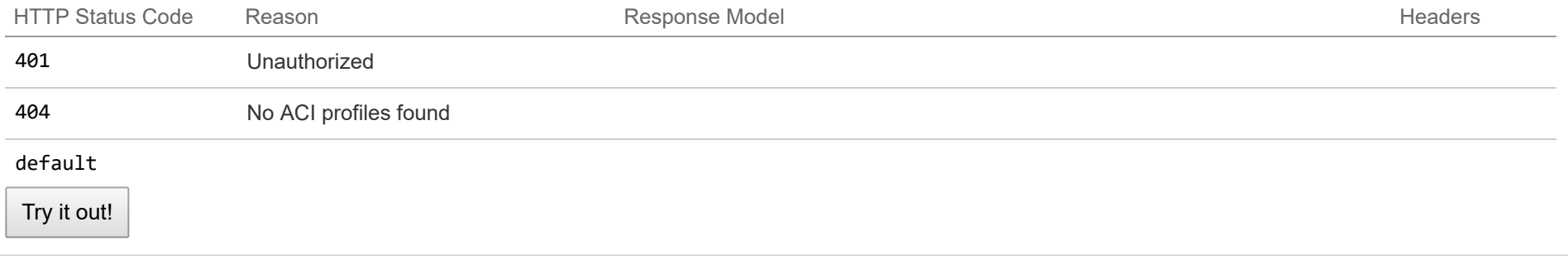

POST /2/aci\_profiles **Profiles** Create an ACI profile with the given configuration

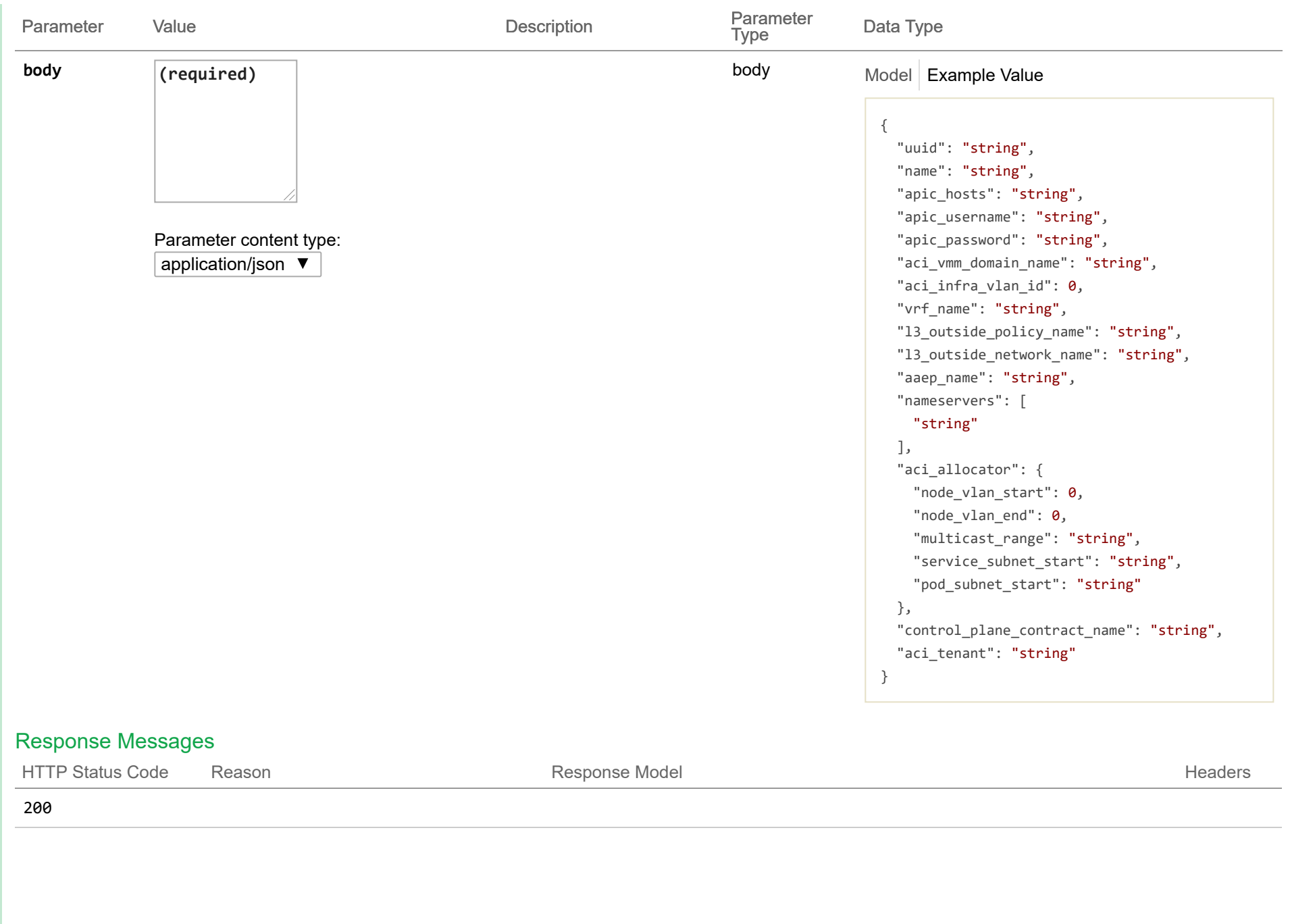

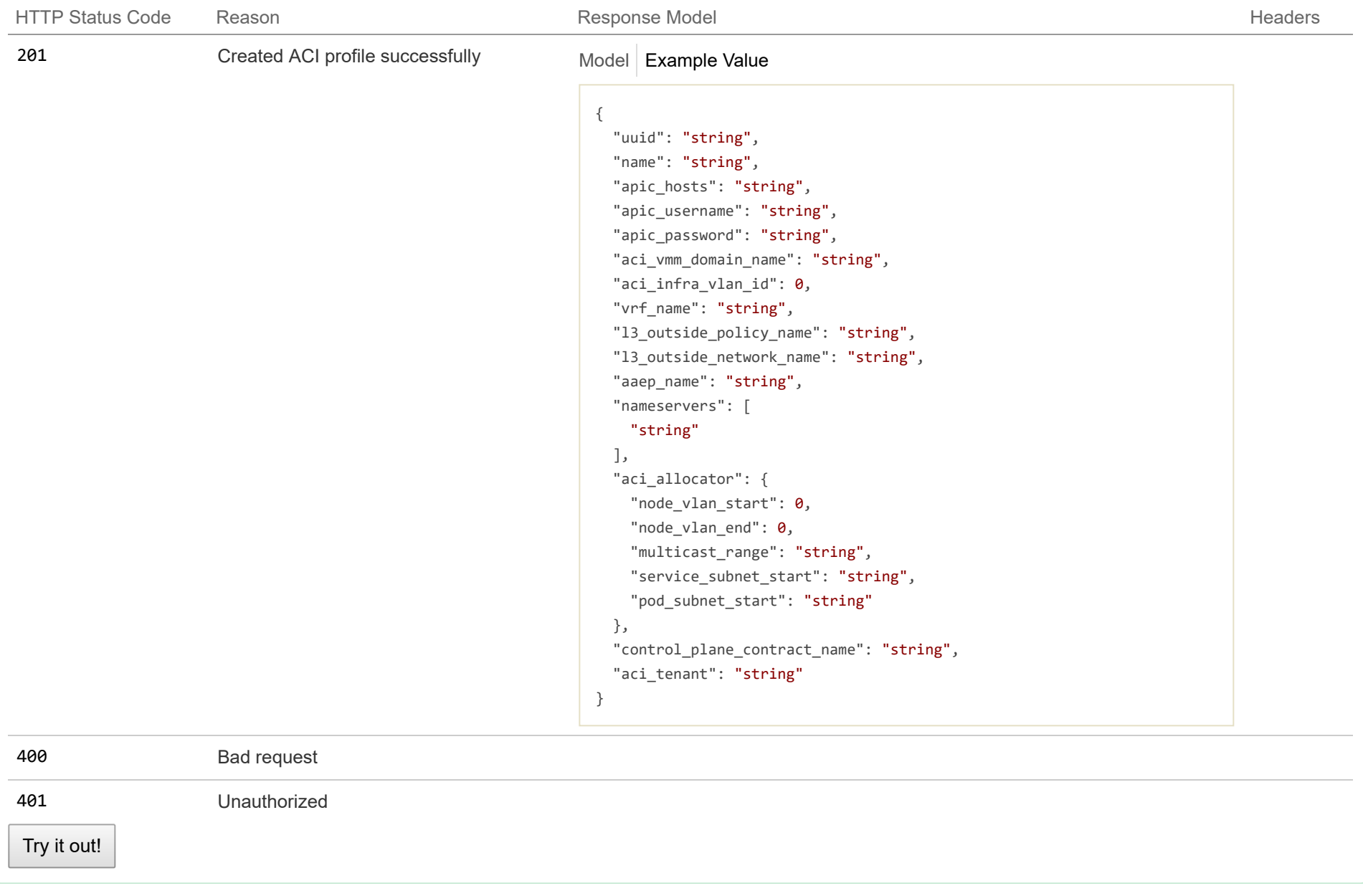

DELETE /2/aci\_profiles/{aciProfileUUID}

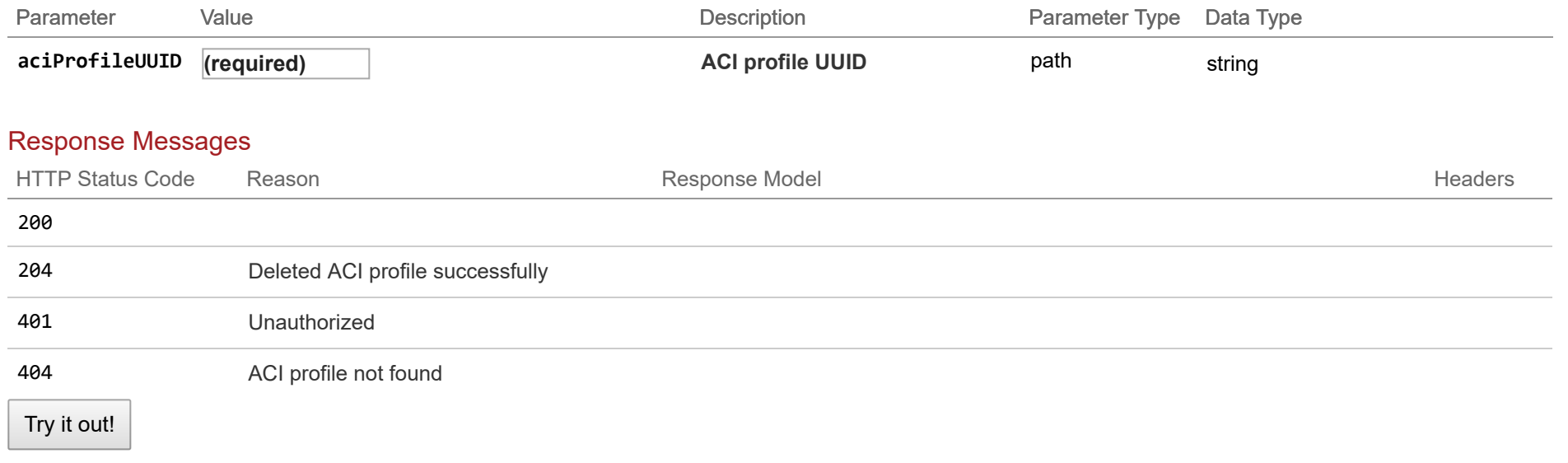

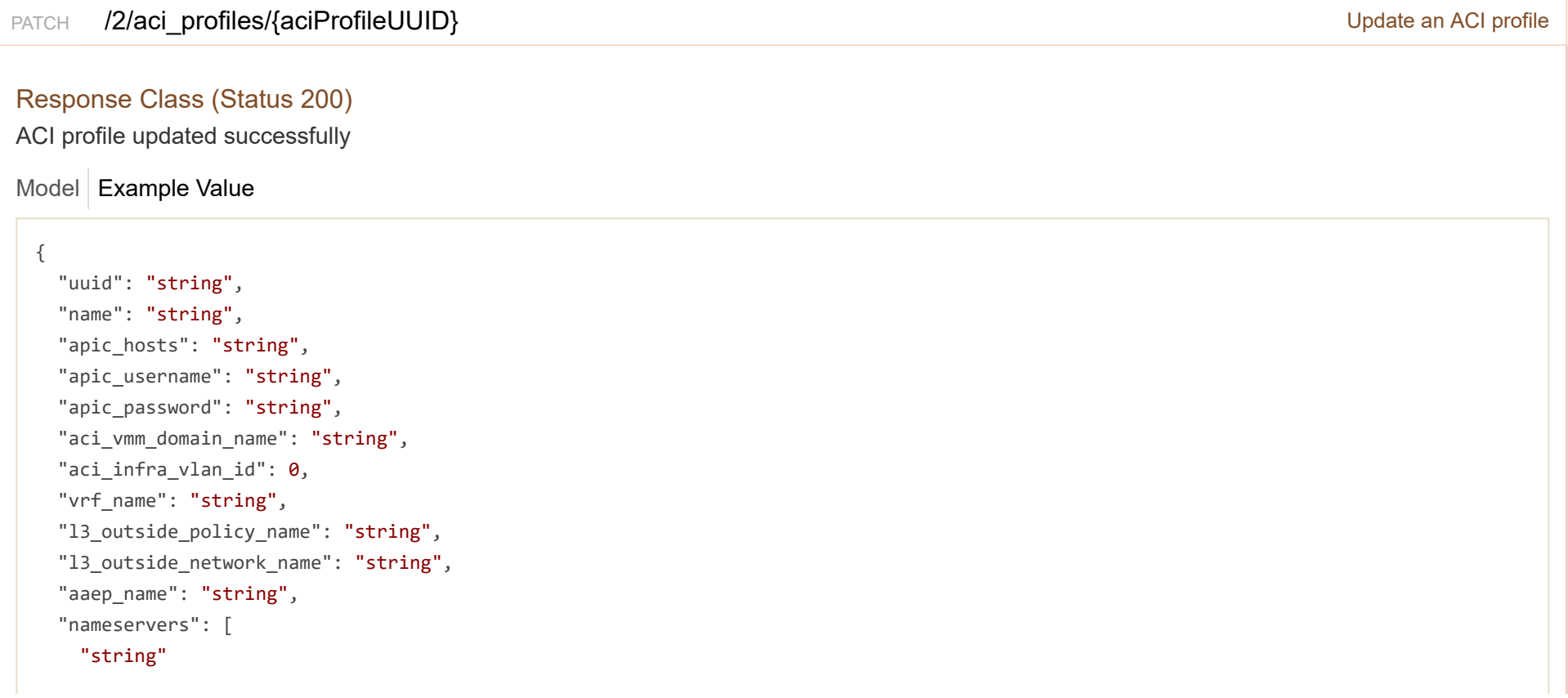

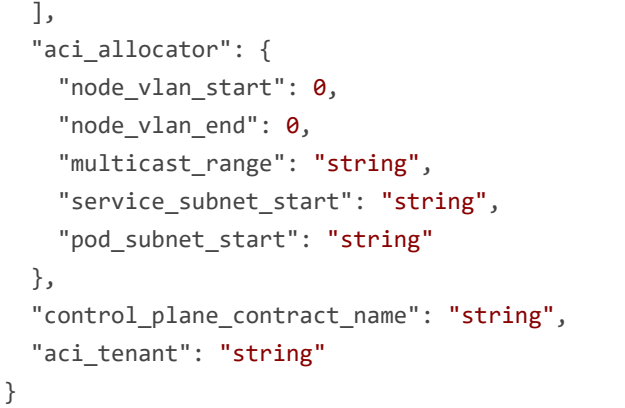

## Response Content Type  $\boxed{\text{application/json } \blacktriangledown}$

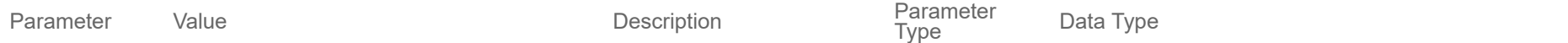

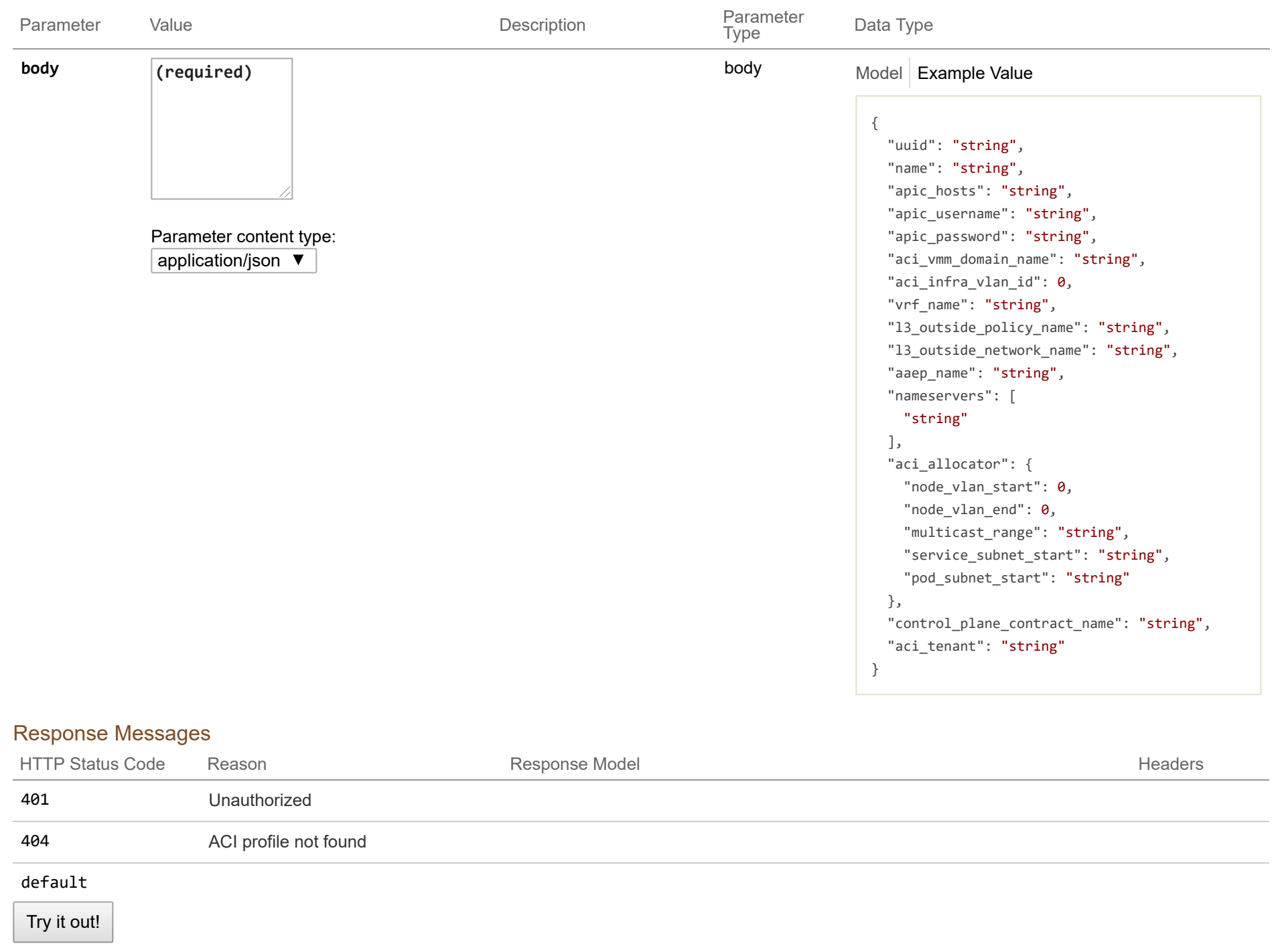

#### GET /2/aci\_profiles/{aciProfileName} Get an ACI profile by name

#### Response Class (Status 200)

ACI profile found

Model Example Value

{

```
"uuid": "string",
 "name": "string",
 "apic_hosts": "string",
 "apic_username": "string",
 "apic_password": "string",
 "aci_vmm_domain_name": "string",
 "aci_infra_vlan_id": 0,
 "vrf_name": "string",
 "l3 outside policy name": "string",
 "l3_outside_network_name": "string",
 "aaep_name": "string",
 "nameservers": [
    "string"
  ],
 "aci_allocator": {
   "node_vlan_start": 0,
   "node_vlan_end": 0,
   "multicast_range": "string",
   "service_subnet_start": "string",
    "pod_subnet_start": "string"
 },
 "control_plane_contract_name": "string",
 "aci_tenant": "string"
}
```
## Response Content Type application/json ▼

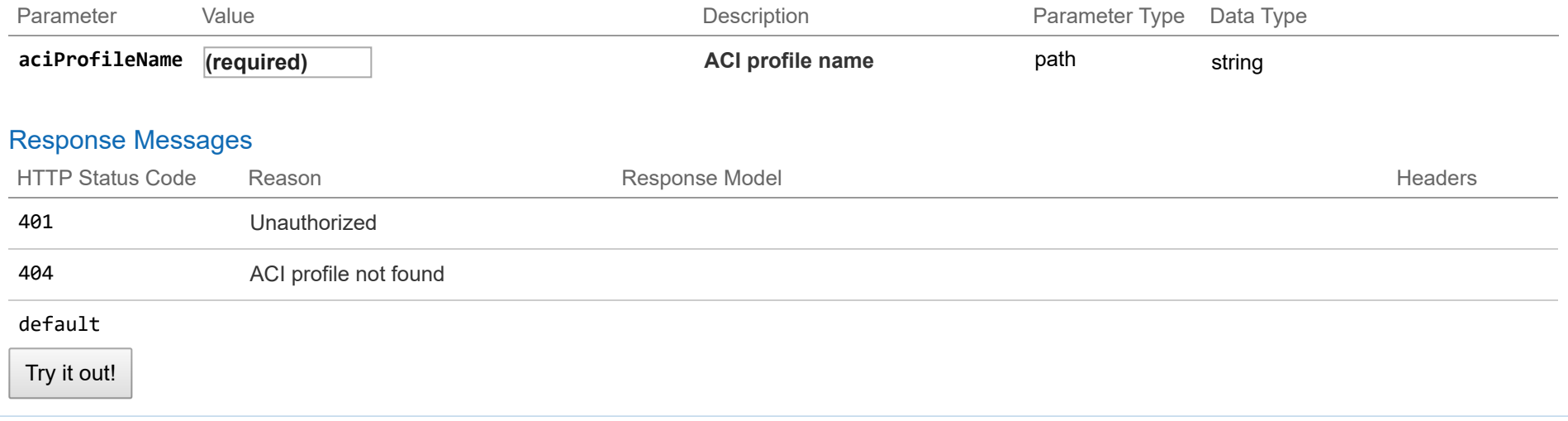

# **2/keyvalues : List of endpoints for key values**

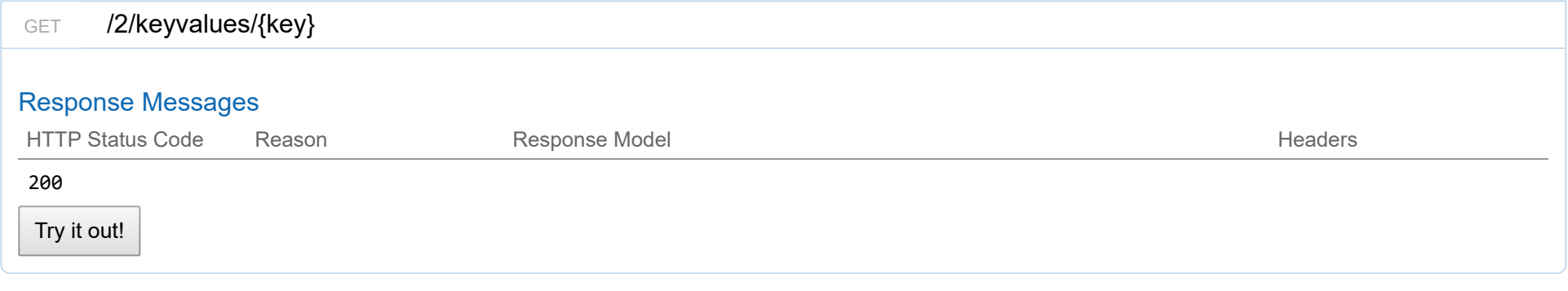

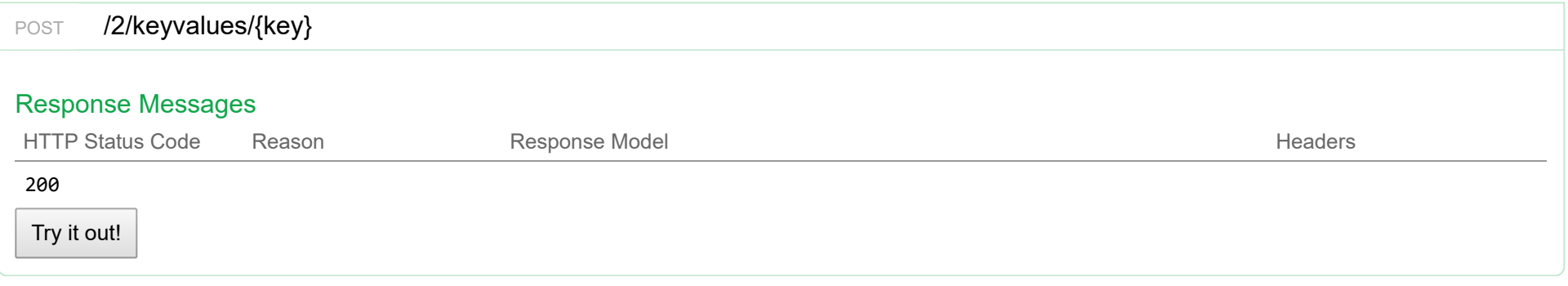

# **2/aci\_api : accessing ACI api**

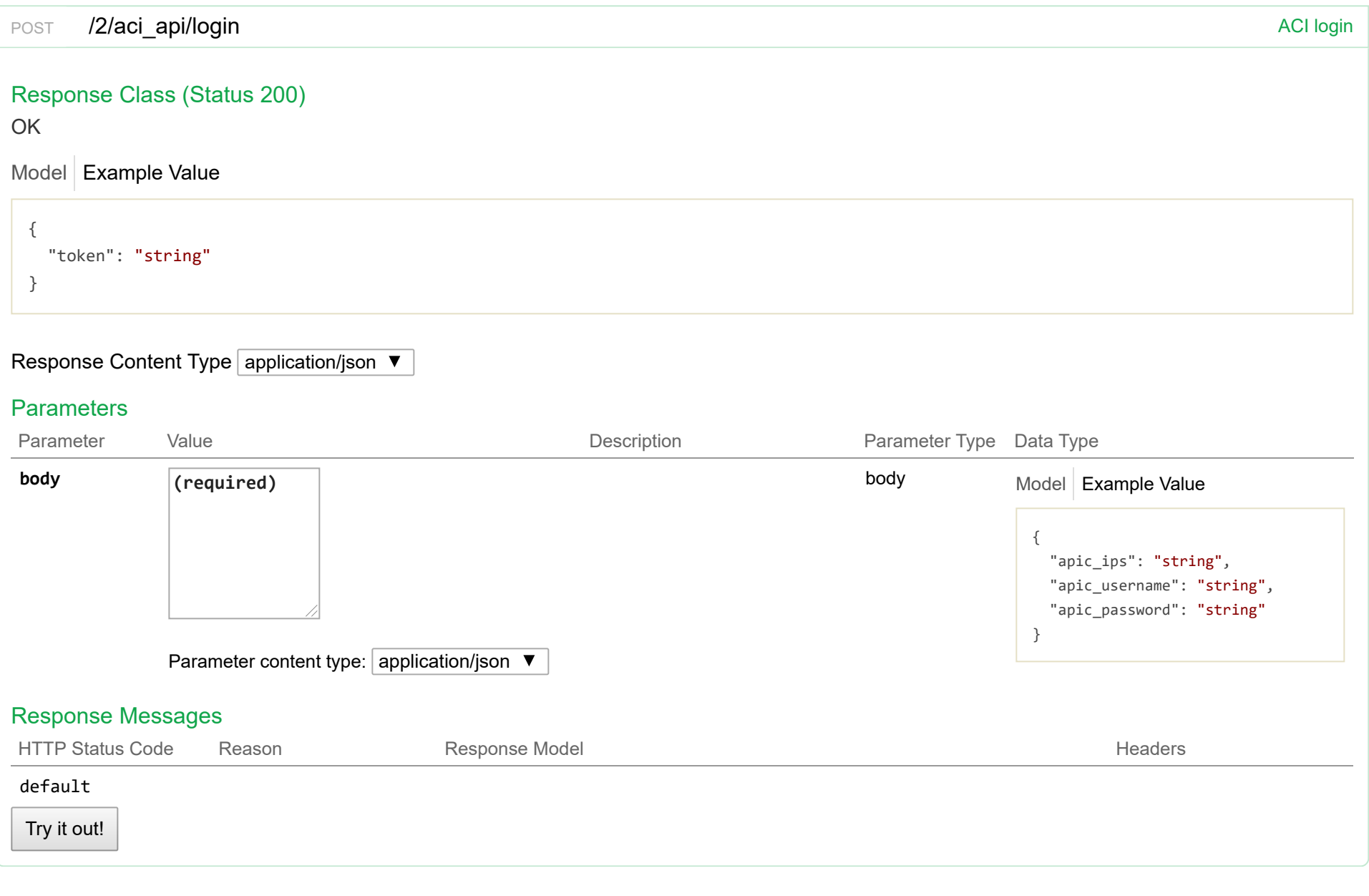

# **v3 : CCP v3 API (alpha)**

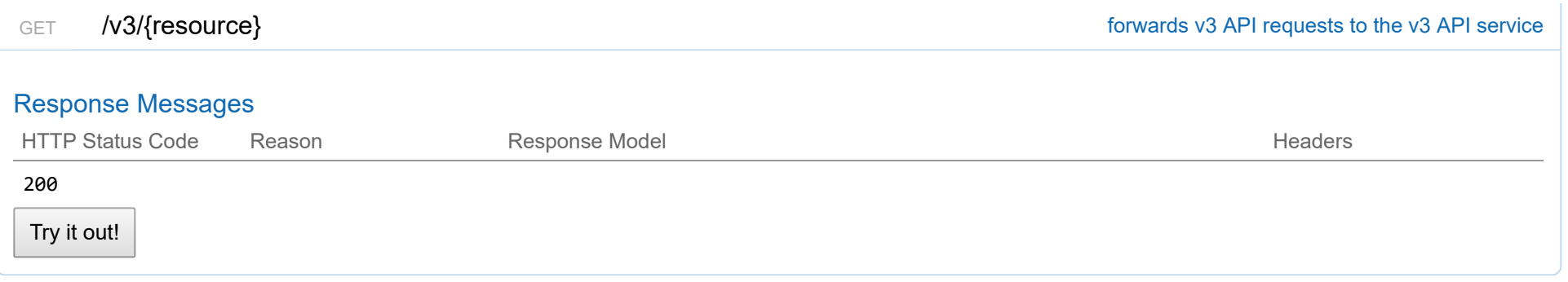

## **2/localusers**

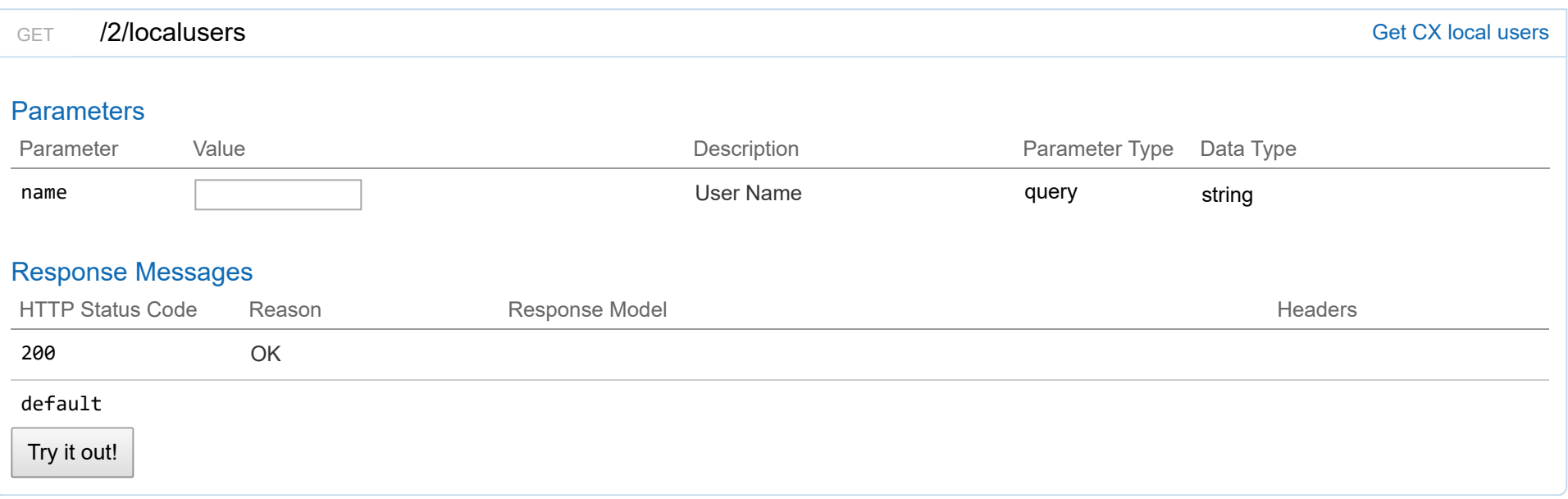

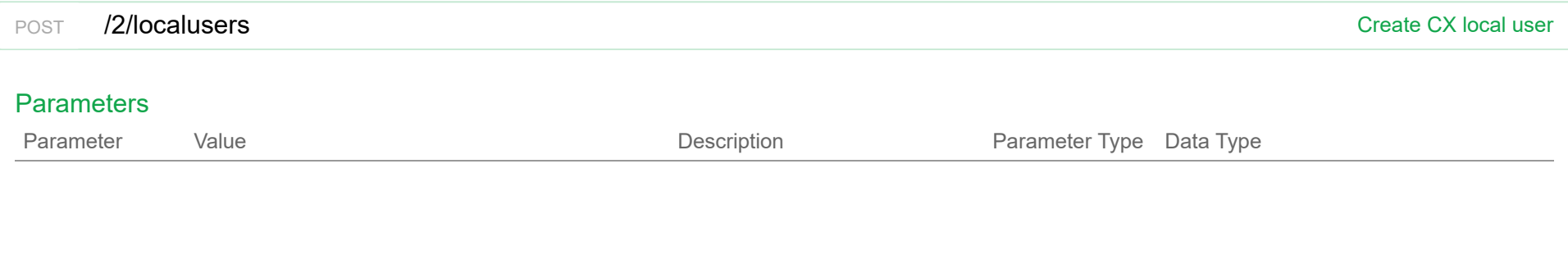

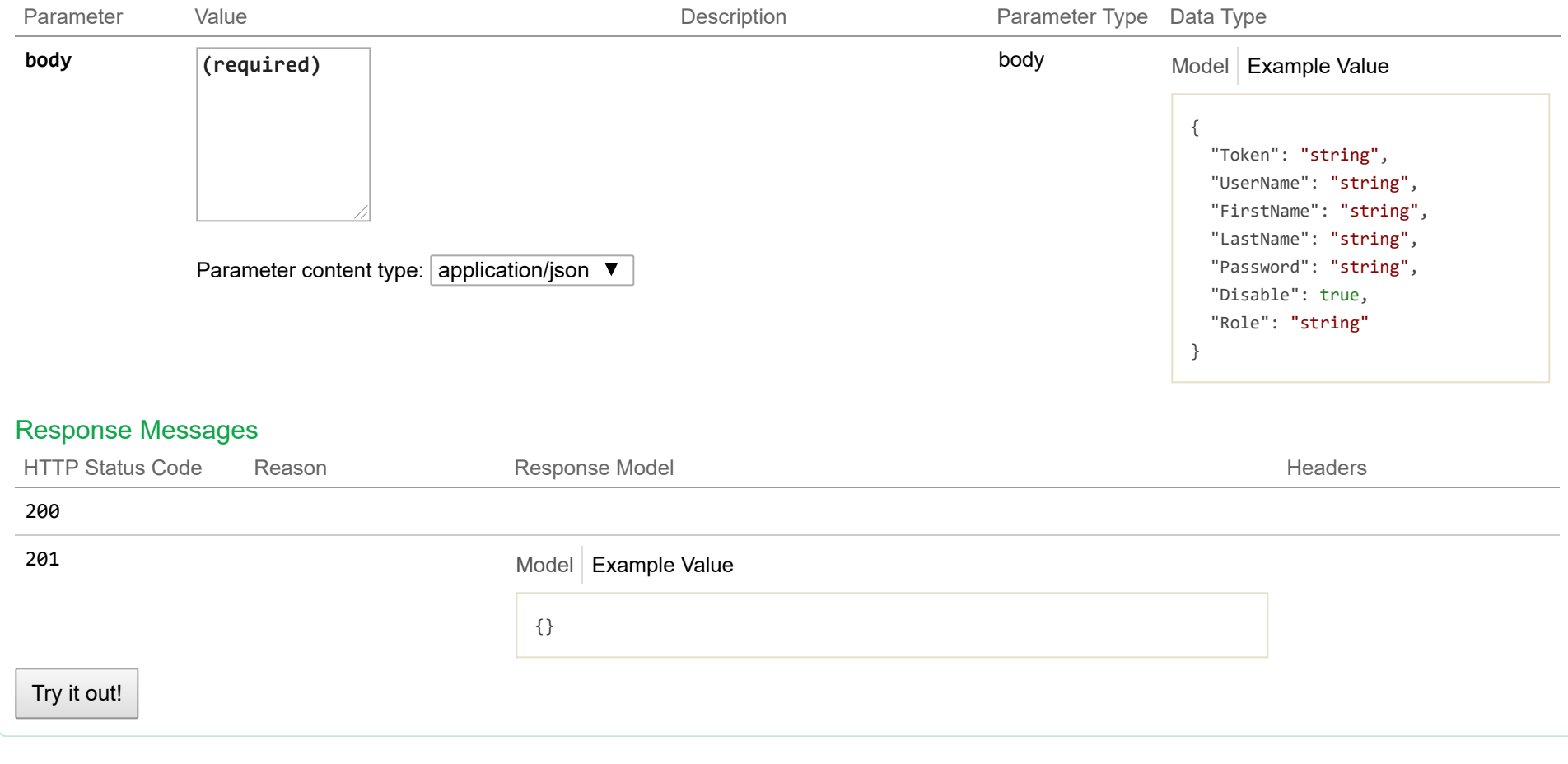

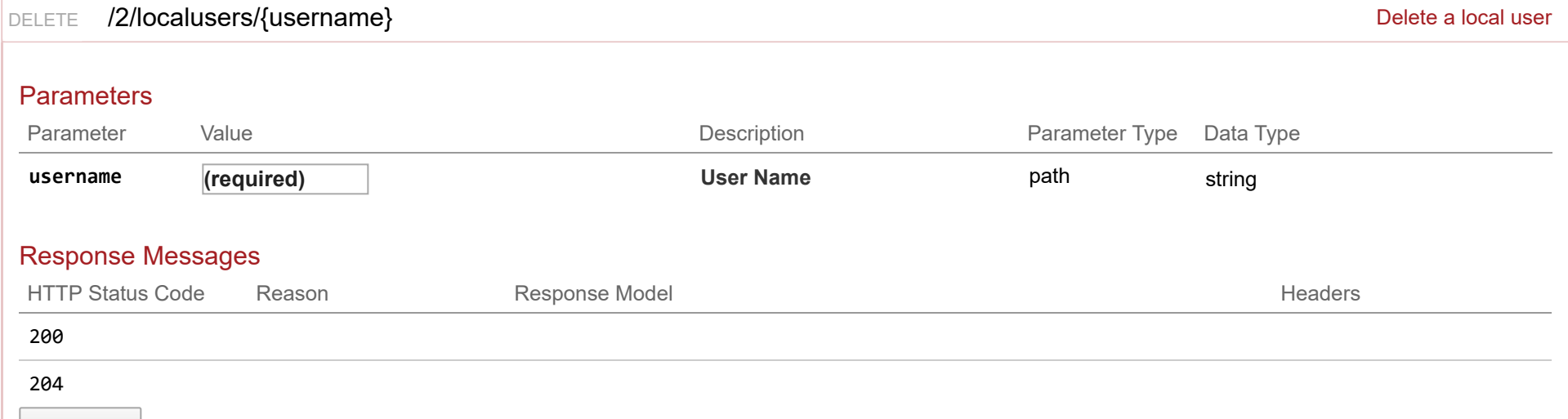

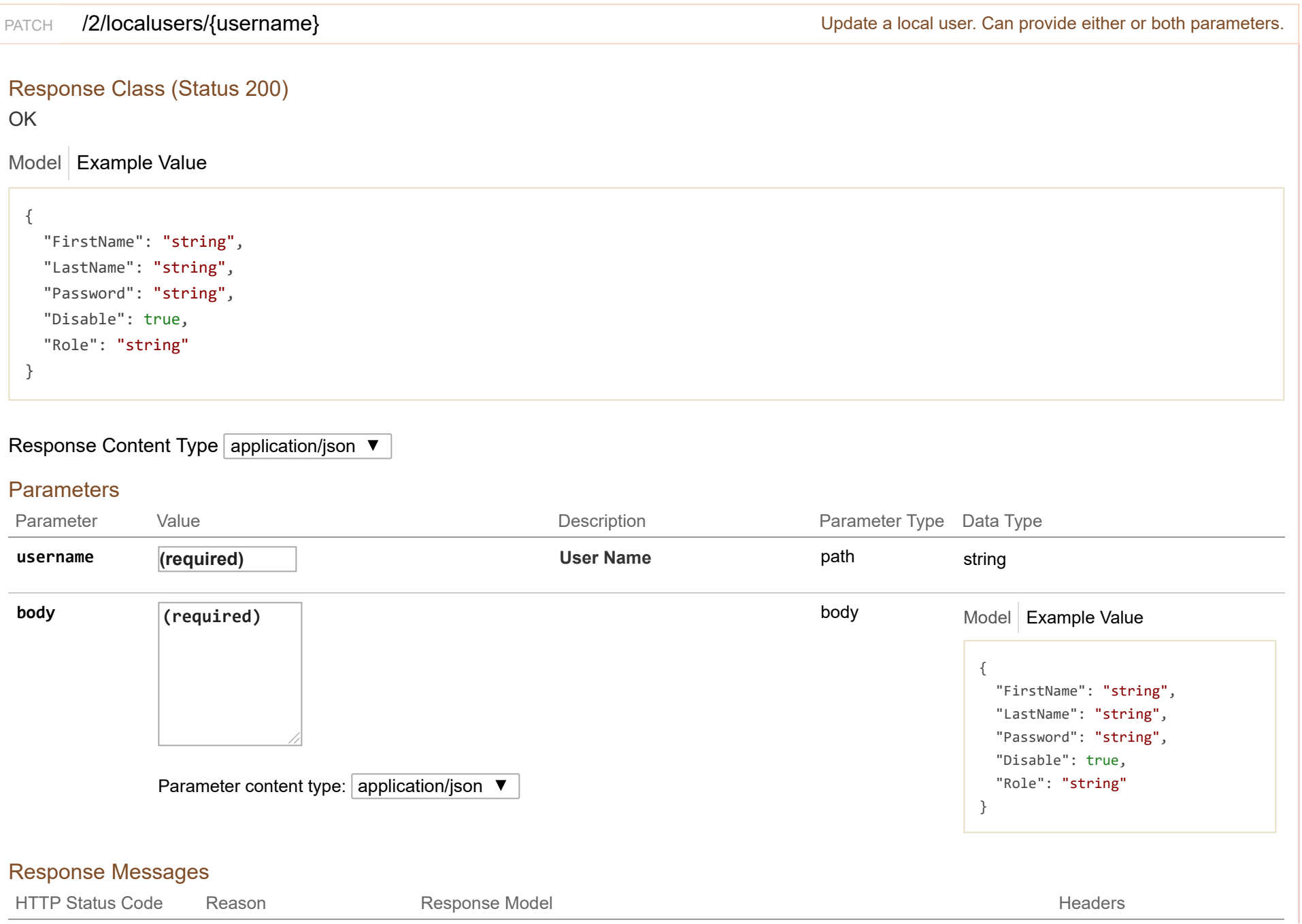

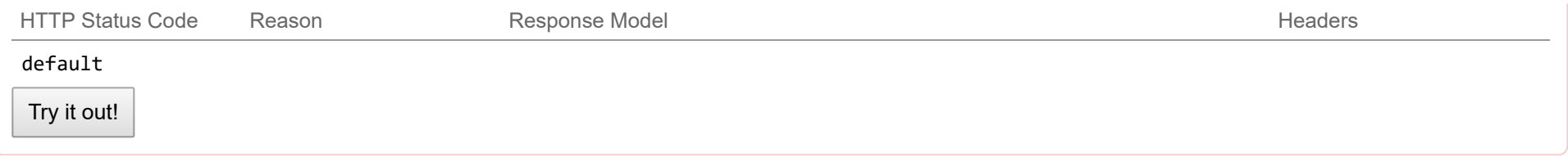

## **2/rbac**

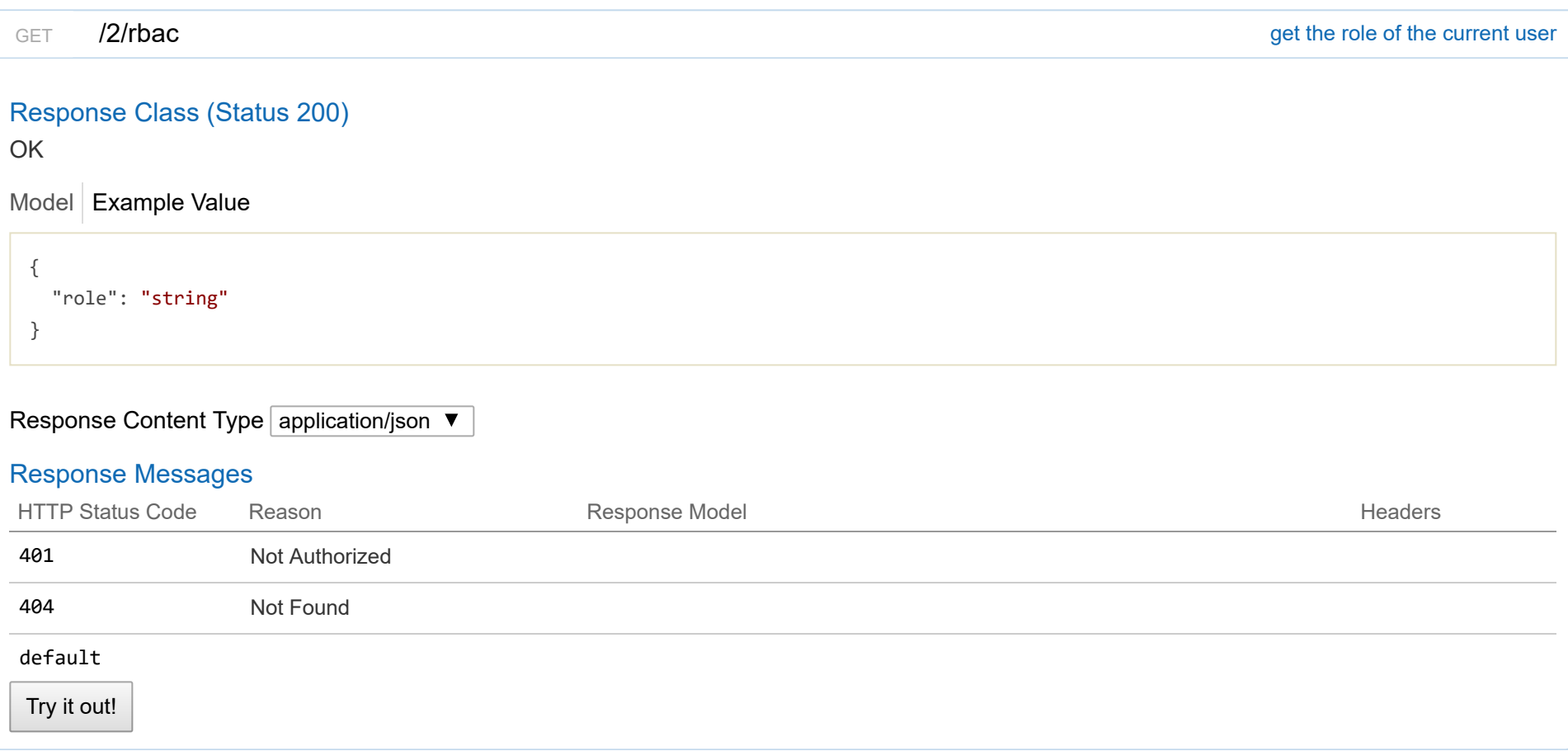

 $[$  BASE URL:  $\big / \: ]$